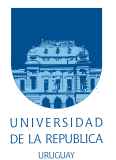

UNIVERSIDAD DE LA REPÚBLICA  ${\rm FACULTAD}$  de  ${\rm INGENIER\'iA}$ 

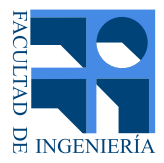

# UltraVacas

## Memoria de proyecto presentada a la Facultad de INGENIERÍA DE LA UNIVERSIDAD DE LA REPÚBLICA POR

José Luis Nunes, Martín Piquerez, Leonardo Pujadas

en cumplimiento parcial de los requerimientos PARA LA OBTENCIÓN DEL TÍTULO DE Ingeniero Electricista.

### **TUTOR**

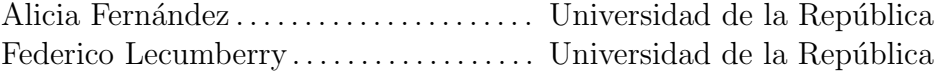

### **TRIBUNAL**

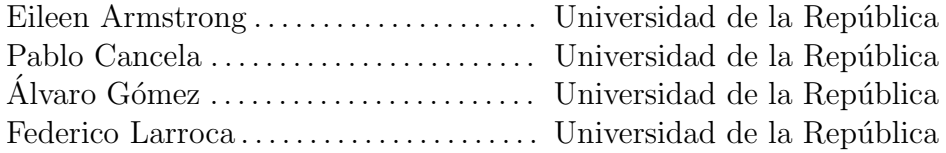

Montevideo viernes 13 marzo, 2015  $Ultra\, Vacas, \;$  José Luis Nunes , Martín Piquerez , Leonardo Pujadas.

Esta tesis fue preparada en LATEX usando la clase iietesis (v1.1). Contiene un total de [134](#page-133-0) páginas. Compilada el viernes 13 marzo, 2015. <http://iie.fing.edu.uy/>

# <span id="page-2-0"></span>Agradecimientos

A nuestros tutores por la ayuda, comprensión e infinita disponibilidad de su parte.

A los docentes Álvaro Gómez, Ignacio Ramírez y Gregory Randall.

A Matías Tailanián y Alejandro Rivero.

A Eileen Armstrong, Isabel Pereira, Ana Meikle, Giovanni Gnemmi, Gessy Druillet y Marcela Eugester.

 $\operatorname{Esta}$ página ha sido intencionalmente dejada en blanco.

A nuestras familias.

 $\operatorname{Esta}$ página ha sido intencionalmente dejada en blanco.

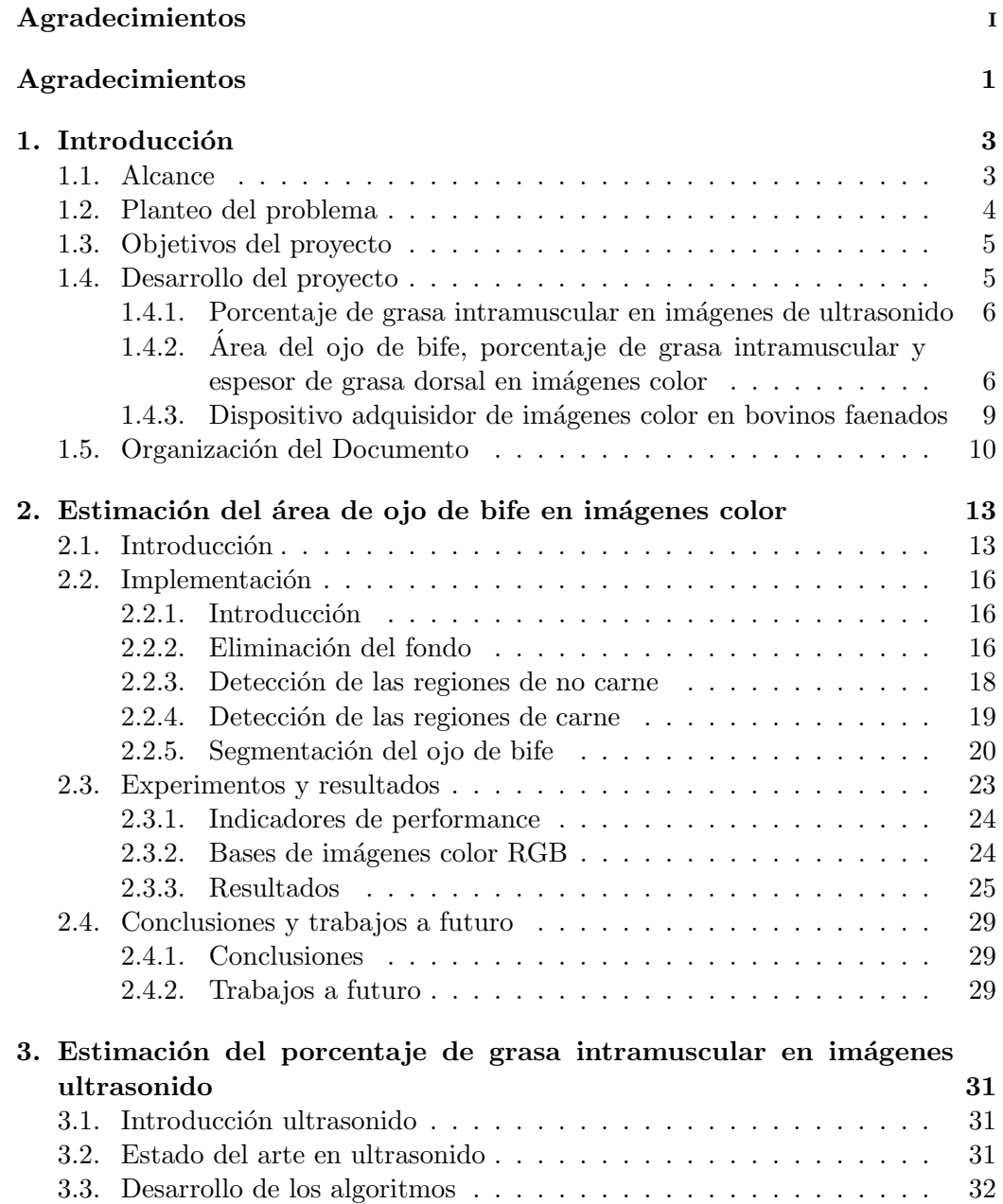

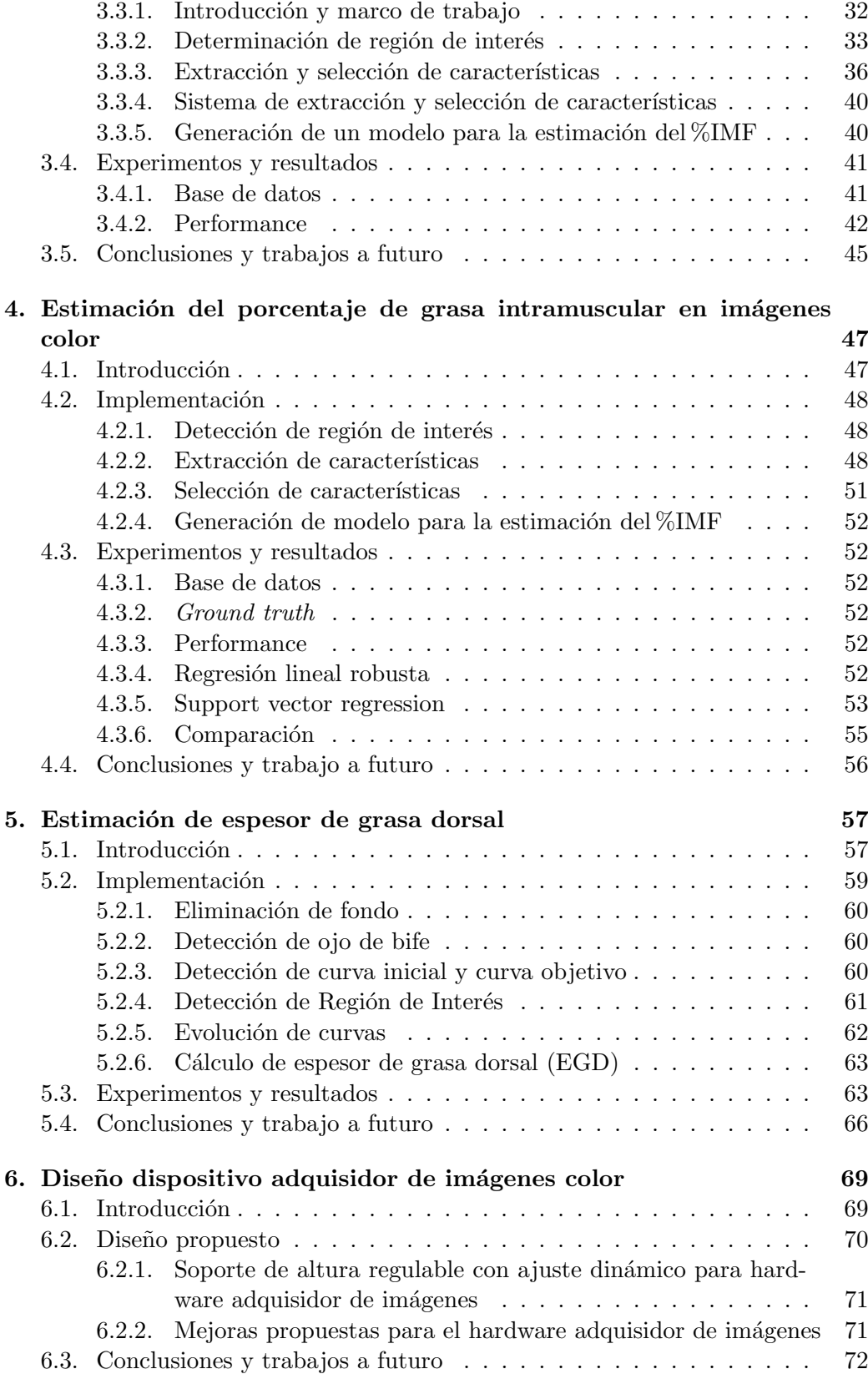

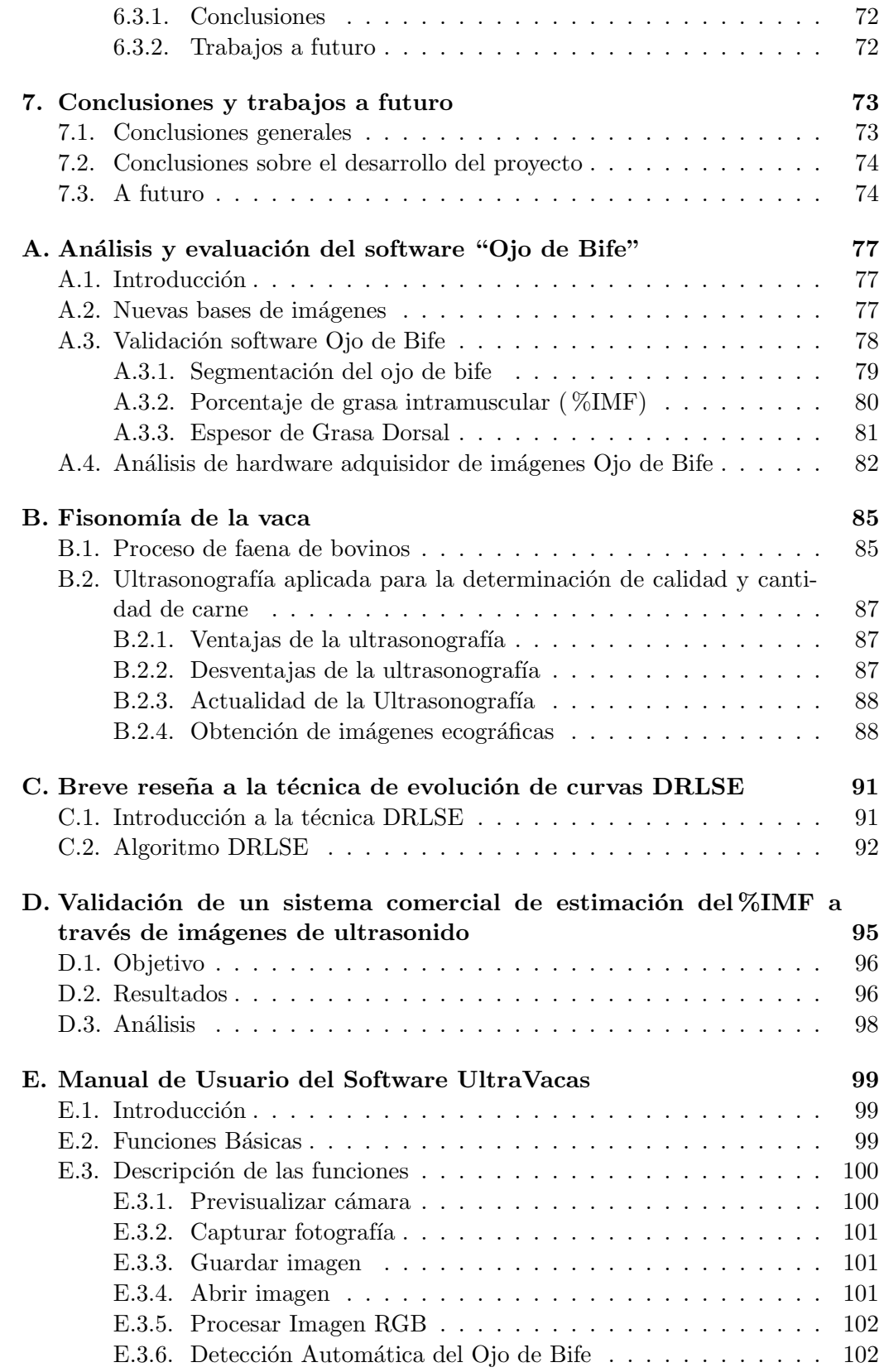

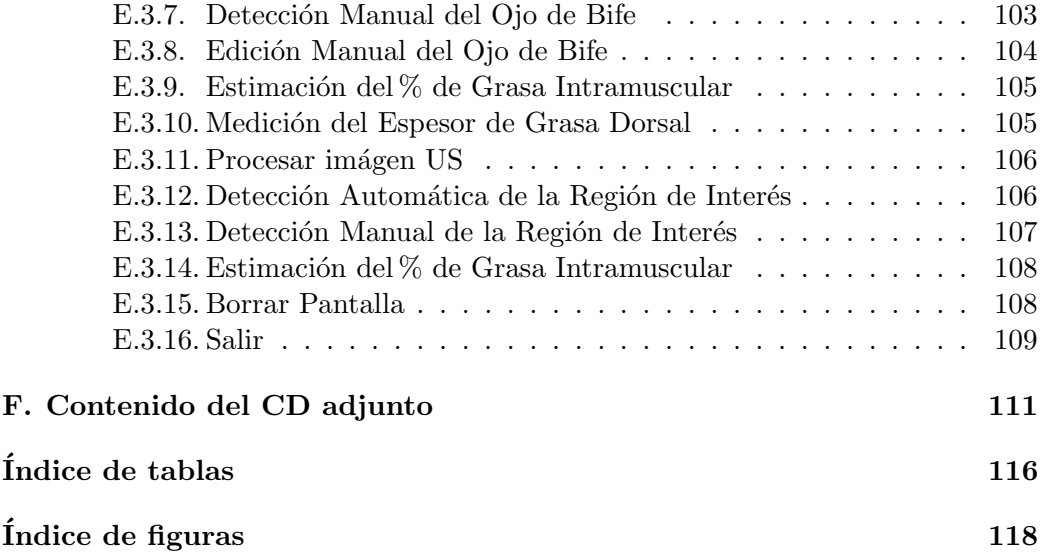

# <span id="page-10-0"></span>Resumen

La detección de parámetros carniceros en ganado bovino en pie o post mortem permite estimar la "calidad" o rendimiento cárnico del animal. En este proyecto se propone a partir del procesamiento y análisis de imágenes de ultrasonido del animal vivo y de fotos de cortes seleccionados del animal faenado, calcular diversos parámetros relacionados con la terneza y la cantidad de carne: área del ojo de bife, porcentaje de grasa intramuscular y espesor de grasa dorsal o subcutánea. Para el cálculo del área del ojo de bife se implementó un algoritmo de evolución de curvas. El espesor de grasa dorsal se estima a partir del perfil de distancias entre un segmento de curva que limita la costilla y un segmento del borde del ojo de bife previamente detectado. La estimaci´on de la grasa intramuscular utiliza métodos de regresión que aprenden sus parámetros a partir de un conjunto de entrenamiento. Se propusieron un conjunto de descriptores calculados sobre una región de interés previamente detectada. En todos los casos se realizó una evaluación exhaustiva utilizando distintas bases de datos que incluían imágenes color, ecográficas, medida de la grasa intramuscular mediante un procedimiento químico. Los resultados obtenidos son buenos en lo que refiere al cálculo del área del ojo de bife, y promisorios en el porcentaje de grasa intramuscular y el espesor de grasa dorsal.

 $\operatorname{Esta}$ página ha sido intencionalmente dejada en blanco.

# <span id="page-12-0"></span>Capítulo 1

# Introducción

El presente trabajo forma parte del Proyecto ANII "María Viñas" código FMV 2 2011 1 7376. El cual forma parte del proceso de investigación vinculado al "Sistema de Valoración Cárnica" que se viene desarrollando desde el año 2002 en el instituto de Ingeniería Eléctrica.

## <span id="page-12-1"></span>1.1. Alcance

El presente proyecto busca brindar soluciones a algunos de los problemas planteados por la industria cárnica. Nos abocamos a la obtención de forma automática de indicadores objetivos que permitan determinar parámetros de calidad y cantidad de carne. Éstos forman parte del proceso de certificación de la carne. También se diseñó un prototipo para la adquisición de imágenes color en el frigorífico sobre el corte pistola (Apéndice B) de bovinos faenados.

Con respecto a la obtención de indicadores se desarrollaron dos aplicaciones. Cada una de ellas trabaja únicamente con un mismo tipo de imágenes, imágenes RGB (color) o imágenes de ultrasonido (ecográficas). La aplicación que trabaja con imágenes RGB permite obtener de forma automática los siguientes indicadores:

- Estimación del área del ojo de bife (AOB).
- Estimación del espesor de la grasa dorsal  $(EGD)$ .
- Estimación del porcentaje de grasa intramuscular ( $\%$ IMF).

Mientras que la aplicación que trabaja con imágenes de ultrasonido permite obtener de forma automática el siguiente indicador:

Estimación del porcentaje de grasa intramuscular ( $\%$ IMF).

## Motivación

Los siguientes párrafos fueron extraídos del Instituto Nacional de Carnes del Uruguay (INAC), y sintetizan la importancia para el país de investigar y desarrollar tecnología en el área.

#### Capítulo 1. Introducción

- Uruguay es un país prominentemente ganadero siendo uno de los principales productores c´arnicos del mundo. Produce cerca de 550 mil toneladas de carne vacuna al año, 180 mil para el consumo interno y 370 mil se exportan al mundo (casi un 70 %). Esta carne viaja a más de 100 países y representa la cuarta parte de las exportaciones de bienes del país.
- Además es el primer país del mundo en consumo de carne vacuna por persona, con 61 kilos por persona por año. Para que un país pequeño haya logrado estos niveles de producción y aceptación en el mundo, ha sido fundamental contar buenos sistemas de información ganadera: trazabilidad, más sistema electrónico de información de la industria cárnica.
- La inversión y por ende los avances en tecnología se enfocan en conocer más acerca de los ciclos naturales y aprender cada vez más a seguirlos aprovechando para ello las herramientas desarrolladas por la Sociedad de la Información. Sumando a esto el estatus sanitario alcanzado y la calidad del producto ha potenciado a la carne uruguaya en los mercados más rentables y exigentes.

("URUGUAY PAÍS GANADERO" (INAC))

Es por eso que la elaboración de herramientas que permitan elevar el rendimiento  $y/\circ$  el valor agregado de la producción cárnica tienen un impacto apreciable en la economía del país.

# <span id="page-13-0"></span>1.2. Planteo del problema

En la industria cárnica resulta fundamental contar con indicadores objetivos de cantidad y calidad de la carne. Tradicionalmente estos indicadores se obtienen mediante procedimientos manuales realizados por expertos en el frigorífico durante el proceso de faena. Tales procedimientos se realizan en ambientes inhóspitos y consisten en tareas repetitivas que resultan tediosas para el experto con la consecuencia de resultados con altos porcentajes de error ligados al cansancio y estado de ´animo del inspector. Estas dificultades han impulsado el desarrollo de herramientas informáticas que utilizando técnicas de procesamiento de imágenes y reconocimiento de patrones emulan las mediciones realizadas por los expertos.

Con la expansión de la ultrasonografía de uso veterinario, surgió la idea de contar con indicadores que permitieran clasificar los animales in vivo con la ventaja de poder hacer un seguimiento de la evolución del animal a lo largo de su ciclo de vida. Dicho seguimiento se puede utilizar para realizar ajustes en la alimentación y clasificaci´on los animales previo al proceso de faena determinando incluso el mejor momento para la misma. También resulta muy útil para obtener indicadores de correlación genética sin tener que sacrificar el animal.

#### 1.3. Objetivos del proyecto

# <span id="page-14-0"></span>1.3. Objetivos del proyecto

Los objetivos principales del proyecto son:

- 1. Diseño de algoritmos para medición automática de porcentaje de grasa intramuscular en ganado bovino, a partir de imágenes ecográficas.
- 2. Diseño de algoritmos que a partir de imágenes color de ganado bovino faenado realizan automáticamente:
	- Estimación del área de ojo de bife (AOB).
	- Estimación del espesor de la grasa dorsal (EGD).
	- Estimación del porcentaje de grasa intramuscular (%IMF).
- 3. Diseño de hardware para adquisición de imágenes color sobre el corte pistola de ganado bovino faenado.

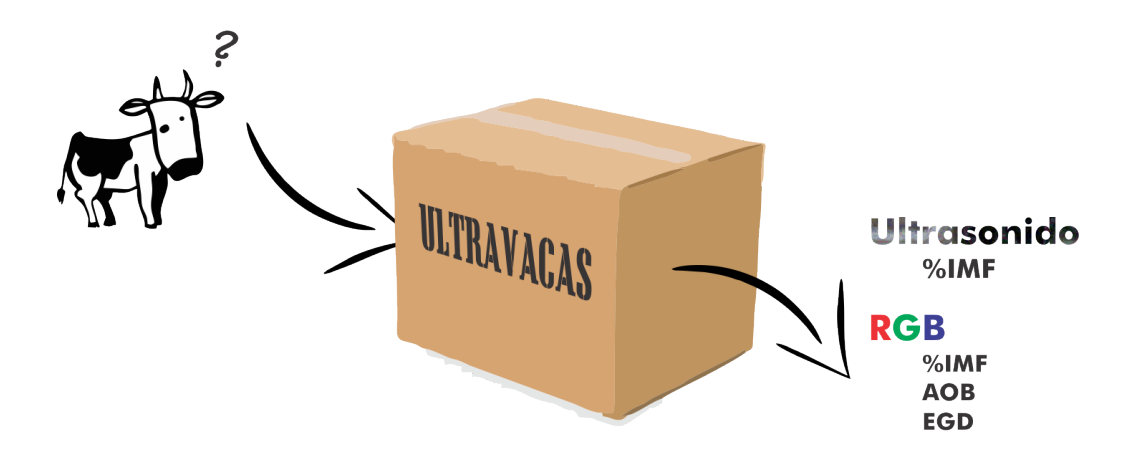

## <span id="page-14-1"></span>1.4. Desarrollo del proyecto

Se comenzó el proyecto con la revisión del estado del arte, adquiriendo conocimientos científicos que permitieran abordar el desafío. Dentro de esta revisión se participó en exposiciones realizadas por expertos (veterinarios y biólogos) en la materia. Se realizó un relevamiento de los trabajos previos desarrollados en el instituto vinculados al área de valoración cárnica, enfatizando el estudio y evaluación del software Ojo de Bife implementado en el proyecto de igual nombre [\[1\]](#page-122-1).

### Capítulo 1. Introducción

## <span id="page-15-0"></span>1.4.1. Porcentaje de grasa intramuscular en imágenes de ultrasonido

Se elaboró una aplicación que mide automáticamente el porcentaje de grasa intramuscular en el músculo *longissimus dorsi* de ganado bovino en pie a partir de imágenes de ultrasonido (o ecográficas).

A través de técnicas y algoritmias de procesamiento de imágenes se detectó la región de trabajo correspondiente al músculo longissimus dorsi, para luego sobre ésta realizar una extracción de características. A partir de éstas se realizó una selección utilizando Análisis de Componentes Principales (PCA) y con el espacio resultante se generó un modelo para la estimación de la grasa intramuscular. En el siguiente esquema se resume el proceso:

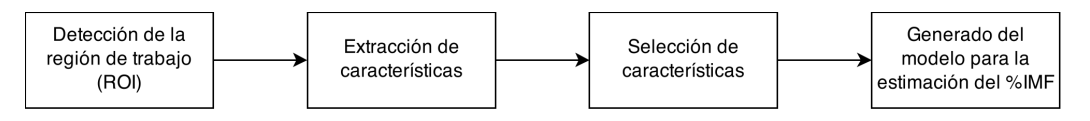

Figura 1.1: Diagrama del algoritmo implementado para la estimación del %IMF a partir de imágenes de ultrasonido

## <span id="page-15-1"></span>1.4.2. Area del ojo de bife, porcentaje de grasa intramuscular y ´ espesor de grasa dorsal en imágenes color

Se elaboró una aplicación que mide automáticamente el área del ojo de bife (m´usculo longissimus dorsi), porcentaje de grasa intramuscular y espesor de grasa dorsal o subcutánea de ganado bovino faenado a partir de imágenes de color RGB. En la Figura [1.2](#page-15-2) se muestra una imagen color típica de las utilizadas por esta aplicación, con las regiones de interés identificadas.

<span id="page-15-2"></span>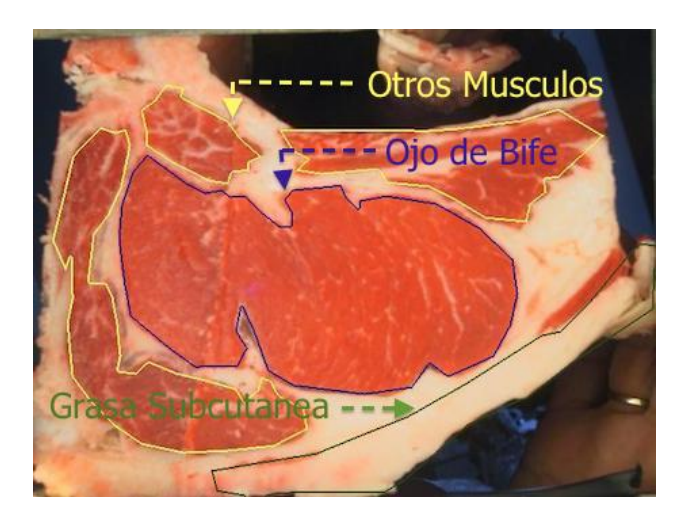

Figura 1.2: Imagen modelo obtenida del corte pistola con las regiones de interés marcadas

### Area del ojo de bife ´

Utilizando técnicas de evolución de curvas, umbralización y realzado de bordes, se elaboró un módulo que partiendo de imágenes color del corte pistola de un bovino, estima de manera automática el área del ojo de bife. Este módulo se divide en las siguientes etapas:

- 1. Eliminación del fondo.
- 2. Detección: regiones de "no carne" y regiones de carne.
- 3. Segmentación del ojo de bife mediante evolución de curvas.

Dentro de lo novedoso de este módulo se destaca la utilización de técnicas de evolución de curvas en la etapa de segmentación del ojo de bife. Dentro de la misma etapa para la determinación de las condiciones iniciales para la evolución de curvas se utilizan ténicas de realzado y enfatizado de bordes. Mientras, que en las etapas de eliminación del fondo y detección de regiones de carne y "no carne" se utilizan técnicas de umbralización aplicadas a distintos espacios de color.

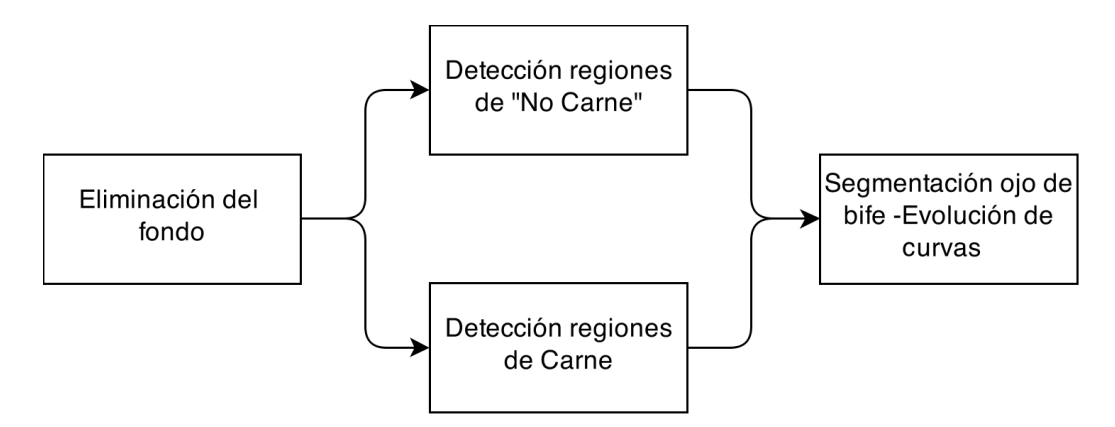

Figura 1.3: Diagrama del algoritmo implementado para la estimación del cálculo del AOB en imágenes RGB.

#### Porcentaje de grasa intramuscular

Utilizando el resultado de la segmentación del ojo de bife mencionado en la sección anterior se elaboró un módulo que detecta la región de trabajo correspondiente al músculo longissimus dorsi, para luego sobre ésta realizar una extracción de características. Con estas se realiza un procesamiento de selección similar al realizado para el caso de imágenes de ultrasonido. Con el espacio resultante se generó un modelo para la estimación de la grasa intramuscular. En el siguiente esquema se muestra un resumen del proceso:

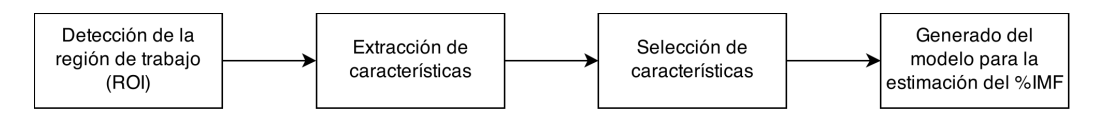

Figura 1.4: Diagrama de bloques del módulo estimador de %IMF en imágenes color.

Capítulo 1. Introducción

Espesor de grasa dorsal

Se elaboró un módulo que mide el espesor de grasa dorsal (EGD) a partir de imágenes color del corte pistola de bovinos faenados. En la Figura [1.5](#page-17-0) se muestra la medida referida.

<span id="page-17-0"></span>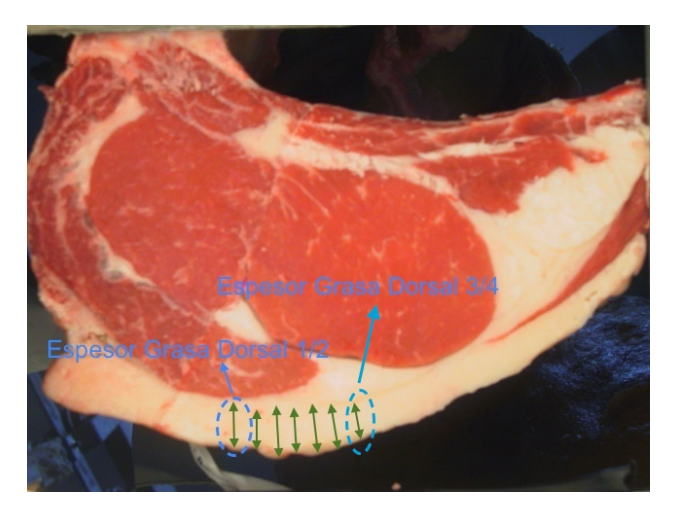

Figura 1.5: Espesor de grasa dorsal.

Para el abordaje de esta sección se utilizó un algoritmo de evolución de curvas. En la implementación realizada se construyen automáticamente dos curvas con la condición de que la denominada curva "inicial" esté contenida dentro de la denominada curva "objetivo" sin tener puntos de intersección. La curva inicial (curva interior) se determina mediante una curva convexa que encierra las regiones de carne presentes en el bife, mientras que la curva objetivo (curva exterior) queda determinada por el contorno del bife. Luego se determina la región de interés entre ambas curvas donde se encuentra la grasa dorsal, y midiendo la distancia entre las curvas en dicha región se determina el indicador de espesor de grasa dorsal. El siguiente es un esquema del proceso realizado:

#### 1.4. Desarrollo del proyecto

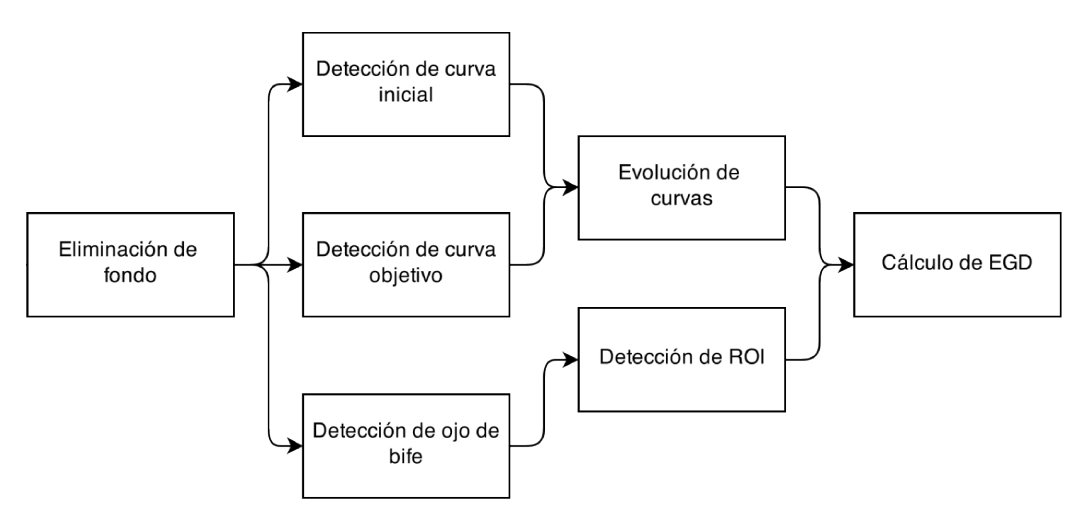

Figura 1.6: Diagrama de bloques del proceso realizado para la estimación del espesor de grasa dorsal.

Los objetivos que competen al desarrollo de algoritmos, investigación y prueba de los mismos fueron desarrollados mediante el lenguaje matLab. El mismo resulta muy amigable para el trabajo de imágenes y presenta facilidades para realizar trabajos de investigación como este, en los cuales varias estrategias son abordadas. Por contraparte este lenguaje no se destaca por ser eficiente en el manejo de memoria y la utilización de los recursos.

## <span id="page-18-0"></span>1.4.3. Dispositivo adquisidor de imágenes color en bovinos faenados

Se realizó el diseño en dos versiones de un dispositivo para la adquisición de imágenes color sobre el corte pistola de bovinos faenados con iluminación y distancia controladas. En el dise˜no propuesto el problema atacado es la dificultad que presenta el actual adquisidor de im´agenes (elaborado en el proyecto Ojo de Bife) para su operaci´on manual dado su peso. El problema se resuelve montando el adquisidor de imágenes sobre una plataforma elevadora, la cual a su vez está adosada a una mesa móvil (ver Figura [1.7\)](#page-18-1).

<span id="page-18-1"></span>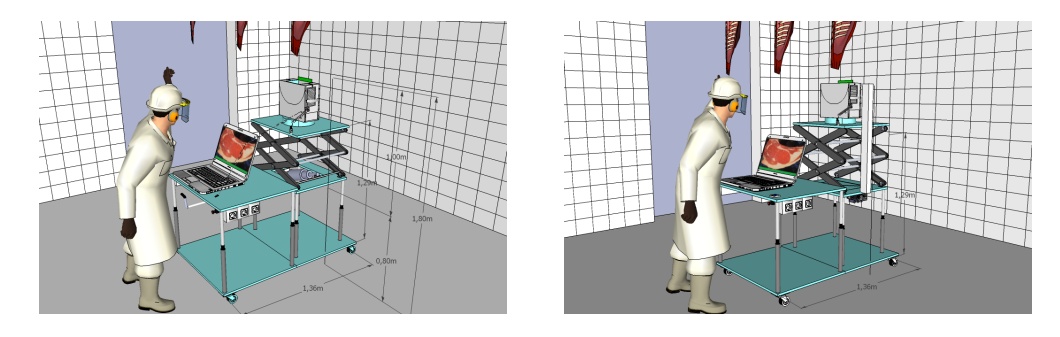

Figura 1.7: Versiones del nuevo diseño del dispositivo adquisidor de imágenes color.

Capítulo 1. Introducción

# <span id="page-19-0"></span>1.5. Organización del Documento

En el capítulo [2](#page-22-0) se detallan las técnicas utilizadas y la algoritmia implementada en el módulo que estima automáticamente el área del ojo de bife a partir de im´agenes a color del corte pistola de ganado bovino.

En el capítulo [3](#page-40-0) se detallan las técnicas utilizadas y la algoritmia implementada en la aplicación que estima automáticamente el porcentaje de grasa intramuscular a partir de im´agenes de ultrasonido de ganado bovino.

En el capítulo [4](#page-56-0) se detallan las técnicas utilizadas y la algoritmia implementada en el m´odulo que estima autom´aticamente el porcentaje de grasa intramuscular a partir de im´agenes a color del corte pistola de ganado bovino.

En el capítulo [5](#page-66-0) se detallan las técnicas utilizadas y la algoritmia implementada en el m´odulo que estima autom´aticamente el espesor de grasa dorsal a partir de im´agenes a color del corte pistola de ganado bovino.

 $En$  el capítulo [6](#page-78-0) se detalla el dispositivo diseñado para la adquisición de imágenes color del corte pistola de la res.

En el capítulo [7](#page-82-0) se presentan las conclusiones generales del proyecto y se proponen lineamientos a seguir en futuros trabajos.

Adem´as de las conclusiones generales y trabajos a futuro presentadas en el cap´ıtulo [7,](#page-82-0) al final de cada cap´ıtulo se presentan las conclusiones y trabajos a futuro específicos del capítulo en cuestión. Esto se planteó así por dos motivos. Primero que nada dada la diversidad e independencia de los distintos módulos y aplicaciones desarrolladas, resulta más claro y fácil de comprender a que corresponden las conclusiones y trabajos a futuro cuando se refieren a un resultado y/o técnica específica. Además de esta manera se logra que cada capítulo sea autocontenido.

Finalmente en los anexos se describen:

- El análisis y evaluación realizado sobre el Proyecto Ojo de Bife (2007).
- Fisonom´ıa de la vaca y proceso de faena del ganado bovino profundizando en las etapas m´as relevantes para el presente proyecto.
- Breve resumen de la técnica denominada Distance Regularized Level Set Evolution (DRLSE).
- Análisis y validación de un sistema comercial para la estimación del  $\%$ IMF a través de imágenes de ultrasonido.
- Manual de usuario correspondiente al software "UltraVacas".

## 1.5. Organización del Documento

Contenido del CD adjunto.

 $\operatorname{Esta}$ página ha sido intencionalmente dejada en blanco.

# <span id="page-22-0"></span>Capítulo 2

# Estimación del área de ojo de bife en imágenes color

## <span id="page-22-1"></span>2.1. Introducción

El objetivo en esta etapa consiste en medir el área del ojo de bife de forma autom´atica a partir de una imagen color del corte pistola (por detalles del corte ver apéndice [B\)](#page-94-0) de la media canal (bovino faenado y despojado de sus órganos internos, cabeza y extremidades) de la res adquirida con hardware de iluminación y distancia controladas.

Según el Instituto Nacional de Carnes (INAC): "ÁREA DE OJO DE BIFE  $(AOB)$  es un parámetro objetivo en la evaluación de las canales, que corresponde al área de la sección transversal del músculo longissimus dorsi (dorsal largo) y que se mide siguiendo el contorno de este músculo a la altura del 10° espacio intercostal (en Estados Unidos la medida se toma a nivel del 12◦ espacio intercostal).  $El$  área del ojo del bife, utilizada en conjunto con otros parámetros, es un elemento de importancia en la evaluación de las características carniceras de una canal. (Correlaciona positivamente con el rendimiento de los cortes finales)."

En la Figura [2.1](#page-23-0) se muestra una imagen tipo de las utilizadas para la medición con las distintas regiones de interés identificadas.

El área del ojo de bife es un parámetro importante dado que permite estimar el grado de rendimiento de la canal. El grado de rendimiento de la canal, es una medida vinculada a la cantidad de carne o m´usculo, por lo tanto, permite asignar un precio a la misma. Algunos pa´ıses como Jap´on establecen umbrales l´ımites en el tama˜no del ojo de bife para su compra [\[2\]](#page-122-2).

Según Canadá Beef Inc. "la conformación muscular de la canal es un indicador de  $la$  capacidad de la canal de producir rendimientos eficientes, y además proporciona una medida generalizada de calidad".

Tradicionalmente esta medida es realizada por un experto en forma manual. Sobre una plantilla cuadriculada dicho experto marca el contorno del músculo (ojo de

<span id="page-23-0"></span>Capítulo 2. Estimación del área de ojo de bife en imágenes color

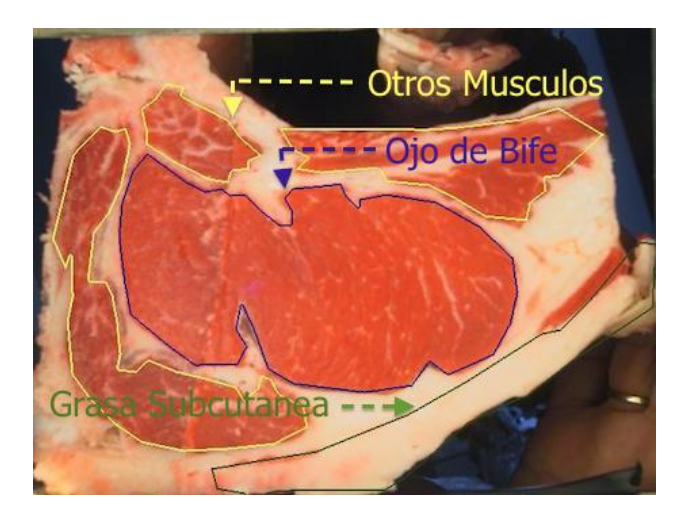

Figura 2.1: Imagen modelo obtenida del corte pistola con las regiones de interés marcadas.

bife) para más tarde contar los cuadrados que se ubican completamente y parcialmente dentro del contorno. Otra forma de medir es calcar el contorno del músculo sobre papel plástico transparente y luego realizar la medición (ver Figura [2.2\)](#page-23-1), es importante que la delimitación del perímetro sólo incluya el área del músculo, excluyendo grasa adyacente y dem´as tejidos [\[3\]](#page-122-3). Esto insume mucho tiempo y gasto pues requiere una plantilla diferente para cada canal. Adem´as hay que tener en cuenta que el marcado del contorno se desarrolla en un ambiente inh´ospito con temperaturas del orden de los 4 grados bajo cero [\[2,](#page-122-2) [4\]](#page-122-4).

<span id="page-23-1"></span>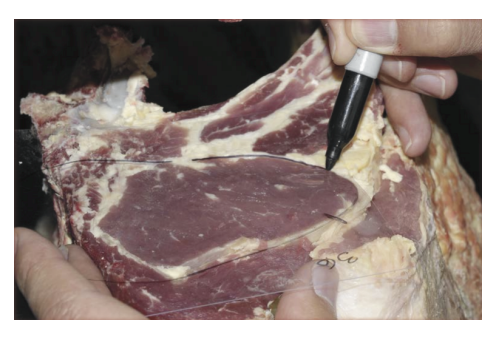

(a) Marcado en papel plástico transparente. (b) Medición del área.

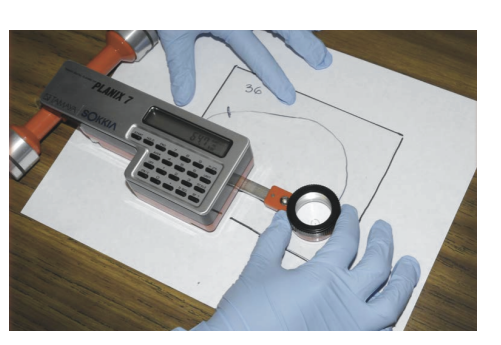

Figura 2.2: Medición manual del área de ojo de bife. Imágenes tomadas de [\[3\]](#page-122-3).

Partiendo de imágenes de color existen varias formas de encarar el problema de segmentación automática de regiones mediante el procesamiento de imágenes. Las primeras investigaciones en el área se centraban en la separación entre la carne y lo que no es carne (en su mayoría grasa y hueso) a través de métodos de umbralización. Luego sobre la imagen binarizada aplicando operaciones morfológicas [\[5\]](#page-122-5) se busca segmentar el ojo de bife [\[6,](#page-122-6) [7\]](#page-122-7). Esto presenta varias dificultades dado que el ojo de bife no se encuentra siempre rodeado en su totalidad por "no carne", existen otros músculos que a menudo se ubican adyacentes al ojo de bife. Quitar esos músculos resulta complejo mediante estas técnicas, lo cual lleva a que se detecten regiones que abarcan al ojo de bife junto a otros músculos no deseados.

Por lo tanto, se propone resolver la segmentación del ojo de bife combinando técnicas de umbralización y operaciones morfológicas con técnicas modernas de contornos activos del tipo level set. Dentro de las novedades que introduce el algoritmo implementado, la evolución de curvas se implementa mediante una versión adaptada del algoritmo Distance Regularized Level Set Evolution [\[8\]](#page-122-8) (DRLSE de aquí en adelante). El citado método supone una mejora reciente de las técnicas conocidas como *level set* ampliamente utilizadas en el procesamiento de imágenes y visión por computadora.

Los métodos *level set* se basan en representar un contorno como el nivel cero  $(zero level set)$  de una función de mayor dimensión llamada *función level set* (LSF-Level Set Function), y formular el movimiento del contorno como la evolución de la LSF. La evolución se deriva como el flujo del gradiente que minimiza la siguiente función de energía:

<span id="page-24-0"></span>
$$
\varepsilon(\phi) = \mu R_p(\phi) + \varepsilon_{ext}(\phi) \tag{2.1}
$$

donde  $\phi : \Omega \to R$  es una LSF en el dominio  $\Omega \vee \mu > 0$  es una constante. La función o funcional de energía [2.1](#page-24-0) está compuesto por un término de regularización de distancia  $R_p(\phi)$  que mantiene la regularidad de la LSF durante la evolución y un término de energía externa  $\varepsilon_{ext}(\phi)$  que impulsa el movimiento del contorno hacia sitios deseados, bordes este caso.

Para aplicar la técnica en la detección de bordes en una imagen I con dominio  $\Gamma$  se define la función indicadora de bordes [2.2](#page-24-1) conocida como *ecuación de Caselles* [\[9\]](#page-122-9).

<span id="page-24-1"></span>
$$
g \triangleq \frac{1}{1 + |\nabla G_{\sigma} * I|^2} \tag{2.2}
$$

Donde  $G_{\sigma}$  es un núcleo Gaussiano con una desviación estándar  $\sigma$ . La convolución suaviza la imagen reduciendo el ruido y resaltando los bordes. De esta manera la función  $q$  toma valores menores en los bordes de las regiones. Aplicando la función indicadora de bordes g al término de energía externa  $\varepsilon_{ext}(\phi)$ , la función de energía se transforma en:

$$
\varepsilon(\phi) = \mu R_p(\phi) + \lambda L_g(\phi) + \alpha A_g(\phi) \tag{2.3}
$$

donde  $\lambda > 0$  y  $\alpha \in \mathbb{R}$  son los coeficientes de los funcionales de energía  $L_q(\phi)$  y  $A_q(\phi)$ . El funcional de energía  $L_q(\phi)$  se minimiza cuando dicho contorno (nivel cero) de la LSF  $\phi$  se localiza sobre los bordes de los objetos. Mientras que, el funcional de energía  $A_g(\phi)$  se introduce para acelerar el movimiento del contorno en el proceso de evolución, lo cual es necesario cuando el contorno inicial se encuentra lejos de los bordes buscados. El rol de  $q$  en este término de energía es enlentecer la expansión o contracción del contorno cuando este se encuentra sobre los bordes

#### Capítulo 2. Estimación del área de ojo de bife en imágenes color

del objeto, donde  $q$  toma valores más pequeños.

Es importante destacar que la evolución del contorno es siempre en una misma dirección, por lo tanto, en este caso se optó por partir de un contorno inicial que se encuentra contenido dentro del contorno a detectar (borde del ojo de bife) y se lo hace evolucionar expandiéndose hasta que coincida con el borde del ojo de bife. En el apéndice [C](#page-100-0) se presenta un resumen más detallado de este método.

## <span id="page-25-0"></span>2.2. Implementación

## <span id="page-25-1"></span>2.2.1. Introducción

Para la estimación del área primero se procede a la segmentación del músculo longissimus dorsi. La segmentación se implementa combinando técnicas de umbralización en varios canales de distintos espacios de color, técnicas de evolución de curvas, técnicas de realzado de bordes y homogeneización de regiones uniformes. En la Figura [2.3](#page-25-3) se muestra el diagrama del algoritmo implementado para medir de forma automática el área del ojo de bife a partir de imágenes en color del corte pistola de ganado bovino. El algoritmo implementado, consta de las siguientes etapas:

- 1. Eliminación del fondo.
- 2. Detección: regiones de "no carne" y regiones de carne.
- 3. Segmentación del ojo de bife mediante evolución de curvas.

<span id="page-25-3"></span>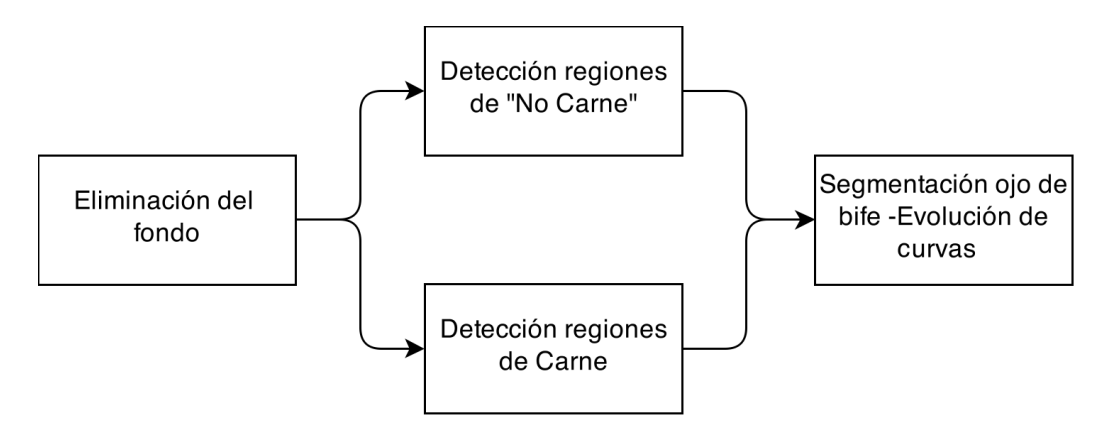

Figura 2.3: Diagrama del algoritmo implementado.

## <span id="page-25-2"></span>2.2.2. Eliminación del fondo

Partiendo de una imagen color del corte pistola (a la altura de la  $10<sup>a</sup>$  costilla) de la res, obtenida en el frigorífico mediante hardware con iluminación y distancia controlada. En primera instancia se procede a la eliminación del fondo en la imagen preservando solamente el bife como se aprecia en la Figura [2.4b.](#page-26-0)

#### 2.2. Implementación

<span id="page-26-0"></span>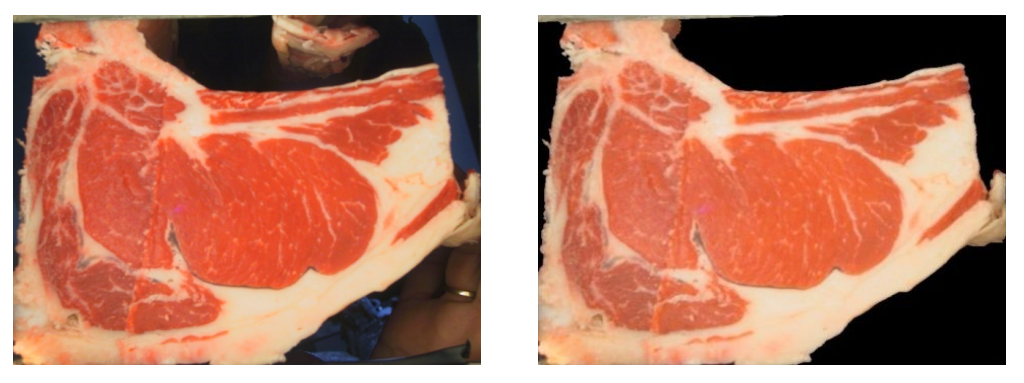

(a) Imagen del bife con fondo (b) Imagen del bife sin fondo

Figura 2.4: Resultado de la eliminación del fondo en la imagen color. En la Figura [2.4a](#page-26-0) se muestra una imagen tipo adquirida con hardware de iluminación y distancia controlada. En la Figura [2.4b](#page-26-0) se muestra la imagen del bife luego de eliminar el fondo.

Para la eliminación del fondo se utilizó la técnica de umbralización Otsu [\[10\]](#page-122-10) aplicada en el canal rojo de la imagen color RGB. Se optó por utilizar el canal rojo del espacio RGB luego de investigar varios canales de distintos espacios de color, dado que los resultados obtenidos con el mismo son altamente satisfactorios y netamente superiores comparado con otros canales. Esto se aprecia claramente en la Figura [2.5a](#page-26-1) donde se muestra el canal rojo de una imagen de la media canal de res. En la misma se observa que tanto la carne como la grasa se destacan con tonos claros de grises, mientras que el fondo de la imagen presenta tonos más oscuros. En la Figura [2.5b](#page-26-1) se muestra el histograma correspondiente al canal rojo. En el mismo se aprecia claramente las características que presenta el canal para separar el bife del fondo.

<span id="page-26-1"></span>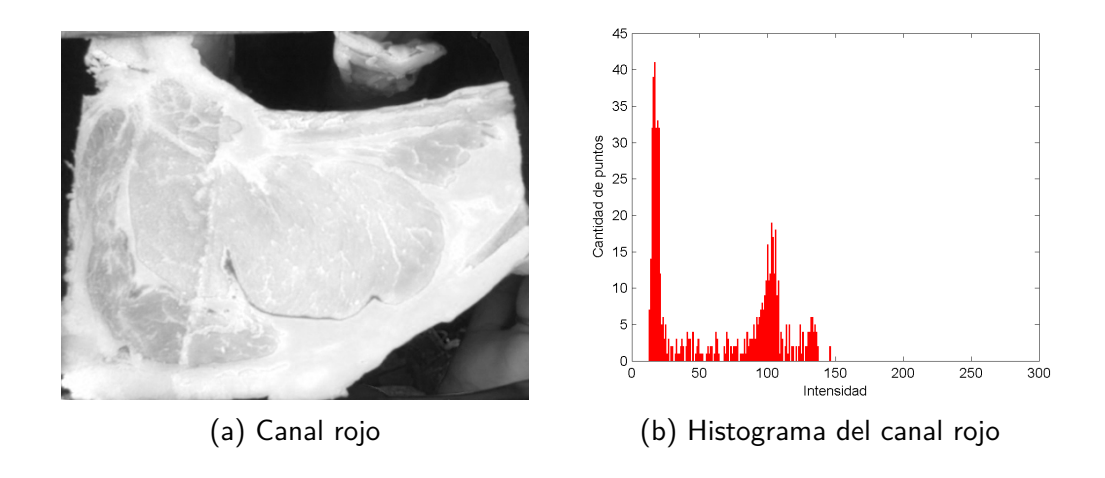

Figura 2.5: Canal rojo del espacio RGB de la imagen color y su histograma correspondiente.

Capítulo 2. Estimación del área de ojo de bife en imágenes color

## <span id="page-27-0"></span>2.2.3. Detección de las regiones de no carne

Partiendo de la imagen sin fondo obtenida en la sección [2.2.2,](#page-25-2) se procede a la segmentación de las regiones de no carne (compuesta fundamentalmente por grasa y hueso). Para esta separación se utilizó nuevamente el algoritmo de umbralización de Otsu [\[10\]](#page-122-10), pero en este caso aplicado sobre los siguientes canales:

- Canal U del espacio Luv
- Canal G del espacio RGB
- Canal L del espacio HSL

La utilización de estos canales de color no es caprichosa, sino que surgió como resultado del estudio y análisis de una amplia variedad de canales de diferentes espacios de color. Los factores determinantes para la elección final fue la capacidad para discriminar entre carne y no carne dentro del bife, y luego dentro de éstos nos quedamos con los que adem´as resultaron complementarios al momento de identificar las regiones de no carne, es decir, aquellos que además de discriminar bien las grandes regiones de no carne también detectaban pequeñas regiones de no carne que no eran detectadas por otros canales de color.

En la Figura [2.6](#page-27-1) se muestra un diagrama de esta etapa.

<span id="page-27-1"></span>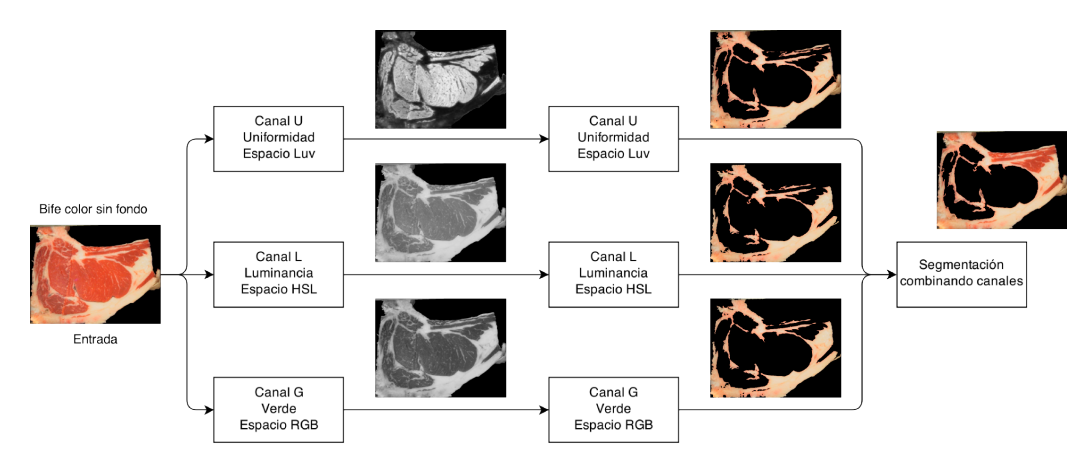

Figura 2.6: Diagrama etapa: Detección de las regiones de "no carne".

Combinando los resultados obtenidos en la umbralización de los distintos canales seleccionados se determinan las regiones de no carne distinguiéndolas de las regiones de carne. La combinación de resultados se realiza sumando la contribución de cada canal, es decir, la imagen obtenida es la unión de las imágenes de cada canal. Una vez detectadas las regiones de no carne, se eliminan las regiones de área menores al  $5\%$  de la región de mayor área, dado que dentro del ojo de bife existen peque˜nas porciones de grasa (grasa intramuscular), la cual en esta etapa nos interesa conservar dentro de las regiones de carne. También se rellenan los huecos "pequeños" que a pesar de tratarse de regiones de carne, su tamaño asegura que no corresponden al ojo de bife que es en definitiva el objetivo a segmentar. Estos detalles se aprecian claramente en la Figura [2.7.](#page-28-1)

### 2.2. Implementación

<span id="page-28-1"></span>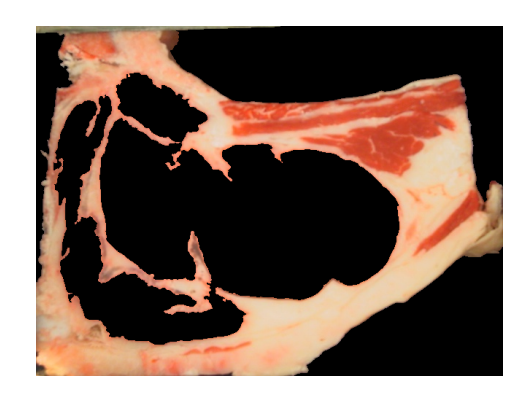

Figura 2.7: Resultado de la detección de las regiones de "no carne".

## <span id="page-28-0"></span>2.2.4. Detección de las regiones de carne

En la Figura [2.8](#page-28-2) se muestra un diagrama de esta etapa.

<span id="page-28-2"></span>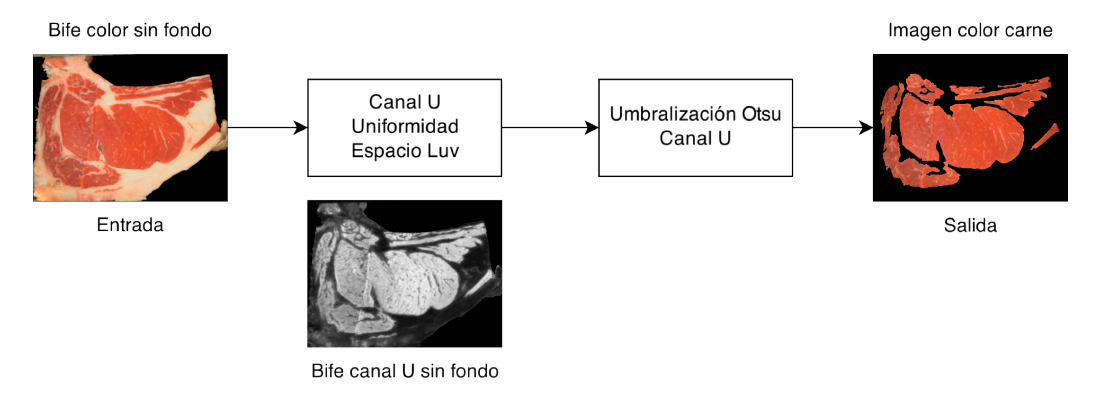

Figura 2.8: Diagrama etapa: Detección de las regiones de carne.

Partiendo de la imagen sin fondo obtenida en la sección [2.2.2,](#page-25-2) se procede a la segmentación de las regiones de carne. Para esta separación se utilizó nuevamente la técnica de umbralización de Otsu [\[10\]](#page-122-10), pero en este caso aplicada sobre el canal U (uniformidad) del espacio Luv. Estudiando los canales de distintos espacios de color se concluy´o que el canal U es un buen diferenciador entre las regiones de carne y no carne. En la Figura [2.9a](#page-29-1) se muestra una imagen del canal U de un bife donde se aprecian las propiedades descritas.

Luego del umbralizado se rellenan los huecos pequeños comprendidos en las regiones de carne, dado que los mismos son candidatos a grasa intramuscular que en esta etapa interesa mantener dentro de las regiones de carne, dado que lo que se está buscando son bordes que colaboren en la segmentación del ojo de bife. En la Figura [2.9b](#page-29-1) se muestran las regiones de carne detectadas luego del proceso de umbralización dentro de las cuales se encuentra el ojo de bife. Pero también se encuentran otros músculos menores que cuando se hallan pegados al ojo de bife imposibilitan el segmentado del mismo utilizando únicamente técnicas de umbralizado.

Capítulo 2. Estimación del área de ojo de bife en imágenes color

<span id="page-29-1"></span>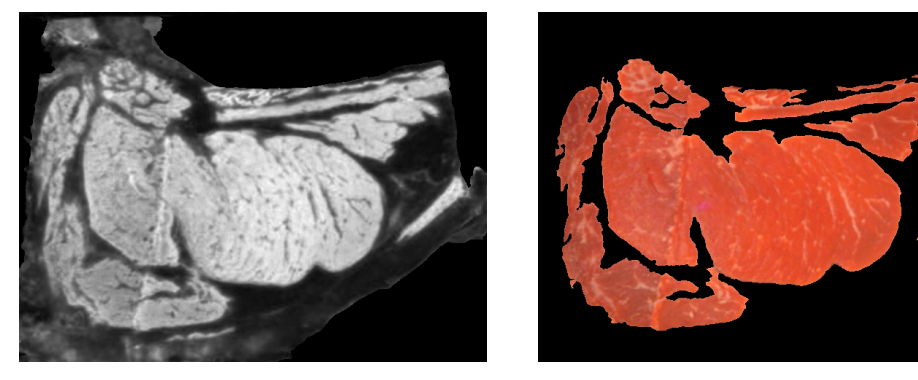

(a) Canal U del bife sin fondo (b) Detección de las regiones de carne. Figura 2.9: Regiones de carne

## <span id="page-29-0"></span>2.2.5. Segmentación del ojo de bife

Como ya se mencionó la segmentación del ojo de bife se implementó mediante evolución de curvas adaptando el algoritmo DRLSE (descrito en el apéndice [C\)](#page-100-0) al problema en cuestión. En dicha evolución de curvas se requieren de dos condiciones iniciales: una curva o contorno inicial, y funciones de borde que dirijan la evolución de la curva posibilitando la detección de la región de interés. Dentro de la evolución de curvas implementada se destaca que la misma se realiza en dos etapas: la primera considerando un término de bordes de "alto contraste" y la segunda además de considerar el término de bordes de "alto contraste" considera un término de bordes "enfatizados". A continuación se detalla como se determinan las condiciones iniciales y las etapas de la evolución de curvas.

Condiciones iniciales para la evolución de curvas: contorno inicial y funciones de borde.

### Contorno inicial

Considerando únicamente las regiones de carne obtenidas en la sección [2.2.4,](#page-28-0) se construye el contorno inicial que evoluciona hasta ajustarse al contorno del ojo de bife durante la etapa de evolución de curvas. Dado que el ojo de bife es la región de mayor área dentro de las regiones de carne, erosionando de forma iterativa dichas regiones y conservando luego de cada erosión la región conexa de mayor área, ajustando la cantidad de erosiones se logra obtener una región contenida dentro del ojo de bife. Finalmente el contorno de la región erosionada se toma como curva inicial en la evolución de curvas. Como elemento estructurante en las erosiones se utilizó un cuadrado de dimensión  $5 \times 5$  pixeles y la cantidad de erosiones óptima se ajustó utilizando una base de entrenamiento compuesta por 103 imágenes.

#### Funciones de borde

**Bordes de alto contraste:** la función de bordes de "alto contraste"  $q2$  (fun-ción de Caselles ecuación [2.2\)](#page-24-1), se construye utilizando la imagen binaria obtenida

#### 2.2. Implementación

como resultado de la segmentación de no carne detallada en la sección [2.2.3](#page-27-0) Figura [2.10.](#page-30-0) Esta imagen contiene las regiones de no carne y peque˜nas regiones de carne (músculos menores presentes en el bife), por lo tanto, estas regiones rodean a los principales m´usculos (incluido el ojo de bife) y por ende sus bordes presentan altos contrastes, ah´ı el nombre de "bordes de alto contraste". Aplicando sobre la imagen de la Figura  $2.10$  la función de bordes de Caselles (ecuación  $2.2$ ) se obtiene la condición de bordes de "alto contraste"  $q2$ . En la Figura [2.11a](#page-31-0) se muestran los resultados de esta condición. En la misma se aprecia que contiene gran parte del borde del ojo de bife. El objetivo de esta condición es imponerla como una barrera que no pueda ser atravesada durante la evolución de curvas.

<span id="page-30-0"></span>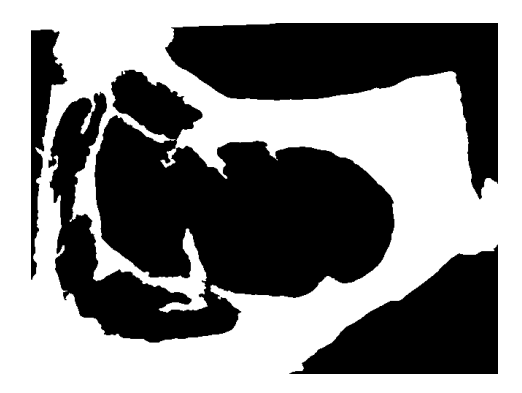

Figura 2.10: Resultado de la segmentación de regiones de no carne (en blanco) dentro del bife. Imagen binaria.

**Bordes enfatizados**: la función de bordes enfatizados q1 (función de Caselles ecuación [2.2\)](#page-24-1), se construye utilizando la imagen  $I_1$  que resulta de aplicar una difusión anisotrópica doble sobre el canal U de la imagen del bife sin fondo (Figura [2.9a\)](#page-29-1). Luego se obtiene la función de bordes "enfatizados" aplicando la función de bordes de Caselles (ecuación [2.2\)](#page-24-1) a dicha imagen  $I_1$ . La difusión anisotrópica doble se realiza conforme a lo propuesto por Perona y Malik [\[11\]](#page-123-0), aplicando primero la fórmula de Leclerc que resalta los bordes de alto contraste sobre los de bajo contraste y luego la fórmula Lorentz que resalta las regiones grandes sobre las peque˜nas. Tambi´en se realiza un umbralizado en ambos extremos del m´odulo del gradiente de la ecuación de Caselles. La umbralización del módulo del gradiente, consiste en igualar a cero todos los valores menores o iguales al 5 % del valor máximo de dicho módulo e igualar al máximo todos los valores iguales o mayores al  $90\%$  del máximo. El objetivo de los procesados de la imagen y la función de bordes es resaltar los bordes que marcan la frontera del ojo de bife y atenuar los bordes que no son de interés como ser bordes de grasa intramuscular y bordes que estén asociados a la textura de la carne por ejemplo. En la Figura [2.11b](#page-31-0) se muestran los resultados del enfatizado de bordes. En la misma se aprecia que si bien en general aparecen los bordes que segmentan al ojo de bife, también aparecen otros bordes que no son de interés y enlentecen la evolución de curvas hacia la frontera del ojo de bife.

Capítulo 2. Estimación del área de ojo de bife en imágenes color

<span id="page-31-0"></span>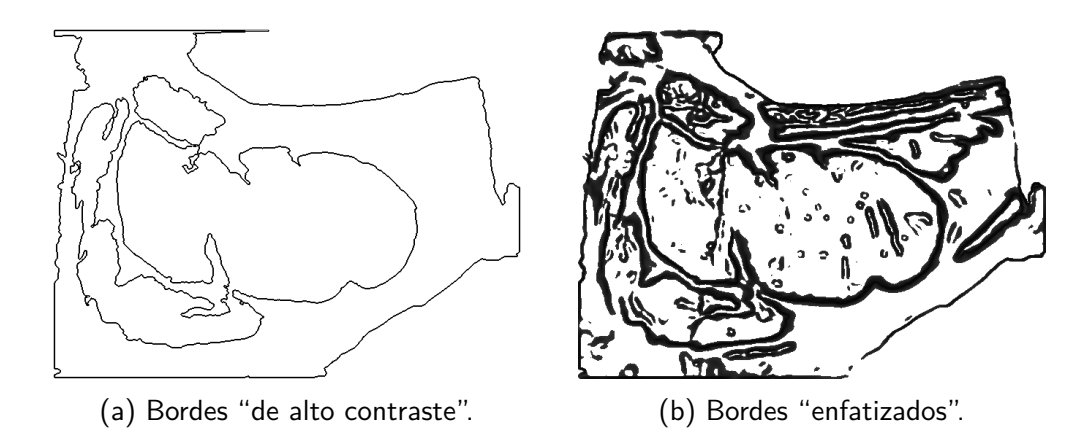

Figura 2.11: Funciones de borde utilizadas en la evolución de curvas.

Etapa: evolución de curvas considerando únicamente bordes "de alto contraste"

En esta etapa de evolución de curvas, se utiliza el siguiente funcional de energía:

<span id="page-31-1"></span>
$$
\varepsilon_1(\phi) = \mu_{11} R_p(\phi) + \lambda_{11} L_{g2}(\phi) + \alpha_{11} A_{g1}(\phi)
$$
\n(2.4)

y como curva inicial se utiliza el "contorno inicial" descrito anteriormente en esta misma sección. Lo novedoso de esta etapa es que en el término de bordes  $\lambda_{11}L_{q2}(\phi)$ utiliza la función  $g2$  de bordes de "alto contraste" descrita anteriormente, mientras que en el término de área  $\alpha_{11}A_{q1}(\phi)$  se utiliza la función g1 de bordes "enfatizados" también descrita con anterioridad en esta sección. Dadas las características de la función de bordes g2, al término de borde  $L_{q2}(\phi)$  del funcional [2.4,](#page-31-1) lo llamamos término de bordes "fuertes". En esta etapa la curva inicial evoluciona hasta que toca la condición de bordes de "alto contraste" y se detiene. El objetivo de esta etapa es acelerar la evolución de curvas hasta que se aproxima a la frontera del ojo de bife y de esta manera reducir los tiempos en la detección final.

### Etapa: evolución de curvas considerando bordes "de alto contraste" y bordes "enfatizados"

Como contorno inicial de esta etapa de evolución de curvas, se utiliza la curva final de la evolución de curvas de la etapa anterior y se utiliza el siguiente funcional de energía:

$$
\varepsilon_2(\phi) = \mu_{21} R_p(\phi) + \lambda_{21} L_{g2}(\phi) + \alpha_{21} A_{g1}(\phi) + \lambda_{22} L_{g1}(\phi)
$$
 (2.5)

Lo novedoso en dicha expresión de energía es que contiene dos términos de borde, uno asociado con la condición de bordes de "alto contraste"  $\lambda_{21}L_{q2}(\phi)$  (el mismo que en la etapa anterior) y otro asociado con la condición de bordes enfatizados  $\lambda_{22}L_{q1}(\phi)$ , que se agrega en esta etapa. La curva evoluciona hasta llegar a una de las condiciones de parada automáticas. Estas condiciones son:

### 2.3. Experimentos y resultados

- Diferencia de área: Se mide el área encerrada por la curva obtenida en el paso i y el área encerrada por la curva obtenida en el paso  $i - 1$ , se calcula la diferencia de ´areas y cuando esta es menor a determinado valor se realizan diez evoluciones más para lograr un ajuste más fino sobre los bordes y la evolución de curvas se detiene. La justificación de esta condición de parada se basa en el hecho de que una vez que la evolución cae sobre los bordes de frontera el avance de la evolución se enlentece disminuyendo el crecimiento del ´area encerrada por la curva en cada paso y se logran ajustes m´as precisos sobre los bordes angulosos realizando evoluciones adicionales de "ajuste" una vez que se detecta el enlentecimiento. Esta condición de parada es otra innovación del algoritmo implementado.
- Cantidad de iteraciones: Cuando el algoritmo llega a una determinada cantidad de iteraciones se entiende que ya debería haber detectado el ojo de bife y por ende se detiene, evitando que casos patológicos, donde no se cumpla la condición de diferencia de área insuma tiempos excesivos.

Finalmente una vez que la evolución de curvas se detiene, devuelve como resul-tado final, la segmentación del ojo de bife. En las Figuras [2.12a](#page-32-1) y [2.12b](#page-32-1) se muestra la evolución de curvas sobre el bife y el resultado de la segmentación del ojo de bife respectivamente.

<span id="page-32-1"></span>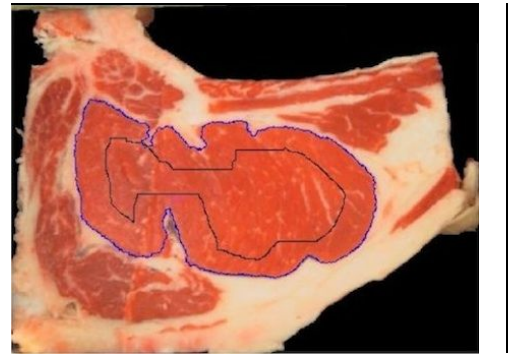

 $(a)$  Curva inicial y final de la evolución de curvas, sobre el bife.

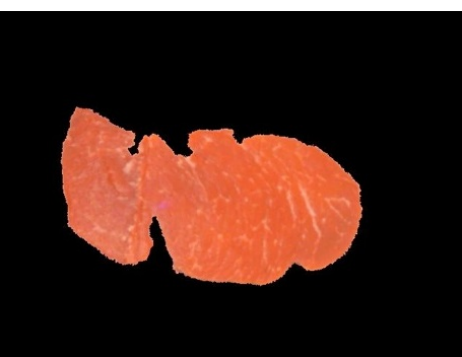

(b) Ojo de bife segmentado, luego de la evolución de curvas.

Figura 2.12: Resultado de la evolución de curvas y la segmentación del ojo de bife.

## <span id="page-32-0"></span>2.3. Experimentos y resultados

El ajuste de parámetros del algoritmo implementado se realizó de forma exhaustiva utilizando una grilla con los mismos y corriendo las pruebas sobre un conjunto de 103 imágenes de entrenamiento. Para la validación del ajuste se utilizó un conjunto de 50 imágenes. Los conjuntos de imágenes de entrenamiento y validación se formaron a partir de 3 bases de imágenes mediante sorteo. Las

#### Capítulo 2. Estimación del área de ojo de bife en imágenes color

imágenes de estas bases fueron adquiridas con iluminación y distancia controladas utilizando el hardware adquisidor de imágenes "Ojo de Bife" [\[1\]](#page-122-1).

Para evaluar los resultados obtenidos, se utilizó como *ground truth* la segmentación manual del ojo de bife. Los resultados obtenidos con el algoritmo implementado se compararon con los obtenidos con el software "Ojo de Bife", trabajo previo descrito en  $[1]$ , que resuelve el problema utilizando técnicas diferentes.

### <span id="page-33-0"></span>2.3.1. Indicadores de performance

Los indicadores de performance utilizados en la validación fueron los siguientes:

 $\blacksquare$  Error de área relativo:

$$
\epsilon_1 = \frac{|A_{ai} - A_{manual}|}{A_{manual}}
$$
\n(2.6)

Concordancia:

$$
\epsilon_2 = 1 - \frac{A_{inter}}{A_{union}} \tag{2.7}
$$

donde  $A_{union} = R_{ai} \cup R_{manual}$  y  $A_{inter} = R_{ai} \cap R_{manual}$ . Con  $R_{ai}$  región ojo de bife detectada por el algoritmo implementado y  $R_{manual}$  región ojo de bife segmentada manualmente.

## <span id="page-33-1"></span>2.3.2. Bases de imágenes color RGB

Se trabajó con siete bases distintas de imágenes de color RGB, y en todos los casos se contó como "ground truth" con el marcado manual del ojo de bife. Todas las imágenes fueron adquiridas con hardware de iluminación y distancia controladas.

- $\blacksquare$  Base A: compuesta por 68 imágenes. La toma se realizó sobre la media canal de novillos en octubre de 2012 en el frigorífico 1. Se utilizó versión final del hardware adquisidor de imágenes.
- Base B: compuesta por 34 imágenes. La toma se realizó sobre bifes (de 1cm de espesor) extra´ıdos de la media canal de vacas en noviembre de 2011 en el frigorífico 2. Se utilizó versión final del hardware adquisidor de imágenes.
- Base C: compuesta por 53 imágenes. La toma se realizó sobre bifes (de 1cm de espesor) extra´ıdos de la media canal de novillos en noviembre de 2011 en frigorífico el 3. Se utilizó versión final del hardware adquisidor de imágenes.
- Base D: compuesta por 55 imágenes. La toma se realizó sobre la media canal de novillos en febrero de 2007 en el frigorífico 4. Se utilizó versión experimental del hardware adquisidor de imágenes.

#### 2.3. Experimentos y resultados

- Base E: compuesta por 20 imágenes. La toma se realizó sobre la media canal de novillos en febrero de 2007 en el frigorífico 4. Se utilizó versión experimental del hardware adquisidor de imágenes.
- $\blacksquare$  Base F: compuesta por 122 imágenes. La toma se realizó sobre la media canal de novillos en mayo de 2006 en el frigorífico 4. Se utilizó versión experimental del hardware adquisidor de imágenes.
- Base G: compuesta por 44 imágenes. La toma se realizó sobre la media canal de novillos en mayo de 2007 en el frigorífico 4. Se utilizó versión experimental del hardware adquisidor de imágenes.

### <span id="page-34-0"></span>2.3.3. Resultados

Considerando que el principal objetivo de la implementación es reportar el valor de área del ojo de bife, se considera  $\epsilon_1$  como el más relevante. En evaluación de resultados se consideran aceptables errores relativos menores o iguales al 10 %, dado que la incertidumbre estimada en medidas manuales del área del ojo de bife realizadas por expertos rondan ese entorno. Mientras que con  $\epsilon_2$  se evalúa la concordancia entre la región del ojo de bife segmentada por el algoritmo implementado y la región segmentada manualmente. Este indicador resulta útil para evaluar el desempeño de la implementación con respecto a la segmentación del ojo de bife.

Resultados del ajuste de parámetros. En la Figura [2.13](#page-35-0) se muestra la gráfica de los resultados obtenidos durante el ajuste de parámetros utilizando la base de im´agenes de entrenamiento. En la misma se reporta para cada indicador la cantidad de im´agenes (en porcentaje) con error menor al 10 %. Observando dicha gráfica y considerando  $\epsilon_1$  que como ya se mencionó es el indicador más relevante se concluye que el ajuste de parámetros de mejor desempeño es el que corresponde a la corrida con identificador 95.

Parámetros de la corrida 95:  $\lambda_{11} = 50$ ,  $\alpha_{11} = -150$ ,  $\lambda_{21} = 100$ ,  $\lambda_{22} = 200$ ,  $\alpha_{21} = -50.$ 

<span id="page-35-0"></span>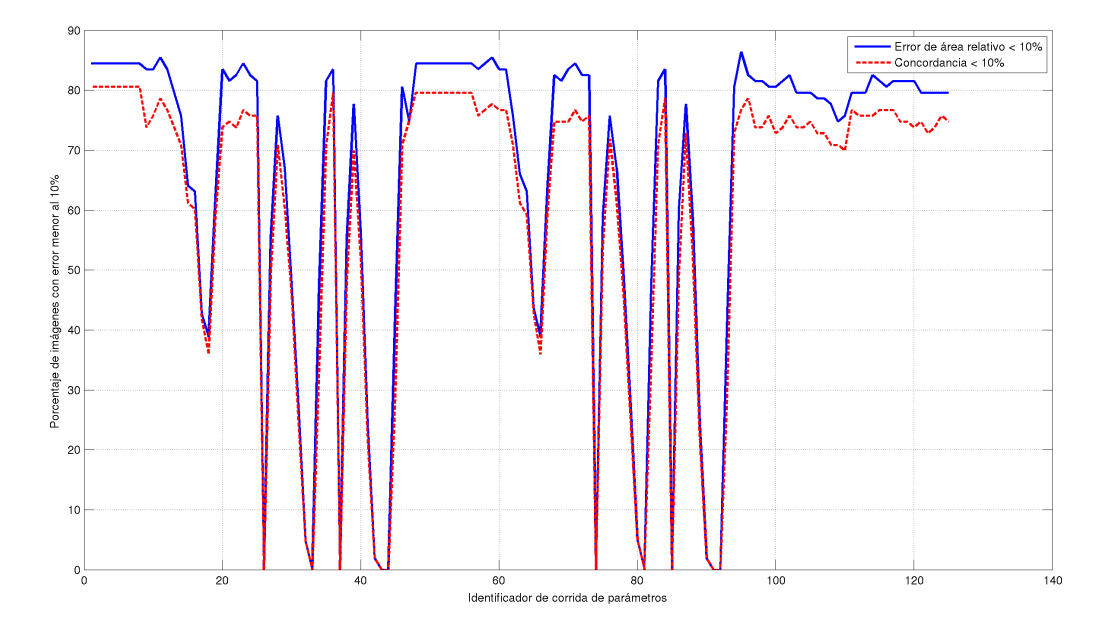

Capítulo 2. Estimación del área de ojo de bife en imágenes color

Figura 2.13: Gráfico de resultados de ajuste de parámetros sobre base de entrenamiento. En trazo continuo se muestra el porcentaje de imágenes con  $\epsilon_1 < 10\%$  y en trazo discontinuo el porcentaje de imágenes con  $\epsilon_2 < 10\,\%$ .

En la Tabla [2.1](#page-35-1) se muestran la cantidad de imágenes con error menor al  $10\%$ obtenidos sobre los conjuntos de imágenes de entrenamiento y validación, luego del ajuste de par´ametros. Los resultados obtenidos sobre ambos conjuntos son muy alentadores, considerando  $\epsilon_1$  son superiores al 80%. En la Tabla [2.2](#page-36-0) se muestran la cantidad de imágenes con error menor al  $15\%$  obtenidos sobre los conjuntos de imágenes de entrenamiento y validación, luego del ajuste de parámetros. Analizando los resultados de esta tabla se aprecia que hay un porcentaje interesante de imágenes cuyo error es mayor al  $10\%$  considerado aceptable, pero menor al  $15\%$ , o sea, est´an cerca del mismo. Por lo tanto, resulta estimulante investigar alguna mejora que logre disminuir el error en esas imágenes pudiendo llegar a resultados satisfactorios en casi un 90 % de las im´agenes procesadas. Tomando en cuenta ambas tablas se puede concluir adem´as que el algoritmo optimizado no padece de sobreajuste de parámetros.

<span id="page-35-1"></span>

| Conjunto      |     | Cantidad Cantidad de Img con error $\langle$ al 10 % |          |
|---------------|-----|------------------------------------------------------|----------|
|               |     | E1                                                   | E9.      |
| Entrenamiento | 103 | $86.4\%$                                             | $76.7\%$ |
| Validación    | 50  | 82.0%                                                | $78.0\%$ |

Tabla 2.1: Resultados sobre los conjuntos de entrenamiento y validación luego del ajuste de parámetros.
### 2.3. Experimentos y resultados

| Conjunto                    |           | Cantidad Cantidad de Img con error $\langle$ al 15 $\%$ |                   |
|-----------------------------|-----------|---------------------------------------------------------|-------------------|
|                             |           | E1.                                                     | E٥                |
| Entrenamiento<br>Validación | 103<br>50 | $89.3\,\%$<br>$90.0\%$                                  | $86.4\%$<br>88.0% |

Tabla 2.2: Resultados sobre los conjuntos de entrenamiento y validación luego del ajuste de parámetros.

Luego del ajuste de parámetros se corrió el algoritmo implementado sobre las siete bases descritas en la sección [2.3.2.](#page-33-0) En la Tabla [2.3](#page-36-0) se muestran los resultados obtenidos con  $\epsilon_1 < 10\%$  tanto para el algoritmo implementado, como para el software "Ojo de Bife". En la misma se aprecia que en general los resultados obtenidos con el algoritmo implementado son mejores y sobretodo se destaca que son más regulares entre las distintas bases de imágenes con respecto al software "Ojo de Bife".

<span id="page-36-0"></span>

| <b>Base</b>    | Cantidad | Ultravacas | Cantidad de Img con error $\langle$ al 10%<br>Ojo de Bife $(2007)$ |
|----------------|----------|------------|--------------------------------------------------------------------|
| А              | 68       | 80,9%      | $23.5\,\%$                                                         |
| B              | 34       | 85,3%      | 88,2%                                                              |
| $\overline{C}$ | 53       | 84,9%      | 88,7%                                                              |
| D              | 55       | 72,7%      | 58,2%                                                              |
| E              | 20       | 70,0%      | $40,0\%$                                                           |
| F              | 122      | 54,1%      | 32,0%                                                              |
| G              | 44       | 65,9%      | 70,5%                                                              |
| Todas          | 396      | 70,5%      | 58,8%                                                              |

Tabla 2.3: Resultados comparativos cantidad de imágenes con error en área menor al 10 %: algoritmo implementado vs software Ojo de Bife.

Mientras que en la Tabla [2.4](#page-37-0) se muestran los resultados obtenidos con el algoritmo implementado considerando ambos indicadores de performance menor al 10 %. Como era de esperar ambos indicadores presentan un alto grado de correlación más allá de que considerando  $\epsilon_1$  el desempeño es levemente superior que si se considera a  $\epsilon_2$  en todos los casos.

| Base    | Cantidad |              | Cantidad de Img con error $\langle$ al 10% |
|---------|----------|--------------|--------------------------------------------|
|         |          | $\epsilon_1$ | $\epsilon_2$                               |
| А       | 68       | 80,9%        | 67,6%                                      |
| В       | 34       | 85,3%        | 82,4%                                      |
| $\rm C$ | 53       | 84,9%        | 79,2%                                      |
| D       | 55       | 72,7%        | 61,8%                                      |
| Ε       | 20       | 70,0%        | 45,0%                                      |
| F       | 122      | 54,1%        | 43,4%                                      |
| G       | 44       | 65,9%        | 56,8%                                      |
| Todas   | 396      | 70,5%        | 60,1%                                      |

<span id="page-37-0"></span>Capítulo 2. Estimación del área de ojo de bife en imágenes color

Tabla 2.4: Resultados para cada indicador del algoritmo implementado: cantidad de imágenes con error menor al 10 %.

Finalmente en la Tabla [2.5,](#page-37-1) se muestran los resultados comparativos entre el algoritmo implementado y el software "Ojo de Bife" del error relativo medio en la estimación del área  $(\hat{\epsilon}_1)$ . Nuevamente se aprecia que en general los resultados obtenidos con el algoritmo implementado son mejores y sobretodo se destaca que son más regulares entre las distintas bases de imágenes con respecto al software "Ojo de Bife".

<span id="page-37-1"></span>

| Base  | Cantidad | Error medio $(\hat{\epsilon_1})$ |                      |
|-------|----------|----------------------------------|----------------------|
|       |          | Ultravacas                       | Ojo de Bife $(2007)$ |
| А     | 68       | $7,8\%$                          | 36,7%                |
| В     | 34       | 16,3%                            | $9,9\%$              |
| С     | 53       | 7,4 %                            | 6,1%                 |
| D     | 55       | 9,1%                             | 16,3%                |
| Е     | 20       | 9,7%                             | 25,6%                |
| F     | 122      | 16,2%                            | 16,8%                |
| G     | 44       | 11,8%                            | 12,7%                |
| Todas | 396      | 11,8%                            | $18,1\%$             |

Tabla 2.5: Resultados comparativos error relativo medio  $\hat{\epsilon_1}$ : algoritmo implementado vs. software Ojo de Bife

# 2.4. Conclusiones y trabajos a futuro

### 2.4.1. Conclusiones

Considerando que los resultados obtenidos en la medición del área del ojo de bife sobre siete bases de imágenes diferentes (396 imágenes en total) resultan aceptables en más de un  $70\%$  de las imágenes (ver Tabla [2.3\)](#page-36-0), se concluye que la implementación realizada presenta un desempeño aceptable. Es importante resaltar que estos resultados se lograron sobre siete bases de imágenes heterogéneas adquiridas en épocas distintas, por personas distintas, y en su mayoría en frigoríficos distintos. Además se destaca que si consideramos únicamente la tres primeras bases de imágenes (bases A, B y C) los resultados resultan satisfactorios en más de un 80 % de las im´agenes. Estas bases si bien son las que se usaron para el ajuste de par´ametros del algoritmo, es importante resaltar que las mismas fueron adquiridas con la versión final del hardware de adquisición de imágenes "Ojo de Bife", mientras que el resto fueron adquiridas con una versión preliminar del hardware adquisidor de imágenes. En consecuencia las imágenes de las bases A, B y C presentan mejor calidad, sobre todo en cuanto a iluminación.

En base a la experiencia adquirida se destaca que implementando mejoras en el contorno inicial de la evolución de curvas y la condición de bordes de "alto contraste", éstas repercuten fuertemente en un mejor desempeño del algoritmo.

# 2.4.2. Trabajos a futuro

Con el objetivo de lograr mejoras en el desempeño del algoritmo implementado se dejan planteadas varias propuestas para posibles trabajos a futuro. La utilización de parámetros estadísticos obtenidos de las segmentaciones del ojo de bife realizadas por expertos se pueden mejorar las condiciones iniciales y las condiciones de parada del algoritmo. Se podría mejorar la condición de bordes de "alto contraste" aplicando técnicas de prolongación de bordes. Esto resulta útil en los casos en que los bordes de alto contraste no encierran en su totalidad al ojo de bife. Para mejorar la detección del ojo de bife en la evolución de curvas podría resultar ´util la inclusi´on de un prior de forma obteniendo ´este mediante el procesamiento estadístico de las segmentaciones realizadas por expertos. El ajuste de parámetros del algoritmo DRLSE se podría mejorar aplicando técnicas de aprendizaje adaptivo. Finalmente con el fin de reducir los tiempos que insume el procesamiento de cada imagen se podría realizar una implementación en un lenguaje que optimice los tiempos de ejecución.

 $\quad$ Esta página ha sido intencionalmente dejada en blanco.

# <span id="page-40-0"></span>Capítulo 3

# Estimación del porcentaje de grasa intramuscular en imágenes ultrasonido

Definimos el porcentaje de grasa intramuscular como el volumen de grasa en el tejido muscular en relación a este último,

$$
\%IMF = \frac{|V_g - V_m|}{V_m} \tag{3.1}
$$

donde  $V_q$  y  $V_m$  corresponden al volumen de grasa y músculo respectivamente.

# 3.1. Introducción ultrasonido

El porcentaje de grasa intramuscular se encuentra altamente correlacionado con las características organolépticas como la jugosidad y el sabor, y sobre todo resulta un factor determinante en la percepción de la terneza [\[12\]](#page-123-0), siendo esta el indicador con mayor incidencia sobre la calidad de la carne.

Las condiciones sanitarias y ambientales de cría, el tipo genético o el género, el peso vivo o la edad al sacrificio, el grado de engrasamiento o porcentaje de magro de la canal, la propia pieza de carne evaluada así como la nutrición y manejo alimenticio son factores que inciden directamente sobre el porcentaje de la grasa intramuscular (en adelante %IMF "intra-muscular fat").

Es por esta razón que resulta esencial su estimación con el fin de aportar a la categorización de la carne. Obtener una medida confiable aportará sobre el avance hacia los estándares de calidad ya manejados en Estados Unidos y la Unión Europea [\[4,](#page-122-0) [13,](#page-123-1) [14\]](#page-123-2), esto podr´ıa permitir la apertura a nuevos mercados internacionales a los cuales las carnes nacionales hoy en día no acceden.

# 3.2. Estado del arte en ultrasonido

La ultrasonografía viene siendo usada desde hace décadas con el fin de predecir la calidad de la carne. Los primeros estudios relevantes comenzaron en la década

### Capítulo 3. Estimación del porcentaje de grasa intramuscular en imágenes ultrasonido

de los 80, destacándose los aportes de  $J.R.Brethour.$  Éste propuso la aplicación de modelos basados en reconocimientos de patrones, regresiones y redes neuronales, ajenos al ´area hasta el momento. En [\[15\]](#page-123-3) propone un esquema similar al abordado en este proyecto, pre procesando las imágenes para obtener la región de interés y luego extrayendo más de 500 descriptores, de los cuales solamente una decena presentaron una correlación significativa con el  $\%IMF$ . Trabajó con un conjunto de 161 animales (en el presente estudio 71), dividiendo 53 para el conjunto de entrenamiento y 108 para el de prueba. En estas primeras investigaciones no se destacan grandes resultados, alcanzando un coeficiente de correlación de 0,24 el cual con el paso del tiempo se ver´ıa incrementado en base a otros estudios del mismo Brethour hasta llegar al 0,32 [\[16\]](#page-123-4).

Inicialmente se presenta en [\[15\]](#page-123-3) una región de interés (ROI) de 100×200 pixeles, esta dimensión con el avance de la investigación se reduce alcanzando las dimensiones de 100  $\times$  100. En nuestro caso utilizaremos una ROI de 80  $\times$  80 basándonos en el trabajo de [\[17\]](#page-123-5). En estos estudios se procesa la ROI en su totalidad, existen otras estrategias como es la subdivisión de la ROI en bloques de  $32 \times 32$  como en [\[18\]](#page-123-6).

Otro factor de estudio a lo largo de los años fue la extracción de características. Comenzando con las primeras utilizadas en [\[15\]](#page-123-3) basadas exclusivamente en momentos estadísticos. En [\[18,](#page-123-6)[19\]](#page-123-7) aparecen características más representativas del procesamiento de im´agenes (matriz de co-ocurrencia, FFT, DCT, entre otras). En [\[17\]](#page-123-5) se introduce un gran número de características basadas en el histograma y gradiente de la ROI, características que utilizaremos en este estudio.

En cuanto a las estrategias utilizadas para modelar el % IMF encontramos una fuerte tendencia en la regresión lineal  $[15–17, 19]$  $[15–17, 19]$  $[15–17, 19]$  y algunas tentativas sin mucho suceso en base a SVM, SVR, RLS y redes neuronales [\[18\]](#page-123-6).

# 3.3. Desarrollo de los algoritmos

# 3.3.1. Introducción y marco de trabajo

Se diseñó un conjunto de algoritmos cuya función es realizar una estimación autom´atica de la grasa intramuscular. Para ello se plantearon diversos marcos de trabajo o sistemas, los cuales se presentan en el esquema de la Figura [3.1.](#page-42-0)

Se parte de imágenes de ultrasonido obtenidas por un experto ecografista mediante un ecógrafo de uso veterinario. Las imágenes son capturadas en formato png, en escala de grises (256 niveles) y con dimensiones de 640×480. En la Figura [3.2a](#page-43-0) vemos una imagen de muestra utilizada como entrada del software. La imagen es la misma que devuelve el ecógrafo y no se le realiza ningún tipo de procesamiento entre su adquisici´on y la entrada al software. En la misma notamos que la imagen adquirida cuenta con un marco rodeando la "imagen ecográfica"

### 3.3. Desarrollo de los algoritmos

propiamente dicha. El marco es adjuntado por el ec´ografo y el mismo cuenta con información de escala, tanto de tamaño como de nivel de gris, detalles del dispositivo y la posibilidad de ingresar como metadata el ID del animal, datos del experto y el lugar de adquisición.

La medición de la grasa intramuscular no se realiza en cualquier lugar, el interés de la industria radica en determinar el %IMF sobre los músculos "Premium", ya que los mismos son los más valorados por los consumidores. Por esta razón es que las imágenes ecográficas son adquiridas sobre el músculo "longissimus dorsi". considerado como el m´as representativo sobre la calidad del animal. Para lograr esto último las imágenes deben ser adquiridas a la altura de las costillas 12 y 13. Es entre estas costillas y debajo de la grasa subcutánea que encontramos al músculo "longissimus dorsi" y por ende nuestra región de trabajo o región de interés (ROI Region of Interest) ver Figura [3.2b.](#page-43-0)

# 3.3.2. Determinación de región de interés

Resulta fundamental como primer paso determinar la región de interés (ROI). Para esto será necesario determinar la ubicación tanto de las costillas 12 y 13, como de la grasa subcutánea.

La grasa subcutánea, como su nombre lo indica, es la grasa alojada entre la piel y el m´usculo, la misma cuenta con un espesor para nada despreciable (superior a los 10 píxeles). Ésta tiene una correlación con la grasa intramuscular, ya que el animal en el proceso de engorde comienza por aumentar su nivel de grasa subcutánea hasta un determinado nivel, superado ese nivel comienza a almacenar grasa dentro del músculo, grasa intramuscular.

En la imagen de ejemplo (Figura [3.2b\)](#page-43-0) podemos apreciar como la grasa subcutánea se halla a lo largo de la imagen, y su alto nivel de gris resalta por sobre el resto de la imagen. Es sobre estas características físicas que basaremos nuestra detección. El primer paso será realizar una binarización con el fin de separar la carne de la grasa, en el caso de la grasa subcutánea resulta sencillo, ya que su nivel de gris es muy alto y esto nos asegura que a la hora de binarizar, si no somos muy estrictos, sabemos que no estamos perdiendo información de la misma.

<span id="page-42-0"></span>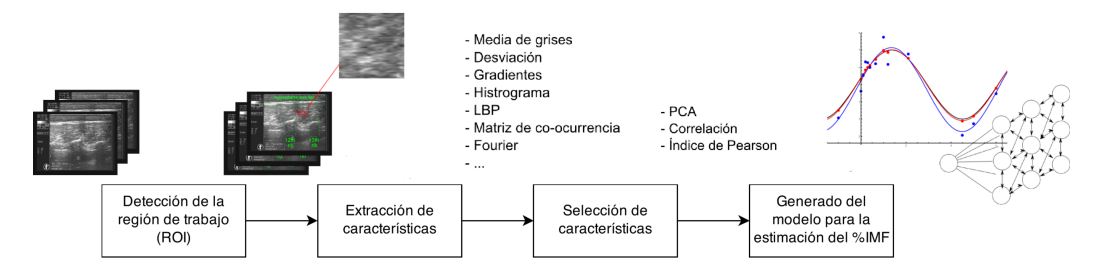

Figura 3.1: Diagrama de bloques, algoritmo para la extracción del %IMF en imágenes de US

Capítulo 3. Estimación del porcentaje de grasa intramuscular en imágenes ultrasonido

<span id="page-43-0"></span>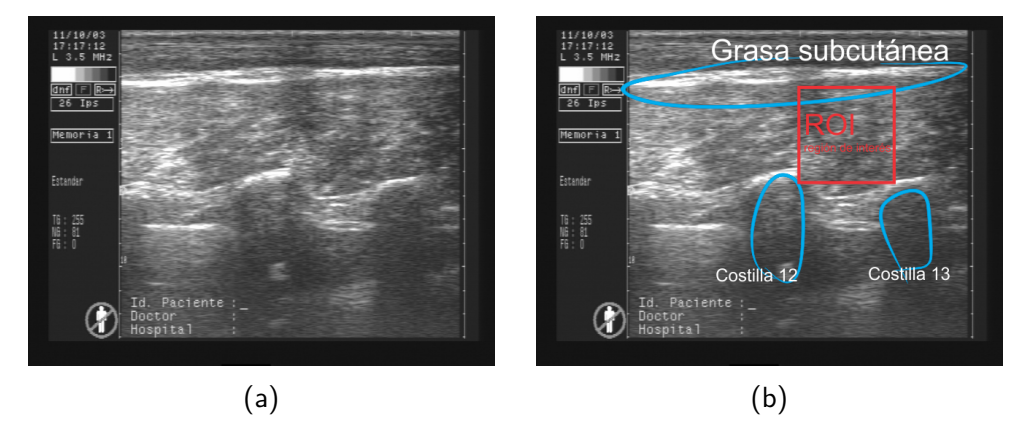

Figura 3.2: Ejemplo de una imagen utilizada como entrada estándar del software. La misma es una ecografía obtenida por un experto veterinario mediante el ecógrafo "Aquila Pro Vet". La Figura [3.2b](#page-43-0) referencia la ubicación de la grasa subcutánea, las costillas 12 y 13 y la región de trabajo sobre la imagen de trabajo.

<span id="page-43-1"></span>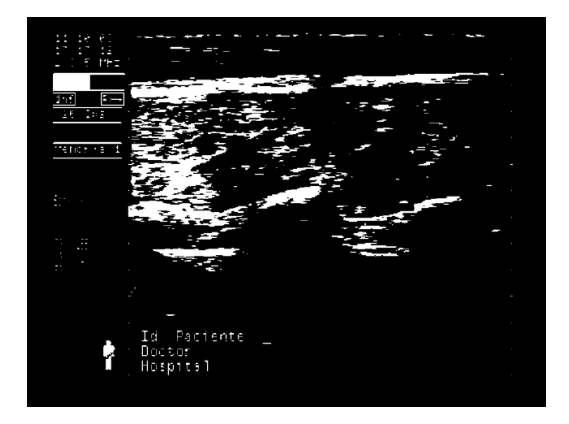

Figura 3.3: Imagen umbralizada aplicando el método de Otsu con el fin de facilitar la detección de la ubicación de la grasa subcutánea.

Para binarizar utilizamos el método de Otsu [\[10\]](#page-122-1). El resultado de umbralizar la imagen los vemos en la Figura [3.3.](#page-43-1) Luego a la imagen umbralizada se procede a erosionarla (morfología matemática) [\[5\]](#page-122-2) para quitar las regiones pequeñas sin relevancia. Sobre la imagen resultante se aplica un algoritmo de etiquetado de "doble recorrido" ( two-pass labeling [\[20\]](#page-123-8)). Este algoritmo se basa en recorrer la imagen p´ıxel por p´ıxel determinando "p´ıxeles vecinos" (p´ıxeles adyacentes con igual valor). Esto es decir que si estamos sobre un píxel no etiquetado que tiene un píxel vecino etiquetado, este píxel se etiquetará de igual forma que su píxel vecino. Si el píxel sobre el cual estamos tiene dos vecinos con distintas etiquetas, se procede a registrar ambas etiquetas como "equivalentes". En la primera recorrida se etiquetan todos los p´ıxeles y se guarda un registro con las etiquetas equivalentes. Luego en la segunda pasada se procede a eliminar las etiquetas equivalentes, llevando todas ellas a una en común.

Como resultado de este algoritmo obtenemos una imagen con objetos etique-

### 3.3. Desarrollo de los algoritmos

tados, para cada objeto se extrae un indicador de "forma alargada", o sea, similar a la forma de la grasa subcut´anea. El indicador usado se calcula como,

$$
I_{forma} = \frac{l_h}{l_v}
$$

donde  $l_h$  representa el largo horizontal del objeto y  $l_v$  el largo vertical.

Por las características de la grasa subcutánea, la misma será la que posea el indicador de forma mayor. Una vez detectada la ubicación de la grasa subcutánea se guardan las coordenadas del centroide de la misma para su futuro uso.

Lo siguiente a determinar son las costillas, observando varias imágenes resalta un patrón en común sobre las costillas. Y podríamos "generalizar" las mismas como un "escalón" vertical, donde en la parte superior toma el valor "1" y en la parte inferior "0". La imagen de la Figura [3.4](#page-44-0) es la sección de una costilla elegida de entre la base de imágenes para utilizar como template.

De forma que para obtener la ubicación de las costillas sobre la imagen se realizó la correlación de la misma con el template que emula una costilla "estándar" (Figura [3.4\)](#page-44-0). Luego sobre la imagen resultante, producto de la correlación, se hallaron los dos mayores máximos locales, los mismos representan a las costillas 12 y 13. Dado que en la imagen existen otros elementos de características similares a las costillas, e inclu-

<span id="page-44-0"></span>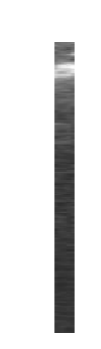

Figura 3.4: Imagen que representa la generalidad de las costillas. La misma fue utilizada como template en la correlación para poder determinar la ubicación de las costillas

so hay imágenes en las cuales aparece la costilla 11. Se debió aplicar controles de distancias para estar seguros de estar seleccionando el máximo correspondiente a las costillas 12 y 13.

En la Figura [3.5](#page-45-0) vemos la imagen resultante de realizar la correlación entre la imagen de la Figura [3.2a](#page-43-0) y el template de la Figura [3.4.](#page-44-0) Una vez determinada la ubicación de las costillas 12 y 13 se guardan las coordenadas de las mismas para su futuro uso.

Ya ubicadas ambas costillas y la grasa subcutánea, solo resta determinar la región de trabajo. Sabemos que la misma se halla dentro de la región determinada por los elementos hallados. En este momento se debe aplicar un criterio debido a que toda la región comprendida es válida, ya que la misma corresponde al músculo "longissimus dorsi". Entre las referencias existen los que seleccionan el máximo de área posible sobre el músculo y están los que optan por determinar una región fija para todas las imágenes dentro del área delimitada.

El seleccionar la mayor cantidad de área nos brindará una mayor cantidad de información, pero también nos estará marcando una diferencia imagen a imagen, ya

### Capítulo 3. Estimación del porcentaje de grasa intramuscular en imágenes ultrasonido

que la dispersión entre las ecografías es muy grande.

Por otro lado, los que optan por seleccionar un área fija en muchos casos dejan información de lado pero se aseguran una homogeneidad entre la información obtenida sobre cada imagen. Es por esta última opción que nos vamos a inclinar, seleccionando en cada imagen un cuadrado de  $80 \times 80$  píxeles centrado en la región determinada por las costillas y la grasa subcutánea. Este cuadrado será nuestra región de trabajo o interés (ROI), en la Figura [3.6](#page-46-0) vemos la salida de la etapa de detección de la ROI.

# 3.3.3. Extracción y selección de características

Ya determinada la ROI, se procedió a realizar la extracción de características. En primera instancia se discutió sobre qué características de la imagen representan la grasa intramuscular. Esto no es nada sencillo, ya que observando varias ROIs resulta muy difícil, casi imposible, poder encontrar una relación entre las correspondientes a animales con distintos niveles de grasa intramuscular. Es por eso que se decidió "atacar" el problema con un gran conjunto de descriptores y aplicar técnicas de reconocimiento de patrones y data mining, con el fin de encontrar características con alta correlación con la grasa intramuscular.

Un conjunto de 42 características son calculadas, características con bases tanto estadísticas, de histograma, de matriz de co-ocurrencia, y otras. A continuación vemos una tabla inspirada en la realizada en  $[17]$  con las características usadas:

Listado de Características:

<span id="page-45-0"></span>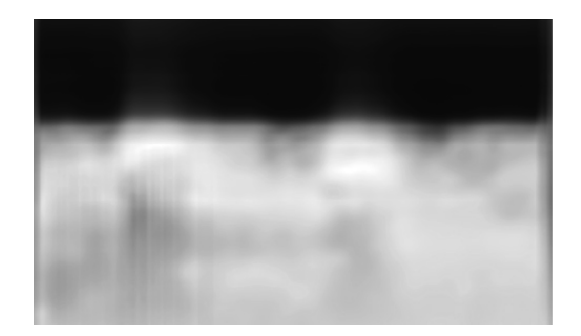

Figura 3.5: Imagen resultante de realizar la correlación entre la imagen de la Figura [3.2a](#page-43-0) y el template de la Figura [3.5.](#page-45-0)

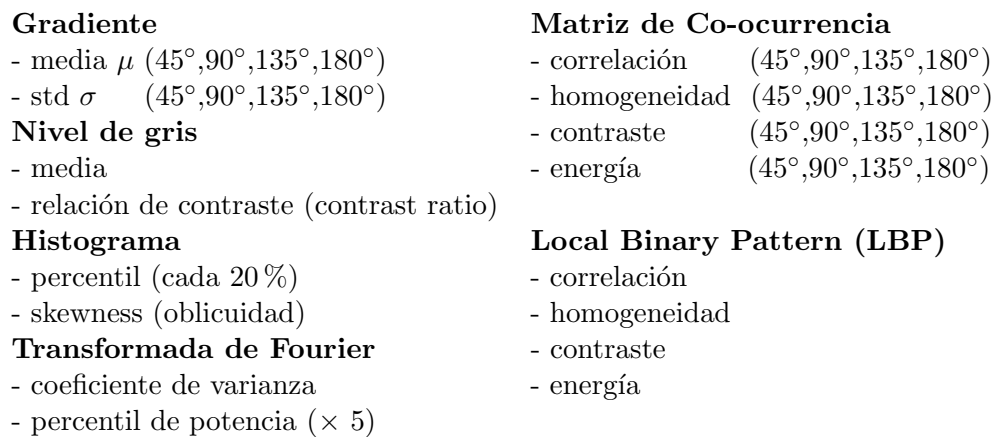

### Descriptores y direcciones

Distintos tipos de descriptores son utilizados sobre los operadores, a continuación vemos las expresiones matemáticas de los mismos:

#### Correlación

$$
C_{ij} = \sum_{i=1}^{K} \sum_{j=1}^{K} \frac{(i - m_f)(j - m_c)p_{ij}}{\sigma_f \sigma_c}
$$
(3.2)

donde K es la longitud de la imagen,  $m_f$  y  $m_c$  corresponden a las medias de las filas y las columnas respectivamente y,  $\sigma_f$  y  $\sigma_c$  a la desviación estándar, estas  $i$ ultimas no pueden ser nulas.  $i \, y \, j$  corresponden a las coordenadas del píxel sobre la imagen y  $p_{ij} = I(i, j) / \sum_{i=1}^{K} \sum_{j=1}^{K} I(i, j)$ .

<span id="page-46-0"></span>Contraste

$$
\sum_{i=1}^{K} \sum_{j=1}^{K} (i-k)^2 p_{ij}
$$
 (3.3)

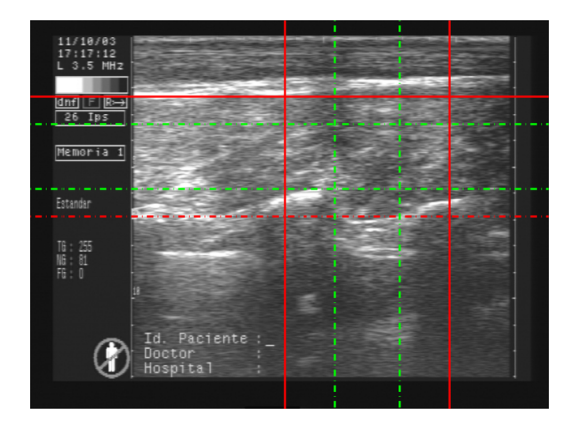

Figura 3.6: Imagen a la salida de la etapa de detección de la ROI, en rojo las costillas y la grasa subcutánea, en verde la región de interés.

Capítulo 3. Estimación del porcentaje de grasa intramuscular en imágenes ultrasonido

### Homogeneidad

$$
\sum_{i=1}^{K} \sum_{j=1}^{K} \frac{p_{ij}}{1 + |i - j|}
$$
 (3.4)

### Gradiente

Para el cálculo del gradiente se utilizó un filtro de 'sobel' en las direcciones  $90°y180°$ , y un filtro de 'roberts' en las direcciones  $45°y135°$ . Sobre el resultado de estos se extrajo la media y la desviación estándar de cada uno respectivamente.

#### Nivel de gris

Para los descriptores de nivel de gris se extrajo la media del nivel de gris sobre la imagen y la relación de contraste que corresponde al valor del nivel máximo sobre el valor del nivel mínimo.

#### Histograma

Los descriptores basados en el histograma fueron los percentiles cada 20 %, esto significa que se contabilizan la cantidad de píxeles pertenecientes al rango  $0\n-20\%$ de la intensidad, y así con el 20 %-40 %, 40 %-60 %, 60 %-80 % y 80 %-100 %. También se utilizó el resultado de calcular la oblicuidad estadística sobre la curva del histograma.

#### Transformada de Fourier

Los descriptores sobre la transformada de Fourier fueron, al igual que para el histograma los percentiles tomados de a  $20\%$ , junto al coeficiente de varianza que se define como la desviación sobre la media.

### Local Binary Pattern (LBP)

Local Binary Pattern o los patrones locales binarios, es un operador utilizado más comúnmente en los problemas de clasificación en el área del procesamiento de imágenes. En los últimos años ha cobrado importancia y se ha transformado en un poderoso descriptor para la caracterización de texturas [\[21\]](#page-123-9).

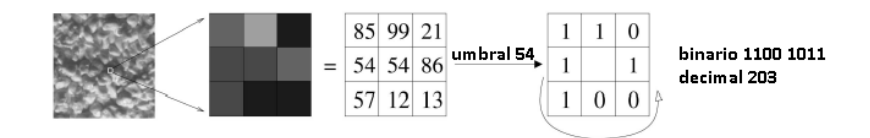

Figura 3.7: Diagrama del operador LBP

La técnica consiste en el siguiente procedimiento:

### 3.3. Desarrollo de los algoritmos

- 1. Dividir la imagen en celdas de 3×3 pixeles.
- 2. Por cada pixel en la celda, se compara con cada uno de sus 8 vecinos en sentido anti horario. Si el valor del pixel vecino es superior al del centro se coloca un "1", si es inferior o igual un "0".
- 3. Esto devuelve un número binario de 8 dígitos por celda, el cual es pasado a su valor decimal.
- 4. Con los valores de las celdas se elabora un histograma correspondiente a la imagen que se utilizará como descriptor.

### Matriz de co-ocurrencia

La matriz de co-ocurrencia es una matriz definida sobre una imagen que representa la frecuencia de los valores co-ocurrentes a determinada distancia. Matem´aticamente podemos verlo como la matriz C definida sobre una imagen I de dimensiones  $n \times m$ , con una distancia definida  $(\delta x, \delta y)$ .

$$
C_{\delta x, \delta y}(i, j) = \sum_{p=1}^{n} \sum_{q=1}^{m} \begin{cases} 1, & \text{si } I(p, q) = i \text{ y } I(p + \delta x, q + \delta y) = j \\ 0, & \text{en otro caso} \end{cases}
$$
(3.5)

donde i y j representan a los valores de intensidad y p y q a las coordenadas del pixel sobre la imagen.

En la Figura [3.8](#page-48-0) vemos un ejemplo para la matriz de co-ocurrencia. La matriz a la izquierda corresponde a la imagen y la ubicada a la derecha corresponde a la matriz de co-ocurrencia. En este caso la imagen contaba con 8 niveles de intensidad (independiente del tamaño de la imagen), esto se refleja en una matriz de co-ocurrencia de  $8 \times 8$ . En el ejemplo se considera una distancia  $\delta x = \delta y = 1$ , y una dirección de 180° es decir, de izquierda a derecha. Cada elemento de la matriz co-ocurrencia indica la cantidad de veces que las intensidades correspondientes a sus coordenadas aparece en la imagen a la distancia y la dirección dada.

<span id="page-48-0"></span>En este proyecto la matriz de co-ocurrencia se utilizó sobre las siguientes cuatro direcciones,  $(\delta x, \delta y) = (0, 1), (1, 1), (0, 1), (-1, 1).$ 

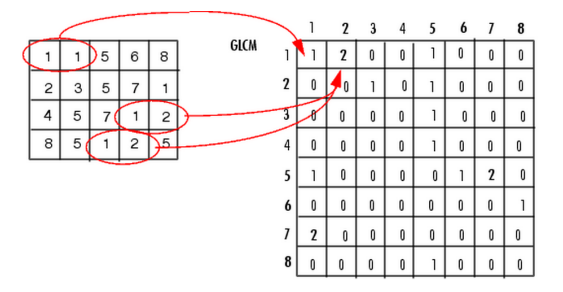

Figura 3.8: Generación de la matriz co-ocurrencia

Como resultado del proceso de extracción de características se obtuvo un espacio de 42 dimensiones para cada imagen. Dada la gran dimensión del espacio de

### Capítulo 3. Estimación del porcentaje de grasa intramuscular en imágenes ultrasonido

características, se decidió aplicar un proceso de selección de características.

# 3.3.4. Sistema de extracción y selección de características

La estrategia consistió en realizar la extracción de características y a modo de selección se realizó un análisis decomponentes principales (PCA).

#### Análisis de componentes principales

PCA es una técnica utilizada para reducir la dimensionalidad de un conjunto de datos, realizando una transformación del espacio de características y obteniendo uno nuevo en el cual se busca maximizar la varianza de los datos en la menor cantidad posible de descriptores. En este nuevo espacio de características se seleccionan las caracter´ısticas que acumulen la mayor cantidad de varianza y se trabaja ´unicamente con ellos.

Como resultado de aplicar PCA sobre las características extraídas se obtuvo una reducción en el espacio de 42 a 10 nuevas características. Cabe resaltar que estas 10 características extraídas no pertenecen al conjunto inicial de las  $42$ , sino que son producto de combinaciones lineales de estas otras.

Se decidió obtener las 10 primeras ya que en estas se acumula un la varianza total en un porcentaje superior al 95 %.

### 3.3.5. Generación de un modelo para la estimación del %IMF

Varias estrategias se tuvieron en cuenta a la hora de realizar un modelo para estimar el %IMF. Se utilizaron algoritmos de clasificación y regresión. Si bien son dos opciones muy diferentes se realizaron pruebas sobre ambas con el fin de lograr el mejor desempeño. Los algoritmos probados fueron:

### $\blacksquare$  Clasificación

- Naive Bayes
- Redes Neuronales
- Support Vector Machine (SVM)
- $\bullet$  Árboles de decisión

### **Regresión**

- $\bullet$  Regresión Lineal
- $\bullet$  Regresión Lineal Robusta
- Support Vector Regression (SVR)

### 3.4. Experimentos y resultados

Profundizaremos en la descripción de dos de los algoritmos listados, los mismos fueron los que respondieron de mejor forma al modelado del problema.

#### Regresión Lineal Robusta

La regresión lineal robusta se basa en la iteración de mínimos cuadrados ajustando sus pesos, la misma se puede modelar como,

$$
\hat{Y} = X \cdot A + b \tag{3.6}
$$

donde  $A \in \mathbb{R}^N$  y  $b \in \mathbb{R}$  son los parámetros de la regresión lineal y  $X \in \mathbb{R}^N$  es el conjunto de  $N$  descriptores seleccionados. La elección de utilizar una regresión lineal robusta está dada por la presencia de valores atípicos (*outliers*) en los datos. Usando la regresión robusta se puede eludir algunas limitaciones de los métodos param´etricos y no param´etricos. Esto provee un mayor grado de robustez frente a dichos valores [\[22\]](#page-123-10).

Con el fin de computar  $A \vee b$  el método aplica iterativamente aproximaciones mediante mínimos cuadrados utilizando una función de peso bicuadrada  $\omega_i$ . Luego cada iteración de parámetros  $\boldsymbol{A} \in \mathbb{R}^4$ ,  $\boldsymbol{A} = (A^T, b)^T$ , es actualizada por

$$
\mathbf{A}^{(t+1)} = \arg\min_{\mathbf{A}} \sum_{i=1}^{n} w_i(\mathbf{A}^{(t)}) |y_i - (\overline{\mathbf{A}_i})|^2
$$
(3.7)

donde  $w_i(r)$  es la función de peso bicuadrada.

#### Support Vector Regression (SVR)

Support Vector Regression es una variante del método de clasificación Support vector machine. La idea b´asica de SVR consiste en realizar un mapeo de los datos de entrenamiento  $x \in \mathbb{X}$ , a un espacio de mayor dimensión F a través de un mapeo no lineal  $\Phi : \mathbb{X} \to \mathbb{F}$ , donde podemos realizar una regresión lineal [\[23\]](#page-123-11).

La función núcleo utilizada fue una función radial del tipo,

$$
g(u,v) = e^{-\gamma |u-v|^2}
$$
\n
$$
(3.8)
$$

los parámetros  $\gamma$  y la tolerancia fueron determinados a través de una grilla.

# 3.4. Experimentos y resultados

### 3.4.1. Base de datos

Se trabajó con una base de 283 imágenes de ultrasonido (nivel de gris de 8 bits) obtenidas a partir de 71 novillos en pie. Por cada animal se tomaron 4 imágenes y se decidió trabajar con cada imagen de forma independiente siguiendo

## Capítulo 3. Estimación del porcentaje de grasa intramuscular en imágenes ultrasonido

la bibliografía en [\[17\]](#page-123-5). De todos modos, a diferencia de lo realizado en [17], el sorteo de los conjuntos de entrenamiento y test es realizado sobre los animales, de forma de no tener im´agenes de un mismo animal en ambos conjuntos. Esto con el fin de no realizar un sobre-entrenamiento del modelo.

### Ground truth

A modo de *ground truth* se contó con la medición del %IMF obtenido mediante an´alisis qu´ımico. La base fue obtenida en el establecimiento "Las Correntinas" departamento de Paysandú. Los protocolos de extracción lipídica usados son des-critos en [\[24\]](#page-123-12). Este tipo de medición es considerada como el gold standard en los estudios sobre esta temática. El margen de error en la medida es inferior al  $0.3\%$ de porcentaje de grasa intramuscular.

#### Medida de un experto

También se contó con la medida de un experto sobre los mismos animales. En este caso el procedimiento realizado por el experto para cada animal fue el siguiente: el experto inspecciona las 4 imágenes adquiridas, si considera que alguna de ellas fue mal adquirida, esto puede deberse a la presencia de sombras o una mala ubicación del ecógrafo, la descarta. Pasada esa primera revisión selecciona manualmente la región de trabajo, el criterio para esta selección es abarcar la mayor cantidad de área del músculo *longissimus dorsi*. Una vez delimitadas las ROIs el experto utiliza el software de calidad de carne BIOSOF tool box II de Biotronics (www.biotronics-inc.com). Este software retorna una estimación del %IMF por cada imagen, el especialista evalúa el resultado para cada imagen, si encuentra una dispersión mayor al  $0.5\%$  entre una de ellas la descarta y entre las validadas realiza el promedio, utilizando este valor como la estimación del %IMF para el animal.

Al final del capítulo se presenta un informe acerca de la validación de los resultados obtenidos por el experto.

### 3.4.2. Performance

La base de datos fue dividida en un conjunto de entrenamiento (66 % del total) utilizado para generar el modelo, y en un conjunto de prueba (34 % del total) con el fin de probar el modelo. La división de los conjuntos fue realizada sobre los animales y no sobre las imágenes. Esto significa que no hay imágenes de un mismo animal dentro del conjunto de entrenamiento y el de prueba. Esto último generaría un sobre entrenamiento del modelo en la base.

La metodología del estudio consistió en repetir un total de 1000 experimentos, en los cuales se sorteaban ambos conjuntos y se registraba la estimación del  $\%$ IMF obtenido para los animales del conjunto entrenamiento. A lo largo de los 1000 experimentos se generaban en promedio unas 330 estimaciones por cada animal. Sobre esa base se hallan la media y la dispersión de la estimación del %IMF por cada animal, estos valores se comparan con el ground truth.

### Regresión lineal robusta

Los resultados numéricos del ajuste mediante la regresión lineal robusta son:

|      | Ultravacas Experto |      |
|------|--------------------|------|
| RMSE | 1,48               | 1,58 |
| R9   | 02                 | 0,23 |

Tabla 3.1: Resultados numéricos modelando con la regresión lineal robusta

Numéricamente vemos que los resultados no son muy satisfactorios ya que estamos en un error cuadrático medio  $(RSME)$  cercano al 1.5. Un valor a priori inaceptable para la industria pero que si lo comparamos con el resultado del experto vemos que es superior al obtenido por este. De todas formas estos resultados nos cuestionan acerca de si el modelo utilizado realmente trabaja con los datos o simplemente ajusta a la media.

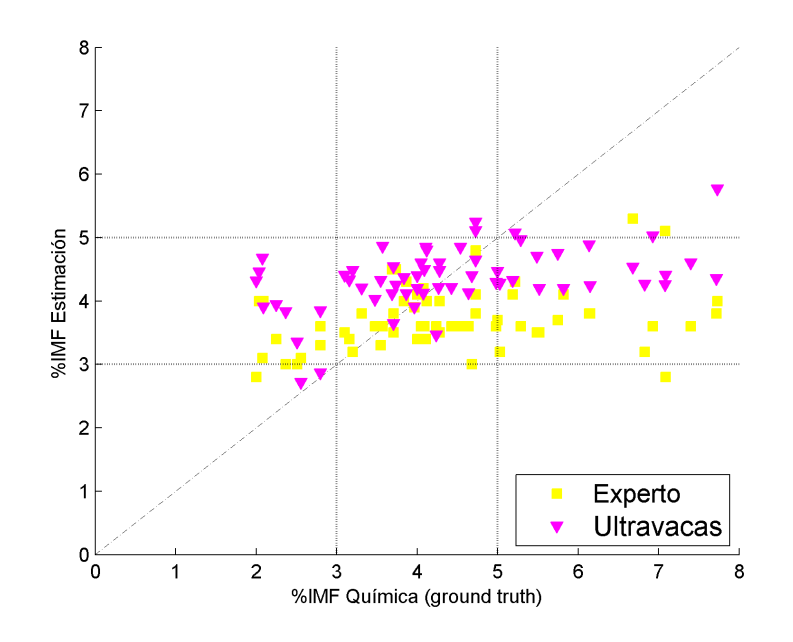

Figura 3.9: Resultados de aplicar el modelo de regresión lineal robusta sobre el conjunto de prueba

En la gráfica vemos los resultados de cada animal, en violeta nuestro resultado y en amarillo el correspondiente al experto. Sobre el eje de abscisa se encuentra

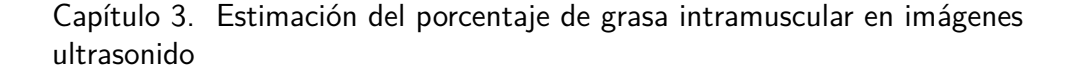

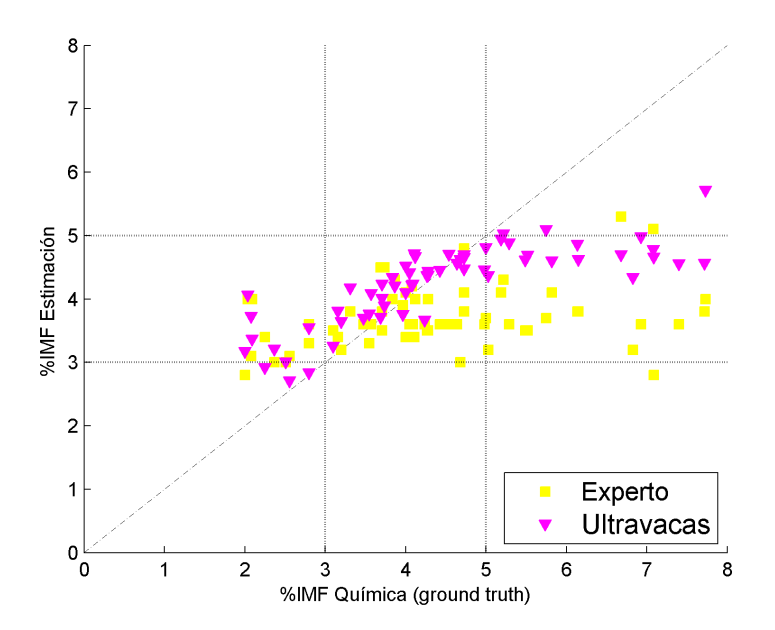

Figura 3.10: Resultados de aplicar support vector regression para modelar el %IMF

el valor del ground truth y sobre la ordenada las estimaciones correspondientes. Vemos de forma más clara el comportamiento del modelo, corroborando que el modelo realmente no ajusta de buena manera.

### Support vector regression

Los resultados numéricos del ajuste mediante Support Vector Regression son:

|             | Ultravacas Experto |      |
|-------------|--------------------|------|
| <b>RMSE</b> | 1,31               | 1,58 |
| R2          | 0.37               | 0.23 |

Tabla 3.2: Resultados numéricos modelando con el algoritmo de support vector regression sobre el conjunto de prueba

Si bien el  $RMSE$  mejora casi en dos décimas con respecto a la regresión lineal robusta, consideramos que estamos aún lejos de lo que sería un software comercial. Lo que si es una mejora sustancial en el ajuste del modelo es que el valor de R2 aumentó de forma significativa. Esto último nos dice que el ajuste del modelo fue muy superior al logrado anteriormente, sin dudas el algoritmo SVR responde de mejor forma que la regresión lineal robusta sobre nuestro problema.

En la gráfica vemos que si bien los animales se ubican, en su gran mayoría

dentro del 3 % y 5 %, hay un mejor ajuste para los animales con un %IMF inferior al 5 %.

# 3.5. Conclusiones y trabajos a futuro

Un nuevo procedimiento para la estimación de la grasa intramuscular fue presentado, el mismo fue fruto de una amplia búsqueda de estrategias, resultando éste el que presentase mejores resultados. En cuanto a la primera etapa, el preprocesamiento de las imágenes y la detección de la ROI se desarrolló un software aplicando técnicas clásicas del procesamiento de imágenes, cuyos resultados resultaron más que satisfactorios ( $> 96\%$ ).

Los tiempos de ejecución del algoritmo, se encuentran en el entorno de los 10 segundos promedio. Lo cual significa que los tiempos de espera son más que razonables en cuanto a lo necesario a nivel comercial, permitiendo una rápida estimación del %IMF a nivel industrial.

La estimación del  $\%$ IMF muestra un mejor ajuste en animales de mediano y bajo nivel de grasa intramuscular (3 %-5 %). Mientras que para rangos superiores los modelos subestiman el nivel de grasa intramuscular. Sin embargo los resultados obtenidos superan a los del experto. El desempe˜no general del software desarrollado nos resulta prometedor y claramente nos invita a realizar un análisis más profundo sobre las variables aún no exploradas con suficiente profundidad, algunas de ellas: analizar la incidencia de diversos factores sobre la estimación, como son el área de la ROI, la ubicación de la ROI. También resulta prometedor el avance sobre descriptores de textura y nuevas características.

 $\quad$ Esta página ha sido intencionalmente dejada en blanco.

# Capítulo 4

# Estimación del porcentaje de grasa intramuscular en imágenes color

# 4.1. Introducción

En el comienzo del capítulo [3](#page-40-0) se mencionó la importancia de obtener el porcentaje de grasa intramuscular, siendo este uno de los indicadores de calidad de carne más importante.

Con el fin de estudiar nuevas alternativas a las técnicas utilizadas en [\[1\]](#page-122-3), se propuso implementar un sistema similar al utilizado en la estimación de %IMF en imágenes de ultrasonido (capítulo [3\)](#page-40-0) para las imágenes de color. La composición del sistema puede observarse en el esquema de la Figura [4.1,](#page-56-0) el mismo puede descomponerse en 4 etapas:

- $\blacksquare$  Detección de Región de Interés
- $\blacksquare$  Extracción de características
- $\blacksquare$  Selección de características
- Generación de modelo para la estimación del %IMF

<span id="page-56-0"></span>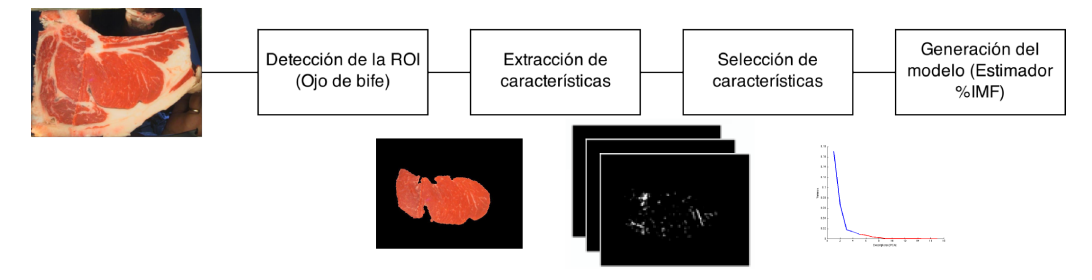

Figura 4.1: Diagrama de Bloques Estimador de %IMF

Capítulo 4. Estimación del porcentaje de grasa intramuscular en imágenes color

# 4.2. Implementación

# 4.2.1. Detección de región de interés

El objetivo de este conjunto de algoritmos es encontrar un modelo que logre estimar el porcentaje de grasa intramuscular en el músculo Longissimus Dorsi, por lo tanto el primer paso a realizar debe ser determinar una región de trabajo (ROI). Esta región de trabajo corresponde únicamente al músculo Longissimus  $Dorsi$  (ver Figura [4.2\)](#page-57-0), en el cual fue realizada la medida de análisis químico considerada como *ground truth*. La detección se realiza automáticamente con el algoritmo de detección de ojo de bife descrito en el capítulo [2.](#page-22-0)

<span id="page-57-0"></span>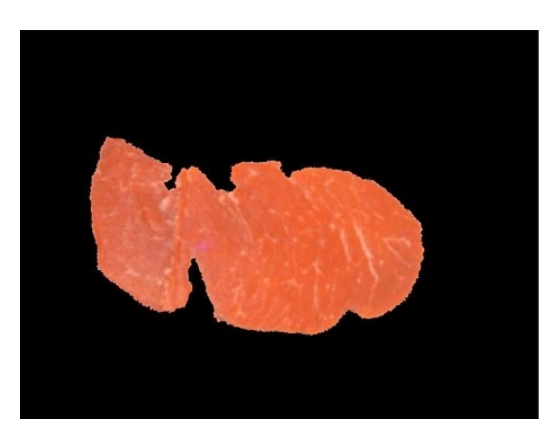

Figura 4.2: Músculo Longissimus Dorsi (Ojo de Bife)

Usualmente, el ojo de bife está limitado por grandes regiones con contenido de grasa intermuscular que podr´ıa afectar de forma relevante las medidas de características en caso de que se cometa un pequeño error en la detección de la ROI (ver Figura [4.3a\)](#page-58-0). Para que esto no suceda se realiza una erosión de la región detectada, de manera que se eliminen los posibles bordes de grasa resultantes de la detección (ver Figura [4.3b\)](#page-58-0).

## 4.2.2. Extracción de características

La diferencia respecto a las técnicas utilizadas para la estimación de  $\%$ IMF en imágenes de ultrasonido radica en las características extraídas de la imagen RGB. Estas deben ser tales que tengan en cuenta las diferencias entre una imagen a color y una imagen en niveles de gris. La primera contiene más cantidad de información y distinta, por ende requiere un tratamiento particular.

Una imagen a color puede representarse en diferentes espacios de color, cada uno de ellos se divide en canales que representan una característica en particular de la imagen. Analizando los diversos espacios de color y sus respectivos canales se obtiene un mayor aprovechamiento de la información disponible. Se detallan las características extraídas en este sistema.

### Listado de Características:

## 4.2. Implementación

<span id="page-58-0"></span>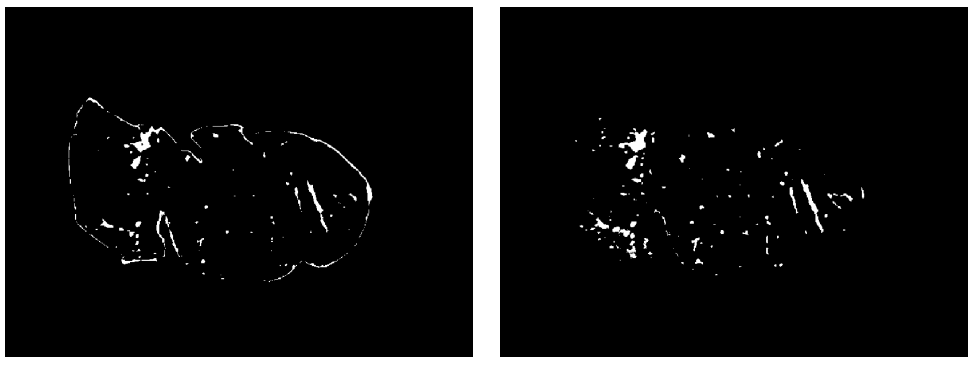

(a) Grasa del ojo de bife sin erosionar (b) Grasa del ojo de bife erosionado

Figura 4.3: Detección de ROI

| Proporción de grasa                         | Media de nivel de intensidad |
|---------------------------------------------|------------------------------|
| - Cantidad píxeles de grasa (Canal G, B, U) | - Canal R (espacio RGB)      |
| Canal G (espacio RGB)                       | - Canal G (espacio RGB)      |
| Canal B (espacio RGB)                       | - Canal B (espacio RGB)      |
| Canal U (espacio LUV)                       | - Canal L (espacio LUV)      |
| Transformada de Fourier                     | - Canal U (espacio LUV)      |
| - coeficiente de varianza                   | - Canal V (espacio LUV)      |
| - percentil de potencia ( $\times$ 5)       | - Canal L (espacio HSL)      |
|                                             |                              |

Estas características se explican a continuación.

### Proporción de grasa

El objetivo de este descriptor es identificar las regiones de grasa correspondientes a la grasa intramuscular de forma de calcular la proporción de ésta con respecto al ojo de bife. La técnica consiste en:

### Detección de regiones de grasa

Dada una imagen en niveles de gris se debe identificar su contenido de grasa, esto se traduce en encontrar un umbral óptimo a partir del cual se pueda afirmar que un p´ıxel corresponde a grasa. La imagen en estudio contiene la mayor cantidad de píxeles correspondientes a carne y el resto a grasa, por lo tanto no es posible utilizar el algoritmo de Otsu [\[10\]](#page-122-1) para calcular dicho umbral.

Se realizó un análisis de la distribución de probabilidad de que un píxel corresponda a carne para distintos canales de color, observando que ésta puede aproximarse por una distribución normal (ver Figura [4.4\)](#page-59-0).

Partiendo de esta hipótesis se calcula la media de la distribución de probablidad y su varianza asociada. La definición del umbral a utilizar está dada por

### <span id="page-59-0"></span>Capítulo 4. Estimación del porcentaje de grasa intramuscular en imágenes color

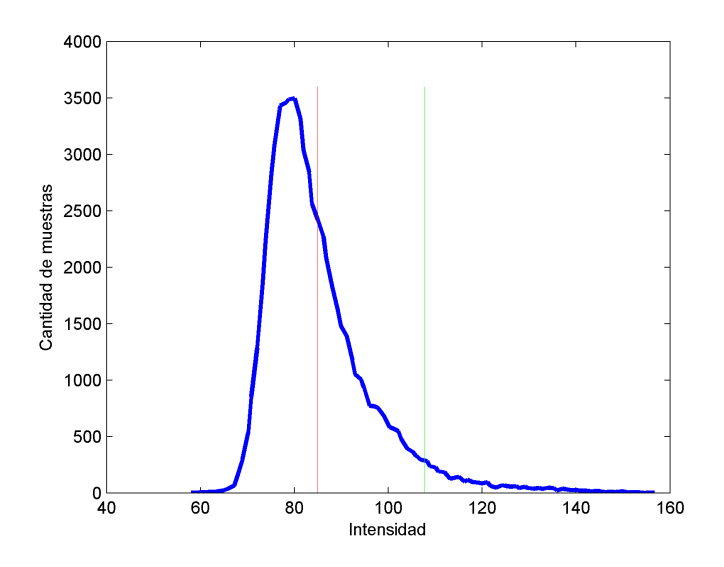

Figura 4.4: Histograma ojo de bife, canal G (RGB). La línea color roja representa la media de las muestras del histograma y la línea color verde representa el umbral de división.

2 veces la varianza calculada (factor de cobertura  $K = 2$ ), correspondiente a un  $95\%$  de confiabilidad de que el píxel elegido no será carne.

### Filtrado de regiones de gran tamaño

No toda la grasa contenida en el ojo de bife es intramuscular, en gran cantidad de oportunidades ramificaciones de grasa intermuscular forman parte del ojo de bife detectado. Por esta razón es necesario realizar un filtrado de regiones de gran tamaño, estas ramificaciones de grasa no deben ser tenidas en cuenta para el cálculo del %IMF.

Una vez realizado con éxito la binarización de la imagen de entrada con el umbral calculado en el paso anterior, se procede a la etapa de filtrado. Este ´ se realiza quitando las regiones de tamaño superior al  $0.5\%$  del área del ojo de bife.

### **Conteo de píxeles**

El resultado del descriptor es la cantidad de píxeles de las pequeñas regiones de grasa sobre la cantidad de píxeles del ojo de bife detectado.

Estos descriptores fueron aplicados a los canales G y B del espacio de color RGB y al canal U del espacio de color LUV.

### Media de nivel de intensidad

Media de nivel de intensidad, definida por la siguiente ecuación:

$$
\mu = \frac{1}{N} \sum_{k=1}^{N} I(k)
$$
\n(4.1)

### 4.2. Implementación

Donde  $N$  es la cantidad de píxeles que componen el ojo de bife. Este descriptor fue aplicado a los canales R, G, B, L, U, V, L de los espacios de color RGB, LUV y HSL respectivamente.

### Transformada de Fourier

La Transformada de Fourier, está dada por la siguiente ecuación:

$$
F_{n_x,n_y} = \sum_{x=0}^{N_x-1} \sum_{y=0}^{N_y-1} I(x,y) e^{j2\pi (x n_x/N_x + y n_y/N_y)}
$$
(4.2)

A esta se le calcula el coeficiente de varianza y percentil de potencia.

$$
C_V = \frac{\sigma}{\overline{x}}\tag{4.3}
$$

# 4.2.3. Selección de características

Como resultado de la etapa anterior se obtiene un espacio de 17 dimensiones, dado que esta cantidad es muy grande es necesario aplicar una reducción de las dimensiones. En este proceso se optó por utilizar la técnica conocida por PCA, Principal Components Analysis, su traducción al español es Análisis de Componentes Principales. Esta técnica realiza una transformación del espacio de características y obtiene uno nuevo en el cual se busca maximizar la varianza de los datos en la menor cantidad posible de descriptores. En este nuevo espacio de características se seleccionan las que acumulen la mayor cantidad de varianza y se trabaja únicamente con ellas. Se decidió trabajar con la cantidad de dimensiones del nuevo espacio que acumulan el  $95\%$  de la varianza total. Aplicando esta técnica se logra concentrar la información y reducir el espacio a 5 dimensiones (ver Figura [4.5\)](#page-60-0).

<span id="page-60-0"></span>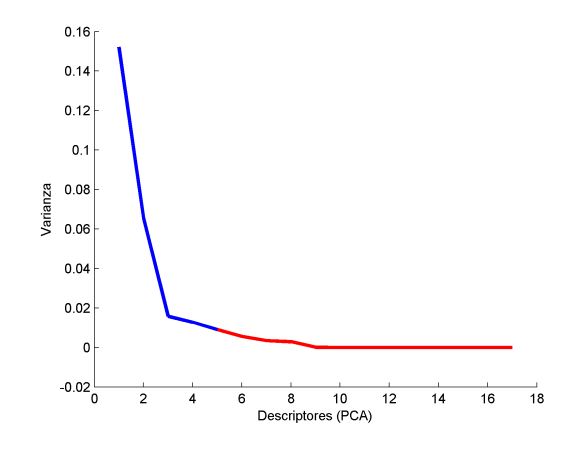

Figura 4.5: Gráfico de la varianza contra descriptores PCA.

Capítulo 4. Estimación del porcentaje de grasa intramuscular en imágenes color

# 4.2.4. Generación de modelo para la estimación del %IMF

En esta etapa se aplicaron las mismas técnicas utilizadas en la estimación  $de \% IMF$  para imágenes de ultrasonido (Capítulo [3\)](#page-40-0).

Se utilizaron dos modelados basados en regresiones, el primero fue una regresión lineal robusta, y en segundo lugar Support Vector Regression (SVR).

# 4.3. Experimentos y resultados

# 4.3.1. Base de datos

Se trabajó con una base de 154 imágenes RGB obtenidas en tres frigoríficos diferentes. Por cada animal se capturó una imagen.

# 4.3.2. Ground truth

A modo de *ground truth* se contó con la medición del  $\%IMF$  obtenido mediante análisis químico. Los protocolos de extracción lipídica usados son descritos en [\[24\]](#page-123-12). Este tipo de medición es considerada como el *gold standard* en los estudios sobre esta temática. El margen de error en la medida es inferior al  $0.3\%$  de porcentaje de grasa intramuscular.

# 4.3.3. Performance

Para realizar un estudio de la performance del algoritmo desarrollado en este proyecto se aplicó el mismo proceso de Train  $\mathcal B$  Test explicado en la sección anterior. De esta forma se esta ante una igualdad de condiciones para contrastar ambos algoritmos.

# 4.3.4. Regresión lineal robusta

<span id="page-61-0"></span>Los resultados numéricos del ajuste mediante la regresión lineal robusta y su comparación con el software Ojo de Bife (2007) pueden observarse en la Tabla [4.1.](#page-61-0)

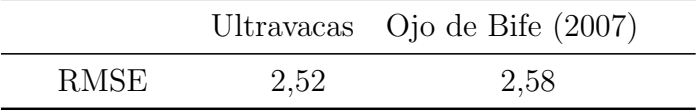

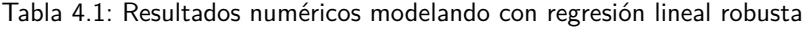

Los resultados son muy lejanos al *ground truth* ya que se está cometiendo un error cuadrático medio  $(RSME)$  cercano a 2,5. Este error es a priori inaceptable

### 4.3. Experimentos y resultados

para la industria, pero comparando con el resultado de aplicar otras técnicas se observa una leve mejora, aunque no significativa.

En la Figura [4.6](#page-62-0) puede apreciarse una comparación gráfica entre las diferentes técnicas, la estimación no puede considerarse aceptable en todo el rango de valores.

<span id="page-62-0"></span>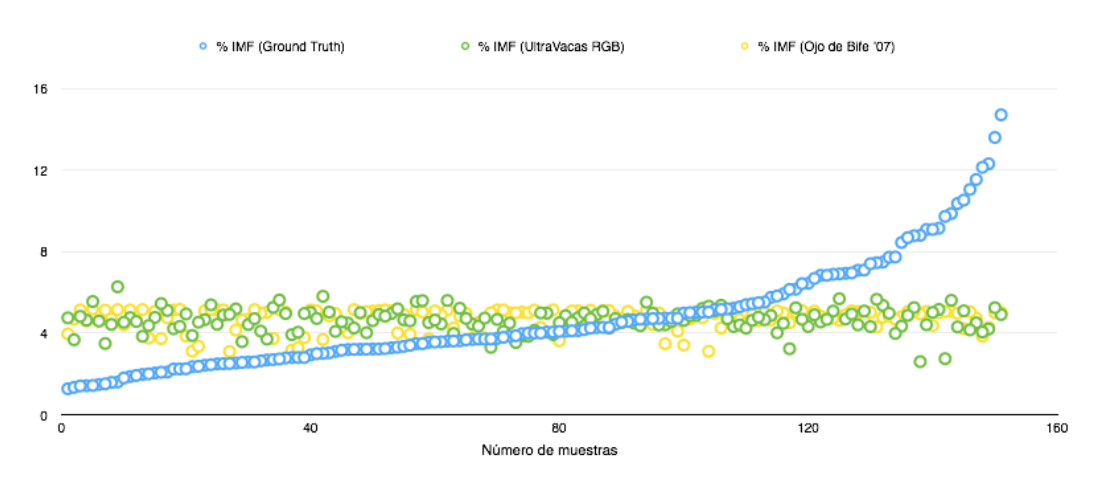

Figura 4.6: Resultados de aplicar regresión lineal robusta para modelar el %IMF

# 4.3.5. Support vector regression

<span id="page-62-1"></span>Los resultados numéricos del ajuste mediante SVR y su comparación con el software Ojo de Bife (2007) pueden observarse en la Tabla [4.2.](#page-62-1)

|      |      | Ultravacas Ojo de Bife (2007) |
|------|------|-------------------------------|
| RMSE | 2,63 | 2,58                          |

Tabla 4.2: Resultados numéricos modelando con SVR

Nuevamente se observan resultados similares al caso anterior, los cuales con-tinúan siendo inaceptables para un software comercial. En la Figura [4.6](#page-62-0) puede apreciarse una comparación gráfica entre las diferentes técnicas.

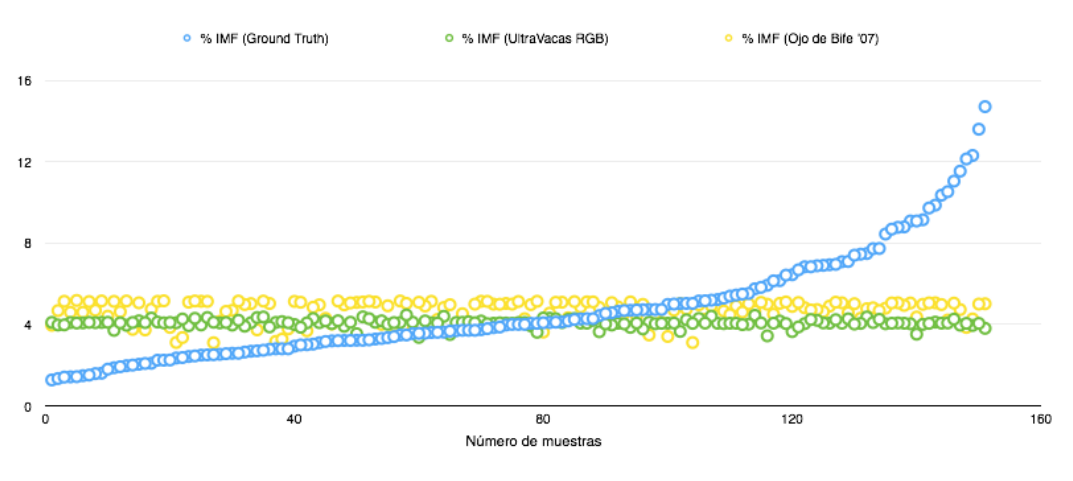

Capítulo 4. Estimación del porcentaje de grasa intramuscular en imágenes color

Figura 4.7: Resultados de aplicar SVR para modelar el %IMF

 $E1 RMSE$  no muestra grandes diferencias con respecto al método de regresión lineal robusta (RLR), esto da lugar a cuestionar si los algoritmos RLR y SVR responden correctamente al entrenamiento del modelo. En la Figura [4.8](#page-63-0) se observa un comportamiento adecuado de los algoritmos de entrenamiento del modelo para el conjunto Train, siendo el de SVR el que presenta mejores resultados. La predicción del conjunto Test puede apreciarse en la Figura [4.9,](#page-64-0) donde se observa que las predicciones son poco precisas en ambos casos.

<span id="page-63-0"></span>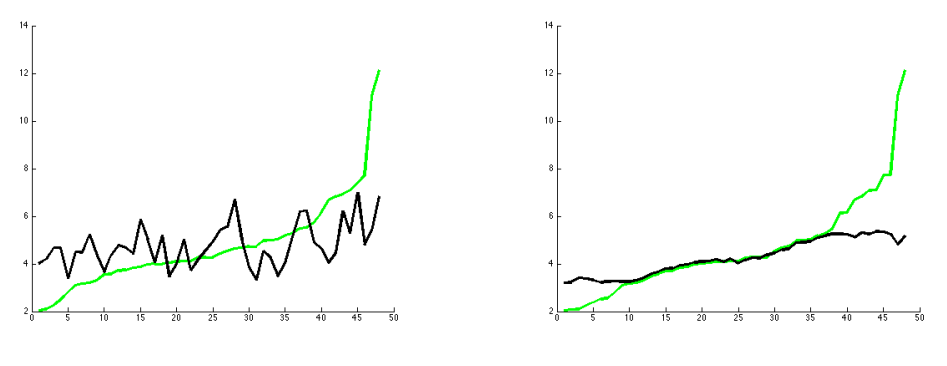

(a) Entrenamiento del modelo RLR. (b) Entrenamiento del modelo SVR.

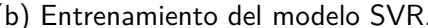

Figura 4.8: Comparación del entrenamiento de los modelos - En verde se observan los valores reales y en negro los valores estimados por el modelo correspondiente para el conjunto de Train.

### 4.3. Experimentos y resultados

<span id="page-64-0"></span>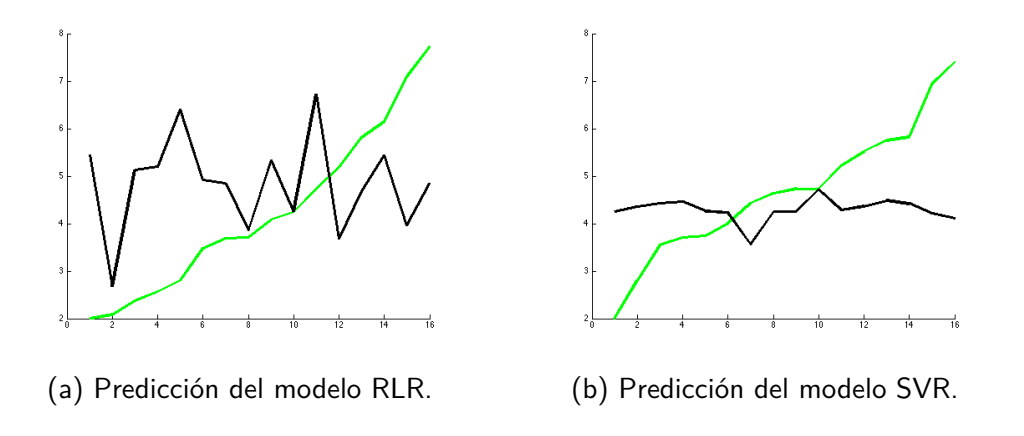

Figura 4.9: Comparación de predicción de los modelos - En verde se observan los valores reales y en negro los valores estimados por el modelo correspondiente para el conjunto de Test.

# 4.3.6. Comparación

A continuación en la Figura [4.10](#page-64-1) se muestra la comparación con los resultados obtenidos por los distintos algoritmos implementados en este proyecto, algoritmos desarrollados en proyectos anteriores y el ground truth. La comparación se realiza para 55 animales de los que se tiene imágenes de ultrasonido, imágenes a color y análisis químico.

<span id="page-64-1"></span>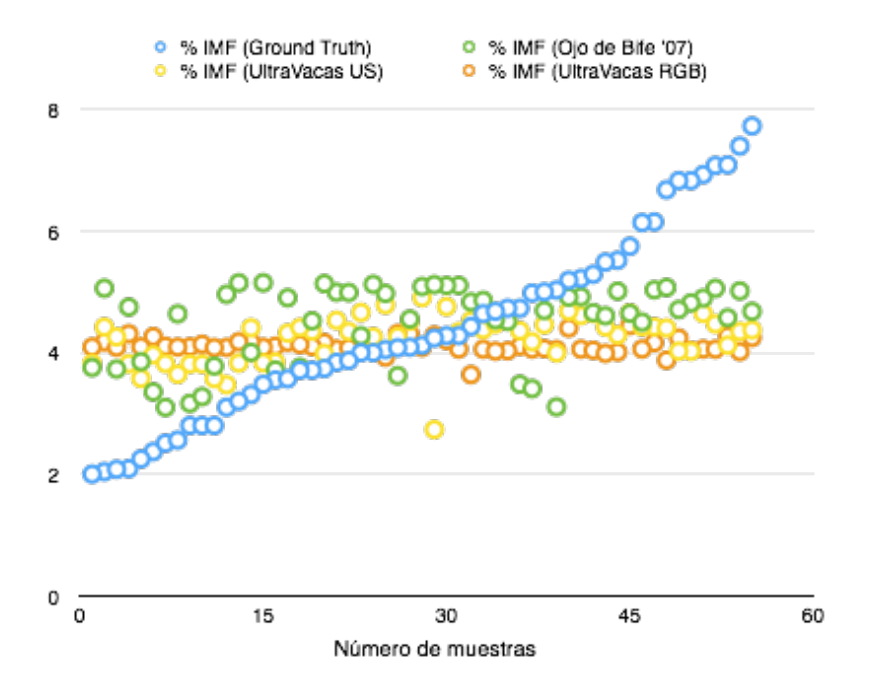

Figura 4.10: Comparación de algoritmos que estiman el %IMF. Para el algoritmo UltraVacas RGB se utilizó el modelo de entrenamiento SVR.

No existen grandes diferencias entre los distintos resultados, todos logran un

### Capítulo 4. Estimación del porcentaje de grasa intramuscular en imágenes color

buen ajuste para la los valores cercanos a la media del ground truth.

# 4.4. Conclusiones y trabajo a futuro

Se implementó un módulo (conjunto de algoritmos) que estima el  $\%$ IMF en una imagen RGB. Si bien no se logra una predicción que aproxime al ground truth en todo el rango de valores de %IMF, sí se logra un buen ajuste para los valores cercanos a la media del conjunto de *ground truth*. Se verificó que los algoritmos entrenan correctamente el modelo, por lo tanto, los magros resultados de los casos que se alejan de la media podrían ser consecuencia de otros factores. Uno de ellos es la cantidad de descriptores utilizados y que los mismos podrían no ser los adecuados para esta clase de imágenes, sin dudas un punto a evaluar en el futuro. Otro factor a evaluar en trabajos futuros es la posible no correlación entre  $\%$ IMF y la información extraíble sobre una imagen RGB. Finlamente se concluye que la algoritmia desarrollada presenta buenos resultados en animales con bajos niveles de dispersión en el porcentaje de grasa intramuscular.

# Capítulo 5

# Estimación de espesor de grasa dorsal

# 5.1. Introducción

<span id="page-66-0"></span>El objetivo de este módulo es medir el espesor de la grasa dorsal del bife autom´aticamente. Las medidas que se quieren hallar son las trazadas en la Figura [5.1.](#page-66-0)

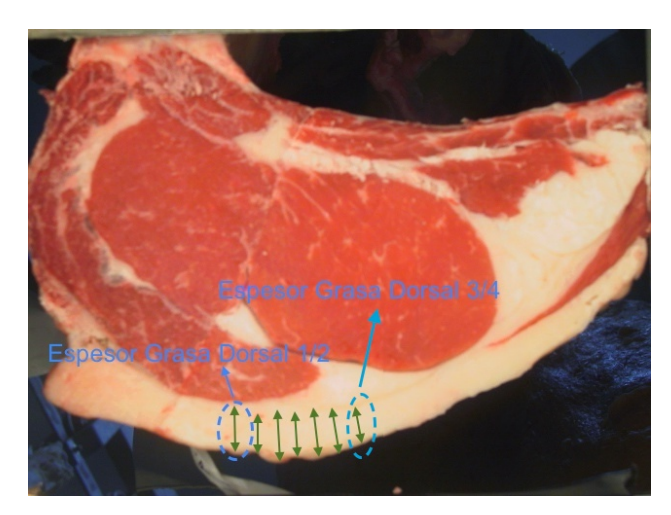

Figura 5.1: Espesor de grasa dorsal.

Según definición extraída de los manuales del INAC Espesor de grasa dorsal o subcutánea es la medida realizada sobre la sección transversal a nivel del 10◦ espacio intercostal, en forma perpendicular al borde externo de la grasa y en general a nivel de la cuarta parte del extremo distal del m´usculo longissimus dorsi respecto a la columna vertebral (más alejado de la apófisis espinosa de la vértebra correspondiente). La grasa brinda atributos deseables y una ajustada y bien distribuida grasa de cobertura, asociada a un color blanco-cremoso, se considera ideal; sin embargo cantidades excesivas de grasa se deben retirar mediante "prolijado", lo que disminuye sensiblemente el rendimiento cárnico.

### Capítulo 5. Estimación de espesor de grasa dorsal

A la fecha los veterinarios realizan esta medida manualmente, se mide con regla y se debe tener cuidado de no incluir parte de grasa intermuscular. Se toman medidas del espesor de grasa subcutánea  $1/2$  y el espesor de grasa subcuánea  $3/4$ ubicados en la Figura [5.1.](#page-66-0) En la Figura [5.2](#page-67-0) se observan ejemplos de la medición manual del espesor de grasa dorsal.

<span id="page-67-0"></span>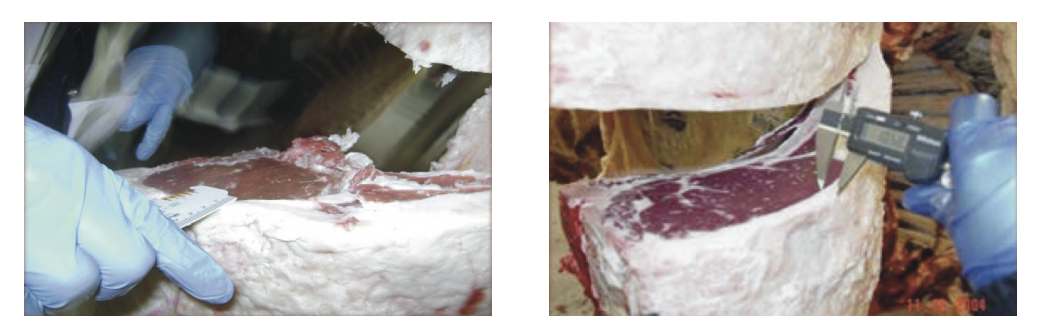

(a) Medición con regla. (b) Medición con regla digital.

Figura 5.2: Medición manual del espesor de grasa dorsal. Imágenes tomadas de [\[3\]](#page-122-4)

Este módulo debe reproducir esta medida en forma automática y para realizar esto se propone una estrategia que consiste en detectar la grasa dorsal, dentro de  $\acute{e}$ sta ubicar una región de interés donde se adquieren las medidas y realizar una estimación a partir de las medidas adquiridas. Para realizar la adquisición de las medidas se propone utilizar un algoritmo que mide la distancia entre dos curvas. El algoritmo cuenta con la limitante (propia del algoritmo) de que las curvas deben ser cerradas, disjuntas y una interior a la otra. Por lo tanto deben encontrarse dos curvas límites cuya región diferencia resulte ser la grasa dorsal. El último paso consiste en procesar el conjunto de medidas adquiridas de manera que el resultado sea lo m´as aproximado posible a la medida tomada por el experto. En la Figura [5.3](#page-68-0) se observa el proceso completo de estimación automática del espesor de grasa dorsal.

## 5.2. Implementación

<span id="page-68-0"></span>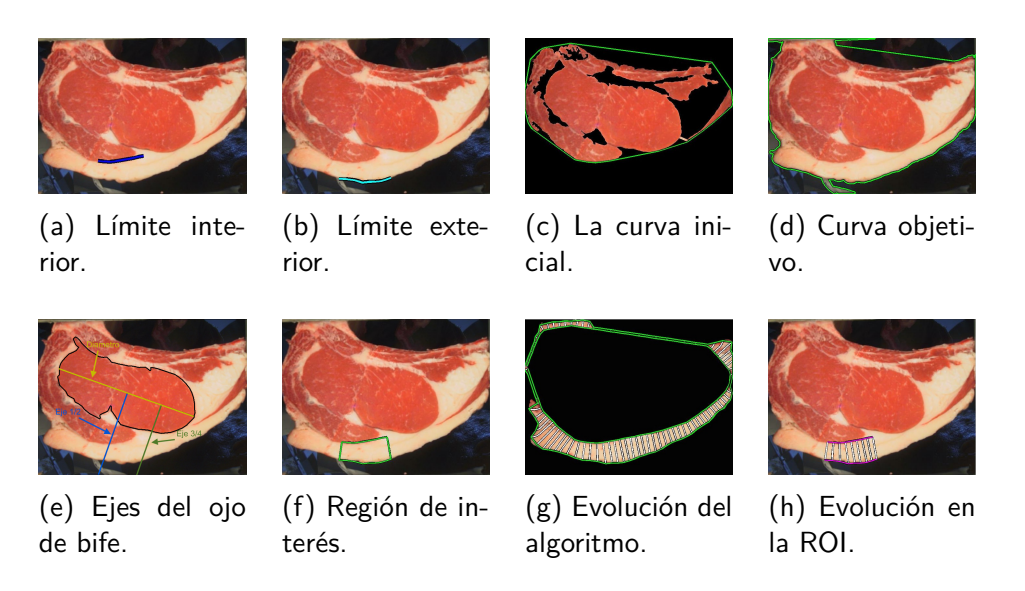

Figura 5.3: Proceso completo de la evolución del algoritmo en imágenes.

# 5.2. Implementación

El módulo implementado puede descomponerse en seis etapas:

- $\blacksquare$  Eliminación de fondo
- Detección de ojo de bife
- Detección de curva inicial y curva objetivo
- $\blacksquare$  Detección de región de interés
- $\blacksquare$  Evolución de curvas
- Cálculo de espesor de grasa dorsal

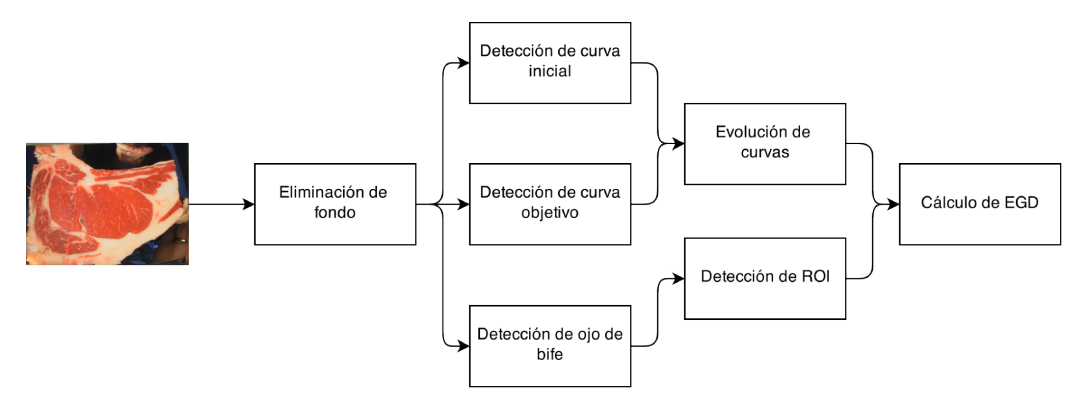

Figura 5.4: Diagrama de bloques del módulo estimador de EGD

A continuación se describe la implementación de las etapas.

### Capítulo 5. Estimación de espesor de grasa dorsal

# 5.2.1. Eliminación de fondo

Esta etapa tiene como finalidad la separación del bife de carne con el fondo aleatorio. Es muy importante que se realice una correcta distinción del fondo porque este resultado se utilizará en la etapa de detección de curva objetivo. Errores en la eliminaci´on del fondo pueden llevar a un error grande en el resultado final del cálculo del EGD. La implementación de este bloque se describe en la sección [2.2.2.](#page-25-0)

# 5.2.2. Detección de ojo de bife

El objetivo de esta etapa es la detección del ojo de bife para posteriormente ubicar la grasa dorsal a partir de este. La ubicación de la grasa dorsal se realizará a partir de determinados momentos del ojo de bife. Errores en la detección de ojo de bife no tendrán gran impacto en el resultado final del cálculo del espesor de grasa dorsal, dado que un error en la detección, como podría ser detectar un  $90\%$  del ´area total de ojo de bife, no deber´ıa alterar en gran medida los momentos del ojo de bife. Mientras que el error cometido no afecte significativamente la forma del ojo de bife detectado no acarrear´a problemas en la estimaci´on de grasa dorsal. La implementación de este bloque se describe en el capítulo [2.](#page-22-0)

## 5.2.3. Detección de curva inicial y curva objetivo

Este bloque tiene como fin hallar un par de curvas cerradas cuya intersección sea nula y elegidas de forma que en la región diferencia entre curvas se encuentre ´unicamente la grasa dorsal. Estas curvas ser´an la entrada del algoritmo de evolución, el cual medirá la distancia entre ellas. Para cumplir con la finalidad una sección de la curva inicial debe coincidir con el límite interior de la grasa dorsal (ver Figura  $5.5a$ ) y una sección de la curva objetivo debe coincidir con el límite exterior de la grasa dorsal (ver Figura [5.5b\)](#page-69-0).

<span id="page-69-0"></span>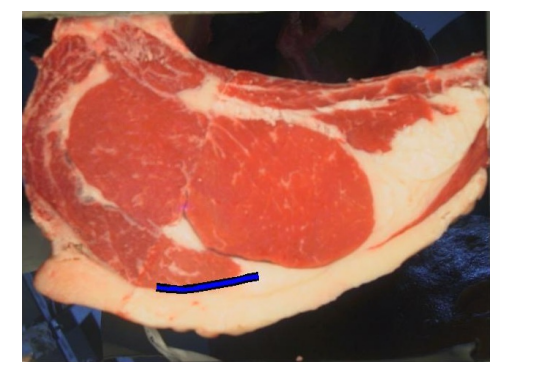

(a) Límite interior de la grasa dorsal. (b) Límite exterior de la grasa dorsal.

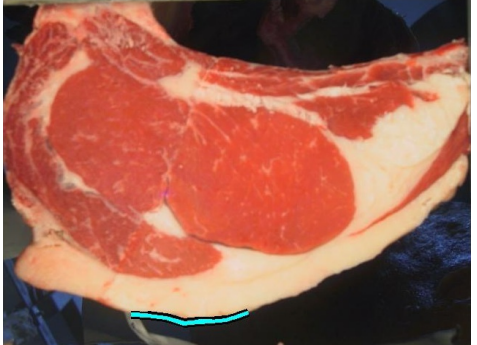

Figura 5.5: Límites de la grasa dorsal.

### 5.2. Implementación

La grasa dorsal se caracteriza por no contener carne, estar contenida y formar parte del borde del bife. Por lo tanto se encuentra la curva que contiene el límite interior tomando una curva convexa que contiene las regiones de carne dentro del bife sin fondo, se observa un ejemplo en la Figura [5.6a.](#page-70-0) Las regiones de carne se obtienen a partir del bloque detección de carne descrito en la sección [2.2.4.](#page-28-0) La curva que contiene el límite exterior será entonces la curva resultante de unir el contorno del bife sin fondo con la curva que contiene el límite interior dilatada, esto puede apreciarse en la Figura [5.6b.](#page-70-0) Se dilata la curva que contiene el l´ımite interior de forma de asegurar la no intersección entre las curvas. La curva que contiene el límite interior y la curva que contiene el límite exterior serán las curvas inicial y objetivo respectivamente, estas serán la entrada al algoritmo de evolución.

<span id="page-70-0"></span>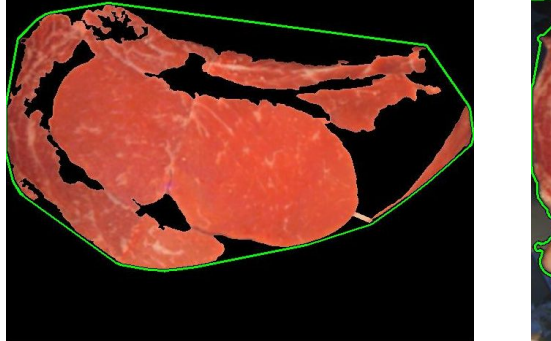

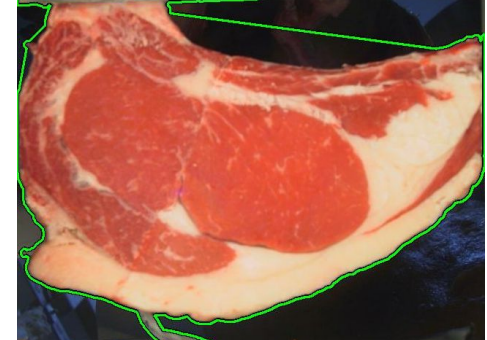

(a) Curva inicial. (b) Curva objetivo.

Figura 5.6: Curvas de entrada al algoritmo de evolución.

### 5.2.4. Detección de Región de Interés

La región de interés (ROI) es la región en la cual se medirá el espesor de grasa dorsal. Para ubicar la región de interés se definen el eje principal, eje  $\frac{1}{2}$  y el eje 3 4 . El eje principal es calculado a partir de los momentos centrales utilizando el software Matlab.

Llamaremos diámetro al segmento de recta resultante de la intersección del eje principal con la curva contorno del ojo de bife. Entones los ejes  $\frac{1}{2}$  y  $\frac{3}{4}$  $\frac{5}{4}$  serán las semirectas perpendiculares al eje principal por el punto medio del diámetro y el punto ubicado a  $\frac{3}{4}$  de diámetro respectivamente. En la Figura [5.7a](#page-71-0) se observan gráficamente los ejes en el ojo de bife. En los puntos de intersección de los ejes  $\frac{1}{2}$  $y = \frac{3}{4}$  $\frac{5}{4}$  con la curva inicial se traza una tangente a ésta, la región de interés se ubica entre éstas tangentes y está comprendida entre la curva inicial y la curva objetivo (ver Figura [5.7b\)](#page-71-0).

### Capítulo 5. Estimación de espesor de grasa dorsal

Se asume que la orientación del bife es el que se observa en la Figura [5.7b,](#page-71-0) donde la grasa dorsal está ubicada en el cuadrante inferior derecho, entonces la misma se encontrará por debajo del eje principal.

<span id="page-71-0"></span>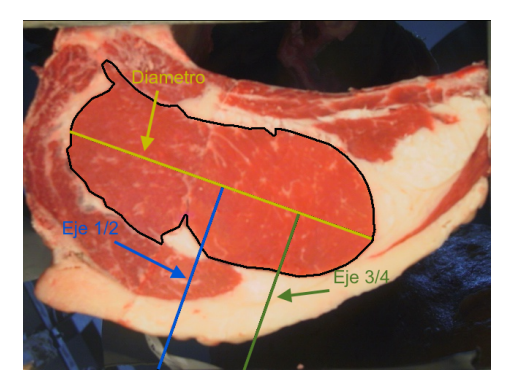

(a) Ejes del ojo de bife. (b) Región de interés.

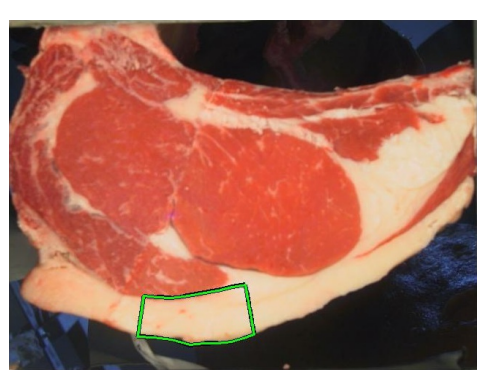

Figura 5.7: Determinación de región de interés (grasa subcutánea).

# 5.2.5. Evolución de curvas

El algoritmo de evolución tiene como entrada una curva inicial y una curva objetivo, y su salida es un vector de distancia entre los puntos de estas curvas. Para cada punto de la curva inicial el algoritmo encuentra su correspondiente en la curva objetivo y evoluciona los puntos de la curva inicial hacia sus correspondientes en la curva objetivo tomando la medida del espesor entre las curvas (ver Figura [5.8a\)](#page-72-0). Para que este funcione correctamente es necesario que las curvas sean cerradas, no se intersecten entre ellas y que una curva contenga a la otra, hipótesis que aseguramos previamente al elegir las curvas inicial y objetivo. Dado que no es necesario relevar los valores para todos los puntos de la curva, se muestrean las curvas cada 20 puntos para aumentar la eficiencia del algoritmo. El algoritmo utilizado para la evolución se detalla en [\[25\]](#page-124-0), se tomó el algoritmo original y se lo adaptó a las necesidades de esta aplicación. Esta adaptación se realizó mediante ajuste de los siguientes elementos:

- **Paso de evolución:** El paso de la evolución permite en parte aumentar la precisión del resultado, cuanto menor sea el paso más preciso será el resultado. Se aumentó la velocidad con la que el algoritmo original evoluciona, esto es razonable ya que no es necesaria alta precisión para la aplicación de nuestro interés y si es de gran utilidad un aumento en la eficiencia temporal.
- Cantidad de iteraciones: Se agrega una limitante por cantidad de iteraciones, de esta forma es posible detectar cuando una evolución realizó una cantidad de iteraciones anormal. Esto implica que es altamente probable que se haya cometido un error.
#### 5.3. Experimentos y resultados

A partir de que se obtiene la información de distancia entre las curvas se reduce la cantidad de valores de distancia a los que están contenidos en la ROI (ver Figura [5.8b\)](#page-72-0).

<span id="page-72-0"></span>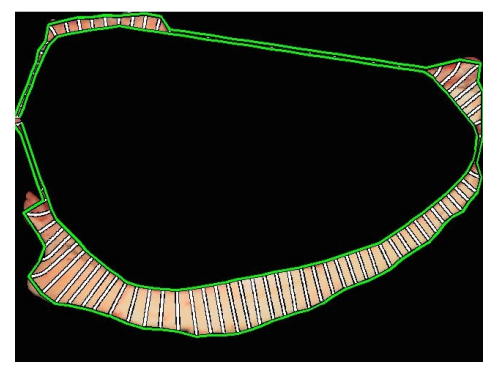

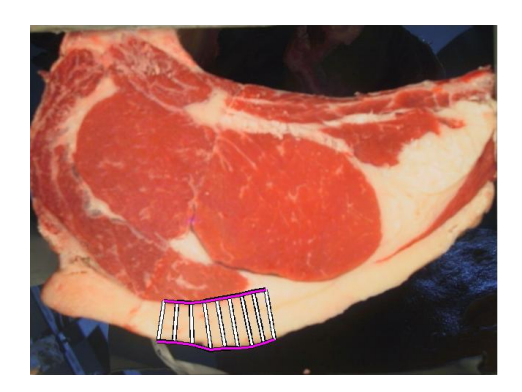

(a) Evolución del algoritmo. (b) Evolución del algoritmo en la ROI.

Figura 5.8: Imágenes resultado del algoritmo de evolución.

#### 5.2.6. Cálculo de espesor de grasa dorsal (EGD)

Esta etapa tiene como entrada un vector de valores de distancia correspondientes a muestras de espesor de grasa dorsal en diferentes puntos de la ROI. A estas muestras se les aplica la media, siendo este el resultado más representativo del espesor de grasa dorsal:

$$
EGD = \frac{1}{N} \sum_{k=1}^{N} E(k)
$$
\n(5.1)

Donde N es la cantidad de muestras y  $E(k)$  el valor de distancia en la posición k del vector de salida del algoritmo de evolución. El valor de  $EGD$  será el resultado estimado para esta imagen.

Esta técnica permite obtener las medidas realizadas manualmente descriptas en la Figura [5.1,](#page-66-0) que corresponden a los extremos del vector de valores resultante del algoritmo. También permite calcular un perfil del EGD en la región de interés, esto le agrega un potencial adicional a la técnica utilizada frente a otras que simplemente reportan una medida de EGD única, si se toma en cuenta la definición del INAC citada en la introducción de este capítulo que resalta la importancia de la uniformidad de en el EGD.

## 5.3. Experimentos y resultados

Se trabajó con una base de 51 imágenes RGB obtenidas en tres frigoríficos diferentes. Se seleccionaron las imágenes que contienen en su totalidad el bife y

#### Capítulo 5. Estimación de espesor de grasa dorsal

cuya grasa dorsal no fue alterada. Estas imágenes no cuentan con información en modo de *ground truth*, por lo tanto se realizó un marcado manual de la *grasa* dorsal  $1/2$  y la grasa dorsal  $3/4$  para cada una de las imágenes con la finalidad de hacer una validación preliminar del algoritmo, y completar así el proceso de implementación reportando resultados cuantitativos. En las Figuras [5.9](#page-73-0) y [5.10](#page-73-1) pueden observarse los resultados de la validación.

<span id="page-73-0"></span>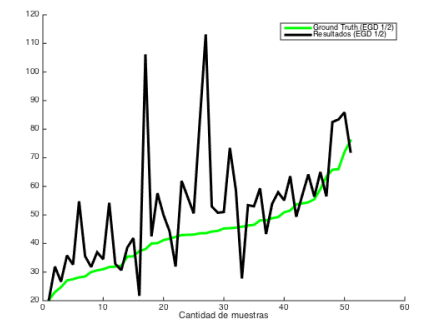

(a) Resultados de espesor de grasa dorsal 1/2.

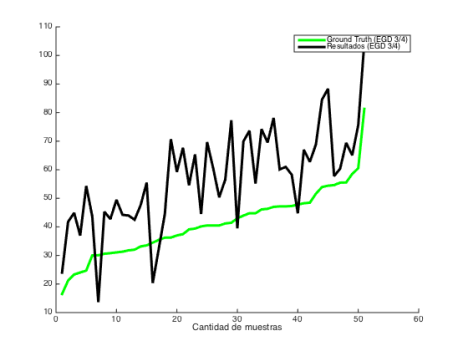

(b) Resultados de espesor de grasa dorsal 3/4.

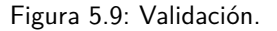

<span id="page-73-1"></span>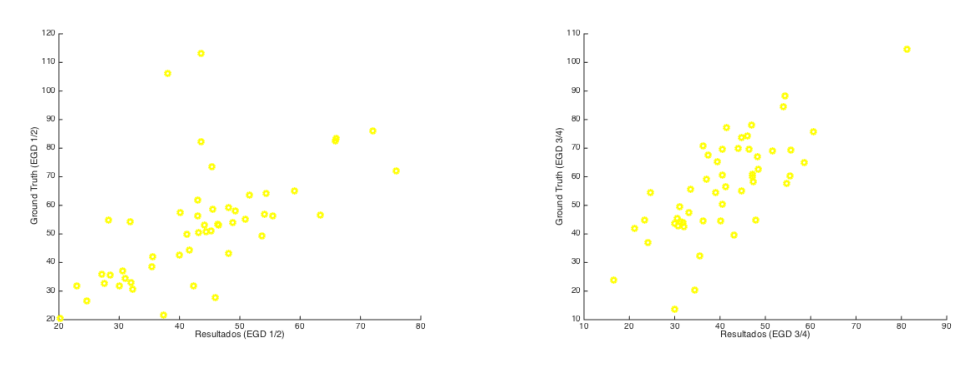

(a) Dispersión de espesor de grasa dorsal  $1/2$ . sal 3/4.

(b) Dispersión de espesor de grasa dor-

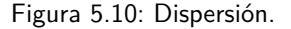

#### 5.3. Experimentos y resultados

<span id="page-74-0"></span>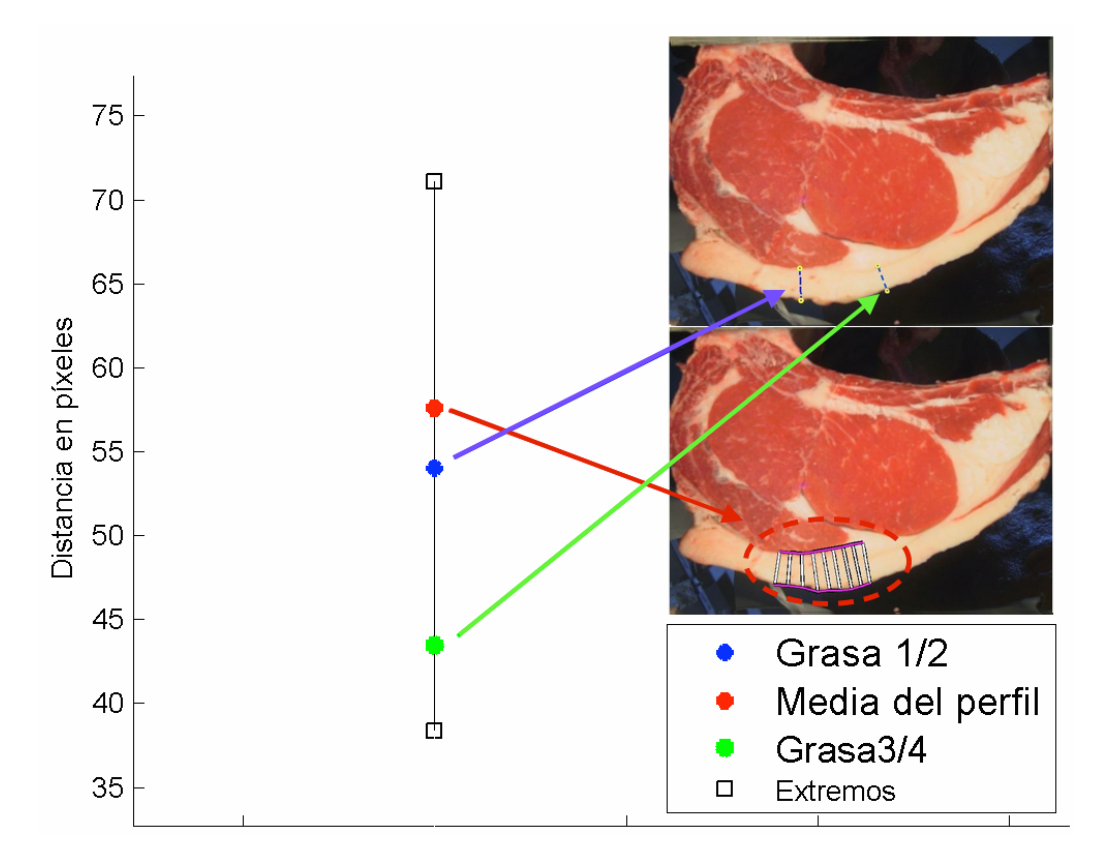

Figura 5.11: Ejemplo de la estimación del EGD para un animal y comparación con el ground truth

En la Figura [5.11](#page-74-0) vemos un esquema de los resultados obtenidos para cada animal. La línea negra recorre desde el máximo hasta el mínimo del perfil detectado. En rojo la media del perfil, y en azul y verde se indica la grasa 1/2 y la grasa 3/4 respectivamente. En la Figura [5.12](#page-75-0) vemos estos resultados para los 51 animales.

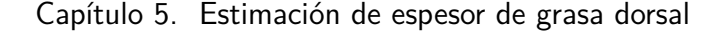

<span id="page-75-0"></span>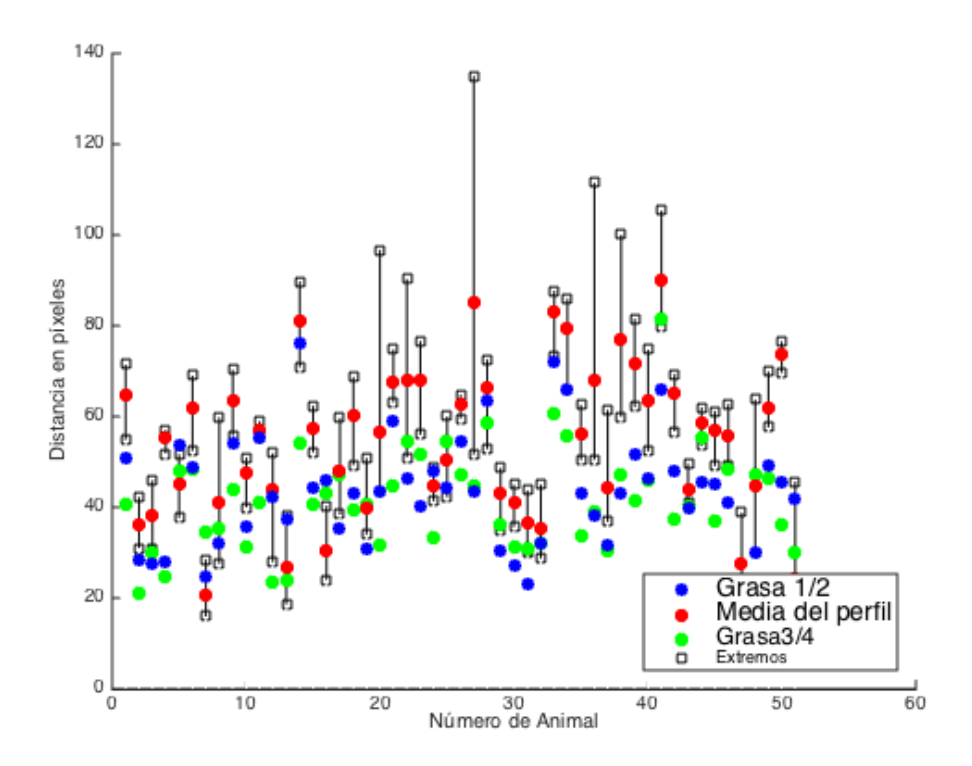

Figura 5.12: Resultado de la estimación del EGD y comparación con el ground truth

## 5.4. Conclusiones y trabajo a futuro

Se logró implementar un módulo que estima el espesor de grasa dorsal mediante la integración de un algoritmo innovador y la utilización de módulos desarrollados previamente. Se realizó una validación preliminar donde se utilizó como medida verdadera (ground truth), medidas realizadas por integrantes del grupo con la ayuda de la guía "Medidas carniceras" elaborada por el doctor veterinario Oscar Feed. Realizando un análisis cualitativo se destaca el potencial que presenta la técnica utilizada, dado que adem´as de lograr medir el espesor de grasa dorsal en zonas puntuales, también permite evaluar el perfil de la grasa dorsal en una región de interés.

En cuanto a los resultados cuantitativos producto de analizar los resultados de la validaci´on, se aprecia que la media del perfil resulta un buen indicador entre la grasa  $1/2$  y la grasa  $3/4$ . También se resalta que para la casi totalidad de animales el rango del perfil incluye a ambas grasas, la detección del lugar específico de estas es uno de los detalles a alcanzar en vistas al futuro.

Para futuros trabajos se propone ajustar el algoritmo implementado con medidas realizadas por distintos expertos, analizando variabilidad intra e inter expertos y con respecto a la herramienta desarrollada. Adem´as se sugiere contar con el ase-

## 5.4. Conclusiones y trabajo a futuro

soramiento de expertos para reportar un indicador del perfil del espesor de la grasa dorsal.

 $\operatorname{Esta}$ página ha sido intencionalmente dejada en blanco.

## Capítulo 6

# Diseño dispositivo adquisidor de imágenes color

## 6.1. Introducción

En el proyecto de grado "Ojo de Bife" se diseñó e implementó un hardware adquisidor de imágenes con iluminación y distancia controladas, para la adquisición de im´agenes color del bife de la res sobre el corte pistola de la media canal en el frigorífico. Con tal dispositivo se adquirieron la totalidad de las imágenes utilizadas en los distintos algoritmos que utilizan como insumo imágenes color. Si bien dicho hardware cumple su propósito de obtener las imágenes con distancia e iluminación controladas, presenta dificultades en su manipulación dada la altura a la cual se encuentra la media canal a fotografiar y el peso del hardware. Esto se puede apreciar en la figura [6.1.](#page-78-0)

<span id="page-78-0"></span>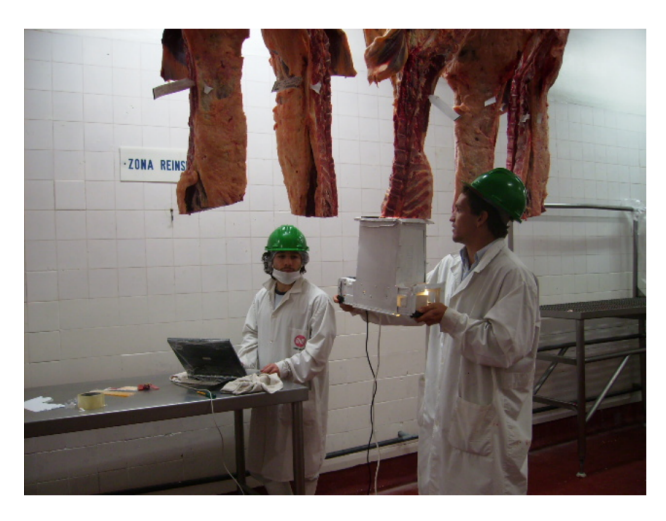

Figura 6.1: Operación hardware adquisidor de imágenes color. Imagen obtenida del proyecto "Ojo de Bife".

Con el objetivo de subsanar estas dificultades se diseño un nuevo dispositivo

#### Capítulo 6. Diseño dispositivo adquisidor de imágenes color

adquisidor de imágenes. En las figuras [6.2a](#page-79-0) y [6.2b](#page-79-0) se muestran gráficamente el nuevo diseño en dos versiones. Una versión donde el ajuste de altura del hardware adquisidor de imágenes se realiza manualmente utilizando un pistón hidráulico y otra versión donde el ajuste de altura se realiza utilizando un motor eléctrico.

<span id="page-79-0"></span>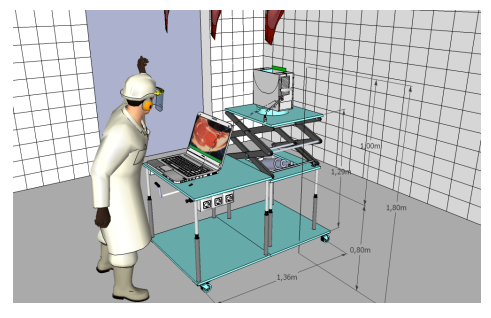

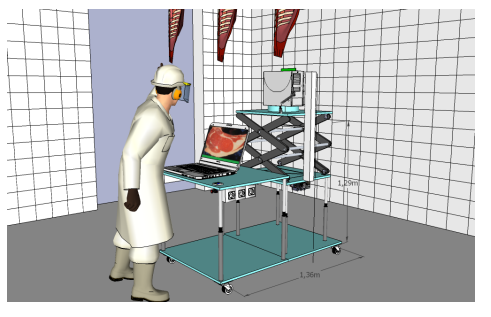

(a) Versión elevador con pistón hidráulico.

(b) Versión elevador con motor eléctrico.

Figura 6.2: Versiones del nuevo diseño del dispositivo adquisidor de imágenes color.

## 6.2. Diseño propuesto

Utilizando como insumo el hardware adquisidor de imágenes del proyecto "Ojo de Bife" [\[1\]](#page-122-0) contemplando las dificultades planteadas por los usuarios del mismo, se diseñó un nuevo dispositivo para la adquisición de imágenes. Considerando las siguientes características del hardware adquisidor de imágenes existente:

- cumple de manera satisfactoria sus requisitos de obtener imágenes color con condiciones de distancia e iluminación controladas.
- presenta dificultades en la adquisici´on de varias im´agenes para el usuario por su peso y la altura a la cual se encuentra la media canal.

Teniendo en cuenta las menciondas características se decidió reutilizar el hardware adquisidor de imágenes existente montándolo sobre una mesa móvil que cuenta con un sistema que permite elevar din´amicamente el hardware adquisidor de im´agenes con un esfuerzo f´ısico del usuario m´ınimo. Dicha mesa adem´as de contar con el sistema de elevación del hardware adquisidor de imágenes, cuenta con un soporte de altura regulable para colocar el equipo m´ovil que corre el software (notebook o tablet).

Principales características del dispositivo diseñado:

- Es m´ovil. Consta de una base principal dotada de cuatro ruedas que facilitan su desplazamiento.
- Se divide en dos partes:
	- Soporte de altura regulable para equipo que corre el software.
- Soporte de altura regulable con ajuste din´amico para el hardware adquisidor de imágenes.
- Hardware adquisidor de imágenes desmontable para su uso manual.
- Conexión eléctrica para el equipo que corre el software, hardware adquisidor de imágenes y motor elevador.

## 6.2.1. Soporte de altura regulable con ajuste dinámico para hardware adquisidor de imágenes

Lo más novedoso del diseño radica en el sistema de elevación del hardware de adquisición de imágenes. Este sistema está compuesto por una base, dos soportes de tijeras, y una plataforma superior que sostiene al hardware adquisidor de im´agenes. Los soportes de tijeras permiten regular la altura entre la base y la plataforma superior de manera continua y en un rango de 0 a 1 metro (incluso este rango podría ser superior). Para el mecanismo elevador se proponen dos opciones: utilizando un pistón hidráulico (ver figura [6.3a\)](#page-80-0), ó utilizando un motor eléctrico (ver figura [6.3b\)](#page-80-0). En el sistema de elevación con pistón hidráulico el ajuste de altura se realiza manualmente, pero con un esfuerzo físico del operador mínimo. En el sistema de elevación con motor eléctrico el ajuste de altura se realiza accionado dos interruptores, uno que permite elevar la plataforma superior y otro que permite bajar la misma.

<span id="page-80-0"></span>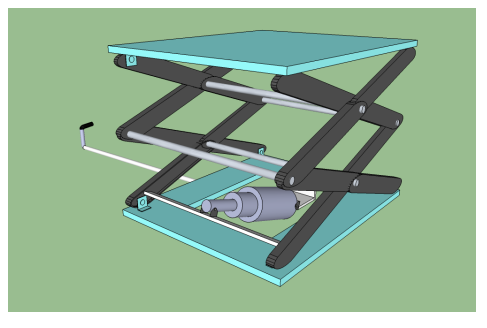

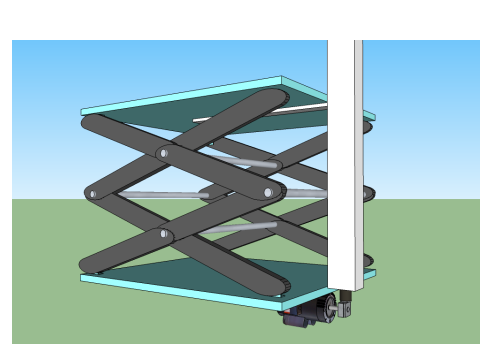

(a) Elevador pistón hidráulico. (b) Elevador motor eléctrico.

Figura 6.3: Versiones del elevador del adquisidor de imágenes.

### 6.2.2. Mejoras propuestas para el hardware adquisidor de imágenes

Si bien como hardware adquisidor de imágenes se reutiliza el existente, se plantea agregarle al mismo una solapa de acr´ılico verde en uno de los largos de la abertura para la toma de la imagen (ver figura [6.4\)](#page-81-0). El objetivo del agregado de dicha solopa es homogeneizar la orientación de la toma de imágenes y la ubicación en la misma de la grasa dorsal, es decir, la toma de la imagen se debe realizar de manera que la grasa dorsal quede sobre dicha solapa. Se sugiere utilizar el color

#### Capítulo 6. Diseño dispositivo adquisidor de imágenes color

verde dado que la solapa debe aparecer en la imagen y al ser de color verde facilita su detección en el procesamiento de la imagen fundamentalmente en el algoritmo de estimación del espesor de la grasa dorsal.

<span id="page-81-0"></span>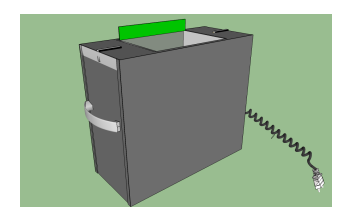

(a) Adquisidor de imágenes con solapa agregada.

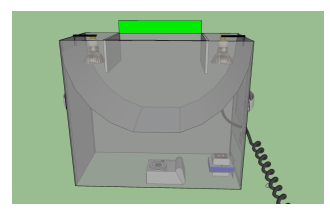

(b) Adquisidor de imágenes translúcido.

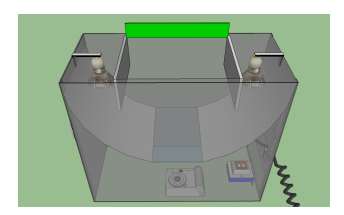

(c) Adquisidor de imágenes translúcido.

Figura 6.4: Esquemas del adquisidor de imágenes con el agregado de la solapa que identifica la región de la grasa dorsal.

## 6.3. Conclusiones y trabajos a futuro

### 6.3.1. Conclusiones

Si bien no se realizó una implementación del diseño propuesto por no contar con los recursos económicos necesarios, se realizó un diseño que atiende a la principal dificultad que presenta el dispositivo actual y reutilizando el mismo para que una posible implementación futura no requiera un presupuesto elevado.

#### <span id="page-81-1"></span>6.3.2. Trabajos a futuro

Como trabajo a futuro habría que elaborar una solución que permite la adquisición de las imágenes sin la presencia del operario alguno dentro de la cámara frigorífica y así evitar que el operario deba trabajar en un ambiente tan inhóspito, es decir, se sugiere diseñar y desarrollar un dispositivo "robotizado" que sea capaz de posicionarse bajo la línea de circulación de las media canales y tome las imágenes de manera totalmente automática, y que en caso de necesitar algún ajuste o corrección por parte del operario esta acción se puede realizar de forma remota.

# Capítulo 7

## Conclusiones y trabajos a futuro

En este cap´ıtulo se expresan las conclusiones sobre el proyecto. Las mismas abarcan una gran cantidad de temas y por esa misma razón las separaremos en distintas secciones. Por último se agrega una sección sobre lo que consideramos son posibles brechas a continuar de cara al futuro.

### 7.1. Conclusiones generales

Consideramos que los principales objetivos del proyecto fueron cumplidos. Se desarrollaron algoritmos los cuales fueron probados y validados. Si bien algunos resultados no fueron del todo satisfactorios, el trabajo realizado es sólido y coherente, dando un marco de trabajo cient´ıfico dejando un precedente para futuros trabajos.

Para el caso de imágenes de color se contó con una base de imágenes importante en cuanto a cantidad, pero pocas con relevamiento de grasa intramuscular. Se elaboró una aplicación compuesta por tres módulos que permite calcular autom´aticamente tres par´ametros importantes al momento de categorizar la carne en cuanto a cantidad (rendimiento) y calidad.

Los resultados obtenidos por el módulo que estima el área del ojo de bife resultaron satisfactorios en más de un 70 % de las imágenes procesadas. Si bien no se trata de un resultado excelente el mismo resulta prometedor. Se destaca en este módulo la utilización de una nueva técnica de evolución de curvas que demostr´o tener un gran potencial en segmentaciones de regiones musculares como lo es el ojo de bife.

En cuanto al m´odulo que mide el porcentaje de grasa intramuscular si bien los resultados obtenidos no son concluyentes en cuanto a la cantidad de casos con resultados satisfactorios, se destaca la aplicación de técnicas modernas con mucho potencial que se encuentran dentro de una línea de investigación en pleno desarrollo. También se destaca el proceso de investigación y desarrollo abordado con un encare sistemático del problema.

Con respecto al módulo que mide el espesor de grasa dorsal se le realizó una validación preliminar, donde se destacan los buenos resultados obtenidos y se muestra

#### Capítulo 7. Conclusiones y trabajos a futuro

el gran potencial que tiene el algoritmo. En el mismo se utilizó una técnica desarrollada recientemente que por primera vez se aplica en este tipo de medidas. La misma adem´as tiene la gran ventaja de permitir reportar un perfil del espesor de grasa dorsal que es tan o más importante que la medida del espesor en sí. Esto ´ultimo en general no es posible calcular con otras t´ecnicas que se utilizan hoy en día incluso en software comerciales.

Para el caso de imágenes de ultrasonido se contó con una base de imágenes chica, inferior al 50 % de las utilizadas en investigaciones similares y de referencia en la materia. No obstante esto se logró trabajar con espacios adecuados para obtener un modelo matem´aticamente lo m´as robusto posible. Se realiz´o un sistema de detección automática de la región de trabajo (músculo longisimus dorsi), el cual falló únicamente para 7 imágenes en una base de 283, y bajo un tiempo de ejecución por imagen menor a los 10 segundos. En cuanto a la estimación del  $\%$ IMF se alcanzaron resultados que si bien distan sustancialmente de nuestro ground truth encontramos que son mejores que los obtenidos mediante un sistema comercial.

Finalmente se diseñó un dispositivo hardware para la adquisición de imágenes color partiendo de un hardware existente y contemplando las dificultades del mismo planteadas por los usuarios, hecho que representa un desafío similar a los que debe afrontar un ingeniero en el desarrollo profesional. Se destaca en el mismo la utilización de un soporte de doble tijeras que permiten regular la altura del adquisidor de imágenes de forma continua.

### 7.2. Conclusiones sobre el desarrollo del proyecto

Dejando de lado los objetivos específicos del proyecto, una gran cantidad de conocimientos, muchos de ellos no contenidos en la carrera fueron adquiridos. Entre ellos la experiencia de trabajar con un equipo interdisiplinario como fue en las primeras etapas, en las cuales existió un diálogo muy fluído entre el grupo de proyecto y los especialistas veterinarios, genetistas y ecografístas. Luego a lo largo del proyecto las consultas y las reuniones con estos se mantuvieron en menor medida.

El proyecto también planteaba el desafío de analizar un proyecto del año 2007, si bien no era una continuación resultaba fundamental el estudio en detalle de este con el fin de aprovechar toda la experiencia ya generada en la temática dándole continuidad al proceso de investigación. La programación y el manejo de bases de datos fueron áreas para las cuales no contábamos con una formación a priori, y sin embargo, fundamentales para el desarrollo del proyecto.

## 7.3. A futuro

Finalmente el proyecto abre varios caminos en vista al futuro, algunos todavía en el área de la investigación y otros en la búsqueda de la práctica. Se propone hacer una validación exhaustiva de los algoritmos propuestos. En particular para los que estiman el porcentaje de grasa intramuscular donde se requiere contar com mayor cantidad de medidas de grasa química. Adaptar el algoritmo de regresión por rangos según niveles de tenor graso ( bajo, medio y alto).

Con respecto al espesor de grasa dorsal se recomienda realizar un análisis de variabilidad inter e intra expertos respecto a la medida. La investigación sobre la estimación del espesor de grasa dorsal en imágenes ecográficas también se presenta como un eslabón más a futuro.

También se podría pensar en integrar los distintos módulos desarrollados en un servidor de aplicaciones web, permitiendo el cálculo de los distintos parámetros incluso desde dispositivos móviles. En tal intergración se podrían incluir futuros desarrollos o desarrollos anteriores como ser el software SVC 2.9 desarrollado en el instituto en el año 2005 [\[26\]](#page-124-0). Dicho software determina el área del ojo de bife a partir de imágenes ecográficas adquiridas de bovinos en pie.

Dicha aplicación web se podría complementar agregándole una interfaz amigable que interactúe con el dispositivo adquisidor de imágenes robotizado (mencionado en la sección  $(6.3.2)$ , y de esta manera se lograría una solución integral para su uso industrial.

Resulta muy útil para el proceso de valoración cárnica contar con una herramienta que permita ir midiendo estos par´ametros vinculados a la calidad y la cantidad de carne a lo largo del ciclo de vida del animal, y que a su vez se pueda correr en una amplia variedad de dispositivos.

 $\operatorname{Esta}$ página ha sido intencionalmente dejada en blanco.

## Apéndice A

# Análisis y evaluación del software "Ojo de Bife"

## A.1. Introducción

Con el objetivo de introducirnos en el proceso continuo de investigaciones en valoración cárnica que se vienen desarrollando en el instituto desde hace más de una década, en las primeras etapas del proyecto se procedió al estudio y evaluación del software "Ojo de Bife" desarrollado por M. Bianculli, A. Duffour y J. Lezama en el año 2007 como parte del proyecto de fin de carrera [\[1\]](#page-122-0). Para la evaluación se utilizaron nuevas bases de im´agenes generadas en los a˜nos posteriores al proyecto Ojo de Bife.

Utilizando imágenes RGB del corte pistola (ganado bovino) obtenidas con un dispositivo que brinda condiciones de distancia e iluminación controladas, las im´agenes se procesaban mediante el software Ojo de Bife. Dicho software permite obtener de manera automática los siguientes parámetros:

- $\overline{\phantom{a}}$  Area de ojo de bife.
- Espesor de grasa dorsal (EGD) o subcutánea.
- Porcentaje de grasa intramuscular  $(\%IMF)$ .
- Color de la carne.

Estos parámetros son utilizados en la industria cárnica para evaluar las canales de res.

## A.2. Nuevas bases de imágenes

En primera instancia se realiz´o un estudio sobre el estado de las nuevas bases de im´agenes RGB. Una ejemplo del tipo de imagen utilizadas se muestra en la Figura [A.1.](#page-87-0)

<span id="page-87-0"></span>Apéndice A. Análisis y evaluación del software "Ojo de Bife"

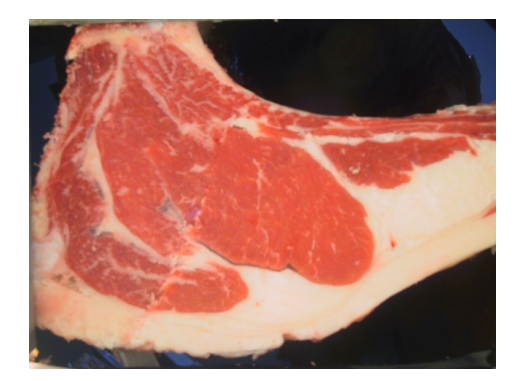

Figura A.1: Imagen tipo utilizada

Las nuevas bases constan de un total de 294 imágenes de las cuales solamente 119 fueron adquiridas con el hardware Ojo de Bife. Dado que el objetivo es utilizar estas imágenes para validar el software Ojo de Bife se deben descartar las imágenes que no cumplen con las condiciones de iluminación y distancia controladas.

## A.3. Validación software Ojo de Bife

En un primer análisis cualitativo del software se apreció que el mismo presenta varios puntos a ser analizados en mayor profundidad para buscar correcciones que mejoren su desempeño.

- Variabilidad en la segmentación del ojo de bife por parte del software para una misma imagen.
- El desempeño para las imágenes que no fueron adquiridas con el hardware es muy pobre y carece de sentido.
- Pobre especificación de la documentación del software con respecto a la orientación esperada de la costilla, siendo esta fundamental en el desempeño de la medida del espesor de la grasa subcutánea.
- Problemas de performance que hacen que el software se detenga y se deba reiniciar.

Si bien el software Ojo de Bife se implementó utilizando el lenguaje  $C_{++}$ , se realizó una revisión exhaustiva de los algoritmos implementados en matlab que fue la plataforma de desarrollo utilizada en dicho software. El objetivo principal de la revisión era comprender las técnicas utilizadas y los detalles de implementación de las mismas. En cuanto a la variabilidad en la segmentación el problema consiste en que la segmentación obtenida para una misma imagen puede variar, esto no significa que para todas las imágenes se obtengan variaciones en la segmentación al procesarlas varias veces con el software, pero para algunas im´agenes si se da este comportamiento anómalo. Generalmente los errores en la segmentación se repiten y oscilan entre dos y tres segmentaciones distintas ver Figura [A.2.](#page-88-0)

#### A.3. Validación software Ojo de Bife

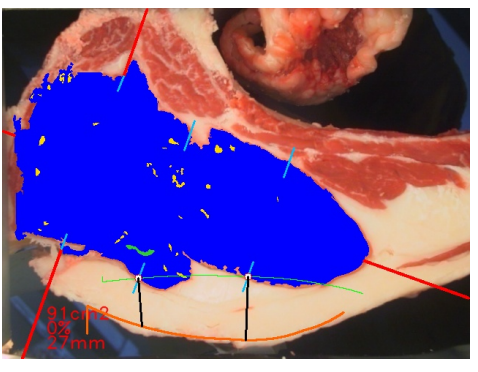

<span id="page-88-0"></span>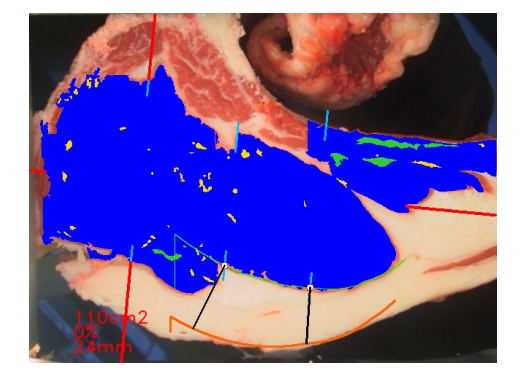

(a) Segmentación 1 de una imagen

(b) Segmentación 2 de la misma imagen

Figura A.2: Ejemplo de dos segmentaciones distintas de la misma imagen En [A.2a](#page-88-0) vemos el resultado de la segmentación del ojo de bife de una imagen tipo. En [A.2b](#page-88-0) vemos como al repetir el proceso de segmentación el resultado final varía notablemente.

Las imágenes de la figura [A.2](#page-88-0) se obtuvieron con el software Ojo de Bife. Mientras que si se procesa la misma imagen utilizando los scripts implementados en matlab el problema de la variabilidad en la segmentación no aparece. Esto permite concluir que no se trata de un error de diseño, sino de un error de implementación surgido en la migración de la algoritmia de matlab a  $C_{++}$ .

#### A.3.1. Segmentación del ojo de bife

Para poder realizar una evaluación cuantitativa de la segmentación del ojo de bife realizada por el software Ojo de Bife se debía contar con un *ground truth* contra el cual comparar los resultados. Para esto se adaptó una aplicación desarrollada por el Ing. Matías Tailanian, la cual permite segmentar el ojo de bife manualmente y luego calcular su área (ver Figura [A.3\)](#page-89-0). La segmentación manual del ojo de bife fue realizada por los integrantes del grupo Ultravacas. Si bien ninguno de los integrantes de este grupo es experto en el área, se contó con asesoramiento y capacitación proporcionada por técnicos veterinarios expertos en la materia.

La validación de la segmentación, se realizó sobre un total de 66 imágenes perteneciente al grupo de las adquiridas con el hardware de adquisición con distancia e iluminación controladas. Se consideran aceptables errores en la segmentación cuya diferencia de área con la segmentación manual sea menor al  $10\%$ .

<span id="page-89-0"></span>Apéndice A. Análisis y evaluación del software "Ojo de Bife"

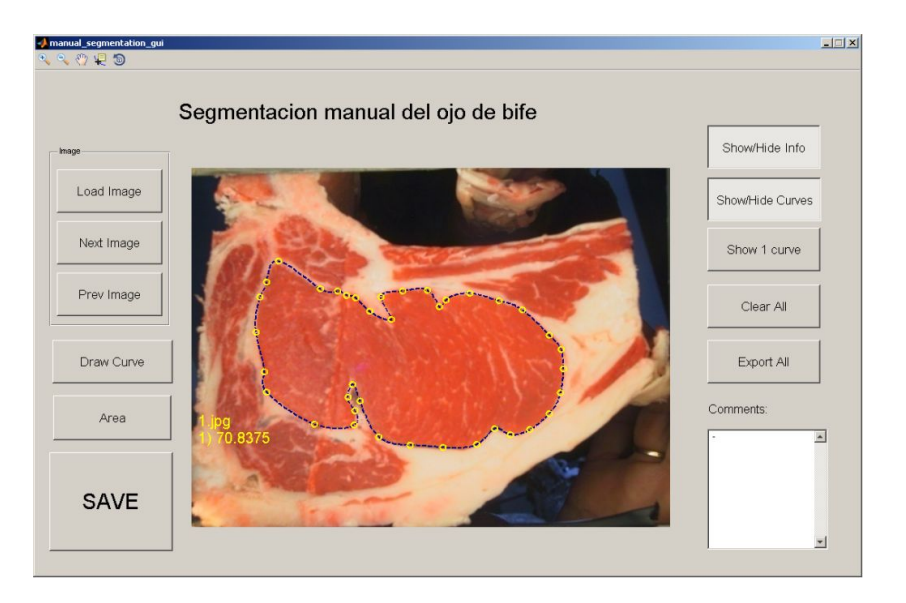

Figura A.3: Aplicación utilizada para la segmentación manual del ojo de bife

#### A.3.2. Porcentaje de grasa intramuscular ( %IMF)

Si bien el software Ojo de Bife estima el porcentaje de grasa intramuscular, cuando se desarrolló el mismo no se contaba con un *ground truth* y por lo tanto, no se pudieron ajustar ni validar los resultados obtenidos. Para la realización del proyecto Ultravacas se contaba con la medida resultante del análisis químico de la grasa (gold standard muy utilizado como ground truth para validar las medidas de porcentaje de grasa intramuscular y marmoreo), se utilizó esta medida como ground truth en el ajuste y validación de los resultados obtenidos. Se realizó un modelo de ajuste polinómico de orden dos (ver Figura [A.4\)](#page-90-0), para ello se aplicó un proceso de Train  $\mathcal{B}$  Test el cual se describe a continuación:

#### Sorteo

Se realiza un sorteo aleatorio de la totalidad de las imágenes de la base de datos, separando en dos conjuntos: train y test. El conjunto de train contiene el 75 % de las imágenes y el conjunto de test el 25 % restante.

#### Entrenamiento

Se entrena el modelo utilizando un ajuste polinómico de orden dos, teniendo en cuenta solamente los resultados del conjunto train.

#### $\blacksquare$  Estimación

Se aplica el modelo entrenado al conjunto de test, obteniendo una estimación de los resultados de las imágenes del conjunto train.

Este proceso se realiza 1000 veces y en cada una de estas se salvan las estimaciones del conjunto test. Los resultados ajustados de una imagen serán el promedio de todas las estimaciones realizadas para esta imagen. Luego del ajuste, el error absoluto obtenido en el %IMF fue del 35 % para el conjunto de prueba. Si bien el porcentaje de error dista de lo que se espera de un software comercial, resulta alentador como una medida de primer aproximación teniendo en cuenta la dificultad que implica en un desarrollo de este tipo no contar con una medida contra la cual comparar los resultados.

<span id="page-90-0"></span>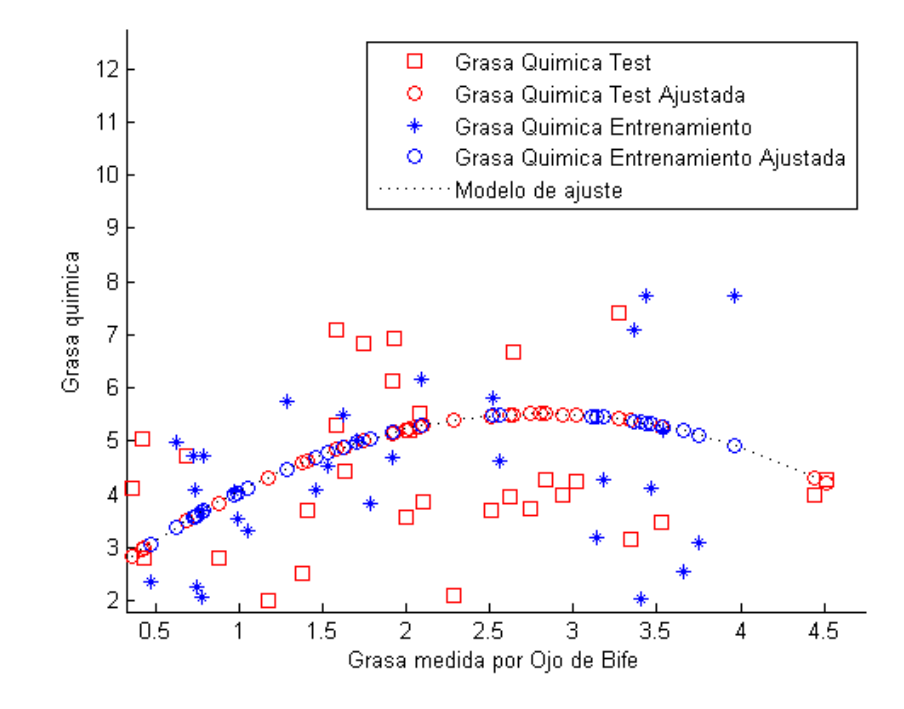

Figura A.4: Ajuste de segundo orden para la medición del %IMF

#### A.3.3. Espesor de Grasa Dorsal

Para estimar el espesor de grasa dorsal el software Ojo de Bife requiere que la imagen de entrada cumpla con ciertas hipótesis de orientación de la costilla. Debe estar orientada como se muestra en la Figura [A.5.](#page-91-0) Esto se debe a que el software se desarrolló asumiendo determinada orientación de la costilla en la imagen de entrada, cuando dicha orientación no se cumple carece de sentido utilizar el mismo para esta medición.

<span id="page-91-0"></span>Apéndice A. Análisis y evaluación del software "Ojo de Bife"

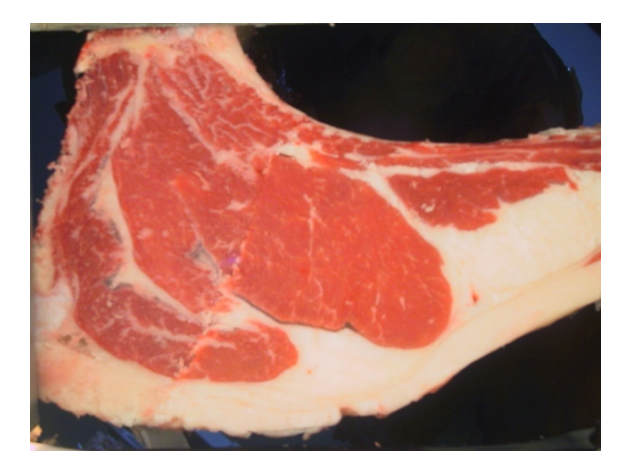

Figura A.5: Costilla orientada

## A.4. Análisis de hardware adquisidor de imágenes Ojo de Bife

El hardware adquisidor de imágenes Ojo de Bife es un prototipo, por lo tanto, no se trata de un dispositivo dise˜nado para su uso industrial a gran escala. Su principal cometido es la obtención de imágenes color de la media canal de res faenada, brindando condiciones de iluminación y distancia controladas. La iluminación controlada es para evitar deslumbramientos en la imagen que dificulten la determinación del color de la carne y la segmentación de las regiones de interés. Mientras que la distancia controlada es para poder obtener medidas de espesor y ´area de las regiones presentes en la imagen utilizando consideraciones geom´etricas. El mismo consta básicamente de un sistema de iluminación indirecta controlada, basado en dos lámparas dicroicas que emulan una luz difusa homogénea. Una cámara fotográfica convencional, una fuente de poder, y un periférico para controlar la adquisición de imágenes. Todo esto se encuentra montado dentro de una torre de computadora desktop a la cual se le agregaron dos agarraderas una a cada lado (ver Figura [A.6\)](#page-92-0).

<span id="page-92-0"></span>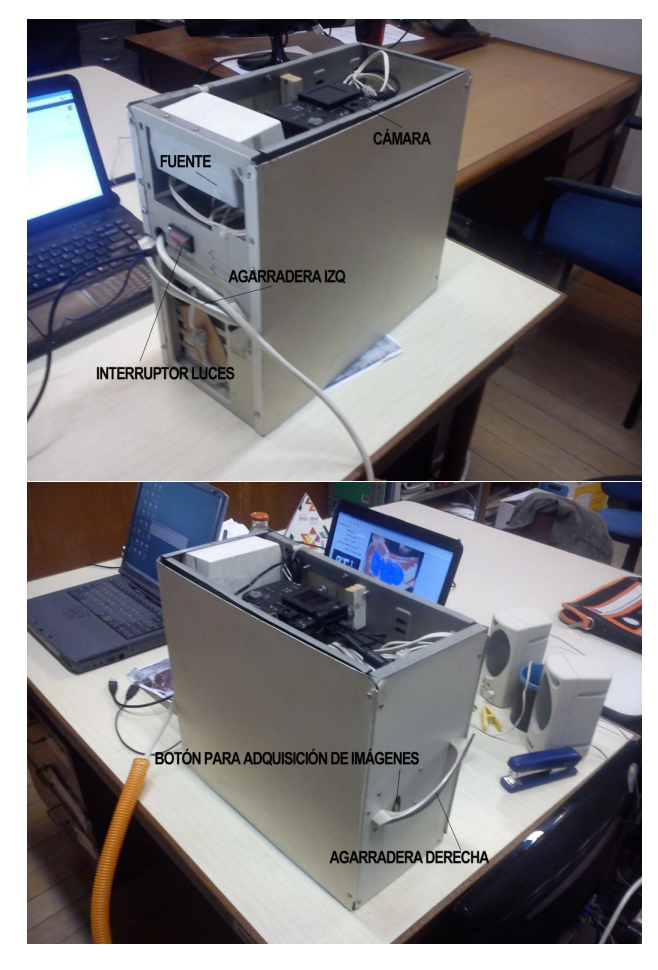

A.4. Análisis de hardware adquisidor de imágenes Ojo de Bife

Figura A.6: Hardware ojo de bife

El modo de empleo es tal que, el operario tome el hardware de las agarraderas lo coloque en dirección al ojo de bife a fotografiar. Con su mano izquierda debe activar un interruptor para encender la iluminación y con su mando derecha debe apretar un botón para adquirir la imagen. Luego de un análisis cualitativo general podemos decir que el hardware no es muy práctico en operaciones que impliquen la adquisición de muchas imágenes. El mismo pesa un poco más de tres kilogramos, y la media canal se encuentra colgada quedando la cara a fotografiar a una altura cercana al 1.80 metros (ver Figura [A.7\)](#page-93-0).

Apéndice A. Análisis y evaluación del software "Ojo de Bife"

<span id="page-93-0"></span>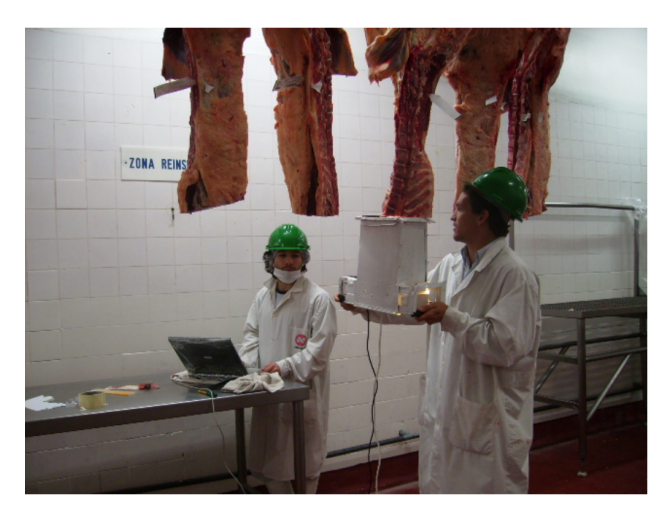

Figura A.7: Operación hardware adquisidor de imágenes color Ojo de Bife. Imagen obtenida del proyecto "Ojo de Bife".

## Apéndice B

## Fisonomía de la vaca

## B.1. Proceso de faena de bovinos

Luego de la cría del ganado en establecimientos debidamente registrados y certificados, el mismo se traslada al frigorífico en vehículos adecuados para que los animales no sufran da˜no alguno.

Etapas del proceso en el matadero:

- $\blacksquare$  Recepción
- Faena
- $\blacksquare$  Prefrío (Maduración y cuarteo)
- Desosado
- Almacenamiento (congelado o refrigerado)
- Embarque

**Recepción**: en el ingreso al frigorífico se realiza una inspección veterinaria de acuerdo a normas establecidas y se controla la documentación para auditar la trazabilidad. Luego de la inspección el ganado sano pasa a corrales de descanso donde se realiza una segunda inspección veterinaria, mientras que los animales sospechosos son llevados a corrales de aislamiento. Las reses permanecen de 4 a 12 horas en los corrales de descanso donde se les realiza una nueva inspección veterinaria para luego pasar a la playa de faena.

**Faena**: el proceso de faena comienza con una higienización inicial mediante un ba˜no de aspersi´on. Luego el bovino es insensibilizado con un insensibilizador eléctrico, para evitar que sufra durante el degüello. El degüello se realiza con el animal colgado de sus patas traseras (boca a bajo) para facilitar el desangrado. Una vez desangrado se le corta la cabeza y las patas, se le realiza el desollado (quita del cuero) y se le realiza un corte longitudinal del estern´on para quitarle las vísceras. De esta manera se obtiene la canal. Según definición del INAC la canal es: "Es el cuerpo del animal sacrificado, sangrado, desollado, eviscerado, sin cabeza ni extremidades. La canal es el producto primario; es un paso intermedio en la

#### Apéndice B. Fisonomía de la vaca

producción de carne, que es el producto terminado. La canal es un continente cuyo contenido es variable y su calidad depende fundamentalmente de sus proporciones relativas en términos de hueso, músculo y grasa (máximo de carne, mínimo de hueso y óptimo de grasa)."

Se le llama media canal a cada una de las dos mitades resultantes de dividir la canal, mediante un corte longitudinal por la l´ınea media de la columna vertebral.

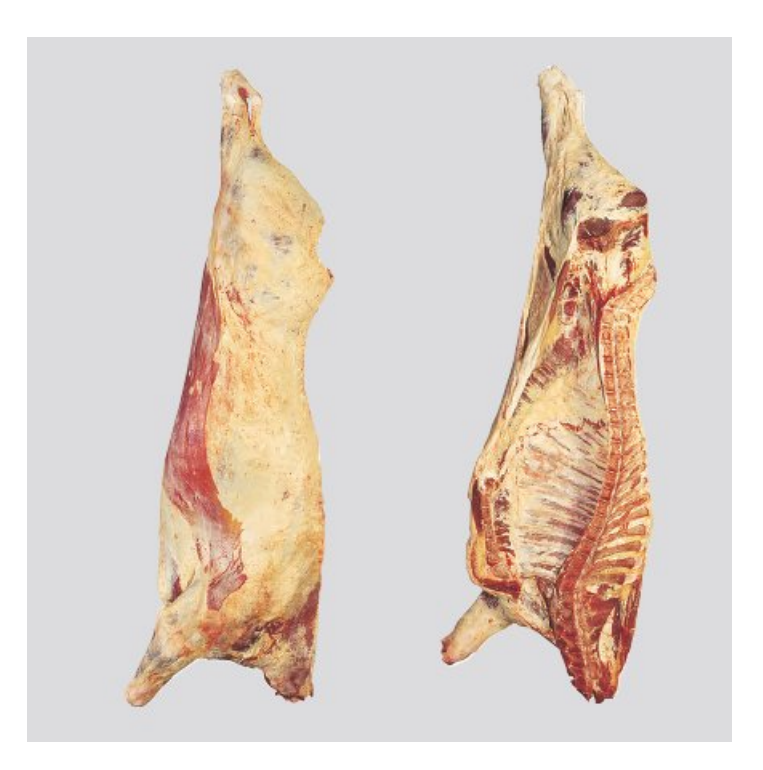

Figura B.1: Caras de la media canal de un bovino

Sobre la media canal se realiza el corte pistola, que es el corte del cual se adquiere la imagen color utilizada por los algoritmos desarrollados que trabajan con im´agenes de color. El INAC define el corte pistola como: "corte con hueso que corresponde al cuarto trasero sin asado (correspondiente a las tres últimas costillas) y sin vacío. Representa más del 40 % de la media canal y más del 80 % del cuarto trasero. Un rendimiento elevado del corte pistola indica una buena conformación de las regiones: dorso lumbar, de la grupa y del muslo, las zonas donde asientan los cortes de más valor. Los cortes que surgen de la pistola son: lomo, bife angosto, cuadril (rump and loin), nalga de adentro, nalga de afuera (corte compuesto, constituido por carnaza cuadrada y peceto), bola de lomo, colita de cuadril, tortuguita y garrón."

B.2. Ultrasonografía aplicada para la determinación de calidad y cantidad de carne

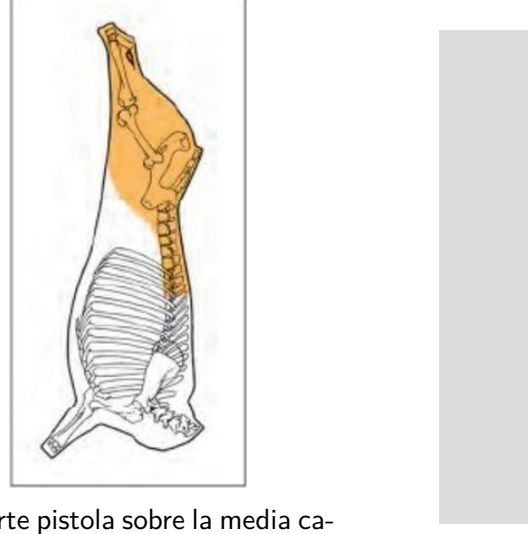

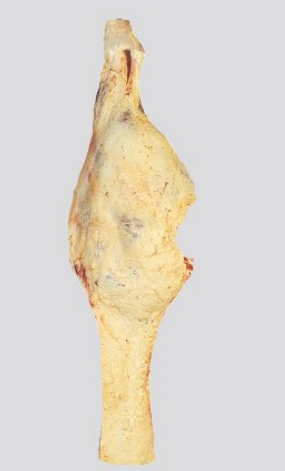

(a) Corte pistola sobre la media canal. (b) Corte pistola.

Figura B.2: Corte pistola en bovinos.

## B.2. Ultrasonografía aplicada para la determinación de calidad y cantidad de carne

### B.2.1. Ventajas de la ultrasonografía

La ultrasonografía permite medir características de los animales de manera no invasiva, logrando medidas objetivas. El método es simple, permite la evaluación en tiempo real, se puede realizar en el campo sobre una gran cantidad de animales a costos razonables y es una alternativa muy interesante para la recolección de datos de carcasa en programas de testeo de progenie. Además es inherentemente segura, tanto para el animal como para el técnico que obtiene las imágenes ecográficas. Si bien se requiere de personal capacitado para la adquisición de buenas ecografías, no es complicado el aprendizaje de la técnica. Hoy en día se la considera una herramienta de gran potencial en desarrollo.

### B.2.2. Desventajas de la ultrasonografía

Entre las desventajas que presenta el ultrasonido aplicado a la determinación de la calidad de la carne, se destacan, que las imágenes obtenidas están contaminadas con ruido y son de baja calidad. La aplicación de la misma requiere personal capacitado y contar con el equipamiento necesario, que puede resultar relativamente costoso.

Si bien ya hace varios años que se comenzó a aplicar en el campo, aún no está lo suficientemente madura. Finalmente la toma de la ecografía produce estrés en los animales, que en general se traduce en pérdida de peso del mismo y por ende en

#### Apéndice B. Fisonomía de la vaca

la baja de productividad del animal.

#### B.2.3. Actualidad de la Ultrasonografía

Hoy en día el ultrasonido se está utilizando en el campo cada día más y se están comprobando sus beneficios. Según lo expuesto en [\[27\]](#page-124-1), varios estudios han demostrado que utilizando imágenes de ultrasonido es posible medir el área de ojo de bife, el espesor de grasa dorsal y de cadera,y el porcentaje de grasa intramuscular con aceptable precisión.

Según [\[28\]](#page-124-2) el área del ojo de bife (AOB), el espesor de grasa de cadera (EGC), el espesor de grasa dorsal (EGD) son indicadores de cantidad de carne y grasa, mientras que el porcentaje de grasa intramuscular ( %IMF) es un indicador de calidad. Incluso se está buscando correlacionar indicadores de calidad con la percepción del consumidor. Conforme a lo expuesto en [\[29\]](#page-124-3) se están buscando distintos modelos estadísticos que permitan correlacionar las imágenes de ultrasonido con lo que el tipificador de la USDA denomina grado de marmoreo y se está buscando la correlación con la terneza.

El ultrasonido también está teniendo un gran impacto en el proceso de selección, como se menciona en [\[30\]](#page-124-4) "con la finalidad de obtener mayor musculatura y menor grasa, cada vez m´as criadores est´an utilizando el ultrasonido como parte del proceso de selección en el campo".

#### B.2.4. Obtención de imágenes ecográficas

Procedimiento para la obtención de imágenes ecográficas:

- %IMF: se toman cuatro imágenes entre la  $12^a$  y  $13^a$  costilla en forma longitudinal, colocando el transductor como se muestra en el trazo A de la figura [B.3.](#page-98-0)
- AOB y EGD: se toma una imagen entre la  $12^a$  y  $13^a$  costilla, colocando el transductor como se muestra en el trazo B de la figura [B.3.](#page-98-0)
- EGC: se toma una imagen desde la punta de la cadera hacia atrás, colocando el transductor como se muestra en el trazo C de la figura [B.3.](#page-98-0)

<span id="page-98-0"></span>B.2. Ultrasonografía aplicada para la determinación de calidad y cantidad de carne

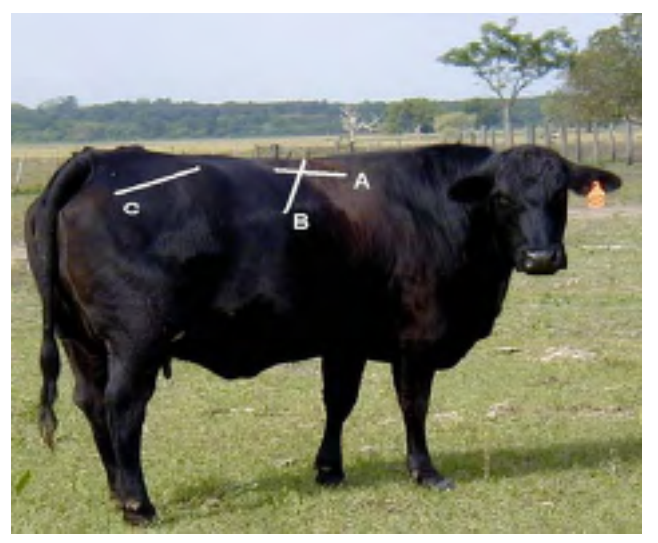

Figura B.3: Toma de Ecografías

 $\operatorname{Esta}$ página ha sido intencionalmente dejada en blanco.

## Apéndice C

# Breve reseña a la técnica de evolución de curvas DRLSE

En este apéndice se presenta un resumen de la técnica denominada Distance Regularized Level Set Evolution (DRLSE de aquí en más) elaborado por Chunming Li y otros en [\[8\]](#page-122-1), y de su aplicación en el segmentado de regiones por bordes en imágenes. Esta técnica es la utilizada en la evolución de curvas del algoritmo implementado descrito en la sección [2.2.5.](#page-29-0)

## C.1. Introducción a la técnica DRLSE

La técnica DRLSE es una variante de los métodos conocidos como Level Set. Los métodos Level Set para detectar contornos dinámicos fueron introducidos por Osher y Sethian en 1988 [\[31\]](#page-124-5). El modelo de Contorno Activo formulado como un Level Set, es llamado modelo implícito de contorno activo o modelo geométrico de contorno activo (GAC-Geometric Active Contour Model) [\[32\]](#page-124-6). La idea básica es representar un contorno como el nivel cero (zero level set) de una función de mayor dimensión llamada Función Level Set (LSF-Level Set Function), y formular el movimiento del contorno como la evolución de la LSF.

Inicialmente los GAC, son formulados en términos de un contorno paramétrico dinámico  $C(s, t)$ , con s parámetro espacial que parametriza los puntos del contorno  $y \, t$  variable temporal. La evolución de la curva puede ser expresada como:

<span id="page-100-0"></span>
$$
\frac{\partial C(s,t)}{\partial t} = F\mathcal{N}
$$
 (C.1)

Donde  $F$  es una función de velocidad que controla el movimiento del contorno y  $\mathcal N$  es el vector normal interior a la curva C. La evolución de la curva en [C.1](#page-100-0) en términos de un contorno parametrizado, se puede convertir a una formulación Level Set embebiendo el contorno dinámico  $C(s,t)$  como el nivel cero de una función que depende del tiempo, LSF  $\phi(x, y, t)$ . Asumiendo que el embebido  $\phi$  toma valores negativos dentro del contorno y positivos fuera del mismo. El vector normal interior se puede expresar como  $\mathcal{N} = -\frac{\nabla \phi}{\nabla \phi}$  $\frac{\nabla \phi}{|\nabla \phi|}$ . Luego, la ecuación de evolución de la curva

#### Apéndice C. Breve reseña a la técnica de evolución de curvas DRLSE

[C.1](#page-100-0) es convertida en la ecuación [C.2](#page-101-0) en derivadas parciales.

<span id="page-101-0"></span>
$$
\frac{\partial \phi}{\partial t} = F \mid \nabla \phi \mid \tag{C.2}
$$

Una ventaja de los métodos Level Set es que permiten representar contornos de topología compleja e incluso permiten cambios topológicos como divisiones y uniones de contornos, en forma natural y eficiente. Otra característica favorable de estos métodos es que no requieren parametrización de lo puntos sobre el contorno, pudiendo ser procesados sobre una grilla cartesiana fija. En las formulaciones level set convencionales, la LSF normalemente desarrolla irregularidades durante su evolución, lo cual ocasiona errores numéricos y eventualmente destruye la estabilidad de la evolución. Por lo tanto, una solución numérica llamada reinicialización se aplica periódicamente reemplazando la LSF degradada por una función de distancia con signo. Sin embargo, tal *reinicialización* de la LSF no solo tiene el problema de saber cómo y cuándo se debe aplicar, sino que también afecta la precisión numérica del método [\[33–](#page-124-7)[36\]](#page-124-8).

## C.2. Algoritmo DRLSE

El método DRLSE propone una nueva formulación *level set* en la cual la regularidad de la LSF es mantenida intrínsecamente durante la evolución. Con esto se evita la necesidad de tener que realizar reinicializaciones y por ende manejar sus consecuencias, logrando un método más robusto y preciso. La evolución se deriva como el flujo del gradiente que minimiza la siguiente función de energía:

<span id="page-101-1"></span>
$$
\varepsilon(\phi) = \mu R_p(\phi) + \varepsilon_{ext}(\phi) \tag{C.3}
$$

donde  $\phi : \Omega \to R$  es una LSF en el dominio  $\Omega \times \mu > 0$  es una constante. La función o funcional de energía [C.3](#page-101-1) está compuesto por un término de regularización de distancia  $R_p(\phi)$  y un término de energía externa  $\varepsilon_{ext}(\phi)$  que impulsa el movimiento del nivel cero hacia sitios deseados, como ser fronteras en el caso de segmentación por bordes. Por lo tanto, la energía externa se diseña de modo que alcance un mínimo cuando el nivel cero de la LSF  $\phi$  cae sobre la posición deseada, un borde en el caso de segmentación de imágenes por bordes. El término de regularización de distancia se define como:

$$
R_p(\phi) \triangleq \int_{\Omega} p(|\nabla \phi|) dx
$$
 (C.4)

donde p es una función potencial o de densidad de energía  $p : [0, \infty) \to \mathbb{R}$ . Dicha función potencial p se define de manera tal que la evolución level set derivada tiene un efecto de difusión progresivo-y-regresivo (FAB forward-and-backward), que es capaz no solo de lograr el suavizado de la LSF  $\phi$ , sino también mantener la propiedad de "distancia con signo" (  $|\nabla \phi| = 1$ ). Al menos en una vecindad del nivel cero para asegurar la exactitud en los cálculos en la evolución de la curva. La función potencial utilizada es la siguiente:

$$
p(s) = \begin{cases} \frac{1}{(2\pi)^2} (1 - \cos(2\pi s)), & \text{si } s \le 1\\ \frac{1}{2}(s-1)^2, & \text{si } s \ge 1 \end{cases}
$$
(C.5)

que mantiene la propiedad de "distancia con signo" ( $|\nabla \phi| = 1$ ) en la vecindad del nivel cero, mientras mantiene la LSF  $\phi$  constante con  $|\nabla \phi| = 0$  cuando está lejos de dicho nivel. Para lograr ese perfil de la función  $\phi$ ,  $p(s)$  presenta dos mínimos en  $s = 1$  y  $s = 0$ , o sea, es un potencial de doble pozo. En consecuencia y en contraste con las complicadas implementaciones de las formulaciones level set convencionales, un esquema de diferencias finitas m´as simple y m´as eficiente puede ser usado para implementar la formulación DRLSE. El método DRLSE también permite el uso de *inicialización* más general y eficaz de la LSF. En su implementación numérica, pasos de tiempo relativamente grandes se pueden utilizar en el esquema de diferencias finitas para reducir el n´umero de iteraciones, garantizando al mismo tiempo la suficiente precisión numérica.

Para aplicar la técnica en la detección de bordes en una imagen I con dominio Γ se define la función indicador de borde [C.6](#page-102-0) conocida como *ecuación de Caselles* [\[9\]](#page-122-2).

<span id="page-102-0"></span>
$$
g \triangleq \frac{1}{1 + |\nabla G_{\sigma} * I|^2} \tag{C.6}
$$

Donde  $G_{\sigma}$  es un núcleo Gaussiano con una desviación estándar  $\sigma$ . La convolución suaviza la imagen reduciendo el ruido y resaltando los bordes. De esta manera la función  $q$  toma valores menores en los bordes de las regiones. Aplicando la función indicadora de bordes g al término de energía externa  $\varepsilon_{ext}(\phi)$ , la función de energía se transforma en:

$$
\varepsilon(\phi) = \mu R_p(\phi) + \lambda L_g(\phi) + \alpha A_g(\phi) \tag{C.7}
$$

donde  $\lambda > 0$  y  $\alpha \in \mathbb{R}$  son los coeficientes de los funcionales de energía  $L_g(\phi)$  y  $A_q(\phi)$ , los cuales se definen como:

$$
L_g(\phi) \triangleq \int_{\Omega} g \delta(\phi) \mid \nabla \phi \mid dx \tag{C.8}
$$

$$
A_g(\phi) \triangleq \int_{\Omega} gH(-\phi)dx
$$
 (C.9)

donde  $\delta$  es la función delta de Dirac, y H es la función escalón de Heaviside. El funcional de energía  $L_q(\phi)$  calcula la integral de línea de la función g a través del contorno de nivel cero de  $\phi$ . Esta energía se minimiza cuando dicho contorno de  $\phi$  se localiza sobre los bordes de los objetos. Mientras que, el funcional de energía  $A_q(\phi)$  calcula un área ponderada de la región contenida dentro del contorno de nivel cero de  $\phi$ . Este término de energía se introduce para acelerar el movimiento del contorno en el proceso de evolución, lo cual es necesario cuando el contorno inicial se encuentra lejos de los bordes buscados. En este caso se utilizan funciones level set que toman valores negativos dentro del contorno de nivel cero, y valores

#### Apéndice C. Breve reseña a la técnica de evolución de curvas DRLSE

positivos fuera de dicho contorno. Por tanto, si el contorno inicial está ubicado fuera del objeto, el coeficiente  $\alpha$  en el término de área debe ser positivo, de manera tal que el contorno se contraiga en la evolución. Mientras que, si el contorno inicial está ubicado dentro del objeto, el coeficiente  $\alpha$  debe ser negativo para permitir la expansión del contorno en la evolución. El rol de  $g$  en este término de energía es enlentecer la expansión o contracción del contorno cuando este se encuentra sobre los bordes del objeto, donde  $g$  toma valores más pequeños.

## Apéndice D

# Validación de un sistema comercial de estimación del %IMF a través de imágenes de ultrasonido

El 10 de Octubre de 2012 en la cabaña "Las Correntinas" se realizó una jornada en la cual se adquirieron imágenes de ultrasonido de 70 cabezas de ganado bovino a cargo de la ecografista Gessy Druillet y utilizando un ecógrafo de la marca Alquila Pro Vet, una semana después, el 17 de Octubre de 2012 se realizó en el Centro de Interpretación de Imágenes Ecográficas la interpretación de las mismas a cargo del experto interpretador Andrés Ellinger.

El trabajo del interpretador consiste en, para cada animal, a partir de las cuatro imágenes extraídas realizar una determinación manual de la región de trabajo(ROI). Luego a través de un software de la empresa  $Biotronics<sup>1</sup>$  $Biotronics<sup>1</sup>$  $Biotronics<sup>1</sup>$  obtiene una estimación del %IMF para cada ROI. Si existe una imagen cuya estimación diste m´as de un 0.5 (neto) respecto del resto, esta imagen es retirada y se establece el %IMF como el promedio de las estimaciones válidas. Si la diferencia entre todas las imágenes es superior al 0.5 entonces no se realiza una estimación para ese animal.

En el estudio se relevó para cada animal:

- Porcentaje de grasa intramuscular ( $\%$ IMF)
- $\overline{\phantom{a}}$  Area del ojo de bife
- Espesor de grasa dorsal
- Espesor de grasa de cobertura

<span id="page-104-0"></span><sup>1</sup>http://www.biotronics-inc.com/research.htm

Apéndice D. Validación de un sistema comercial de estimación del %IMF a través de imágenes de ultrasonido

## D.1. Objetivo

El objetivo de este apéndice es realizar un análisis de los resultados obtenidos mediante el ecógrafo Alquila Pro Vet comparándolos con la medición obtenida a través del análisis químico (ground truth para el %IMF) realizado por la Dra. Eileen Armstrong.

## D.2. Resultados

En este caso veremos únicamente las medidas obtenidas de la %IMF. En la tabla [D.1](#page-106-0) vemos los resultados del experto.

## D.2. Resultados

<span id="page-106-0"></span>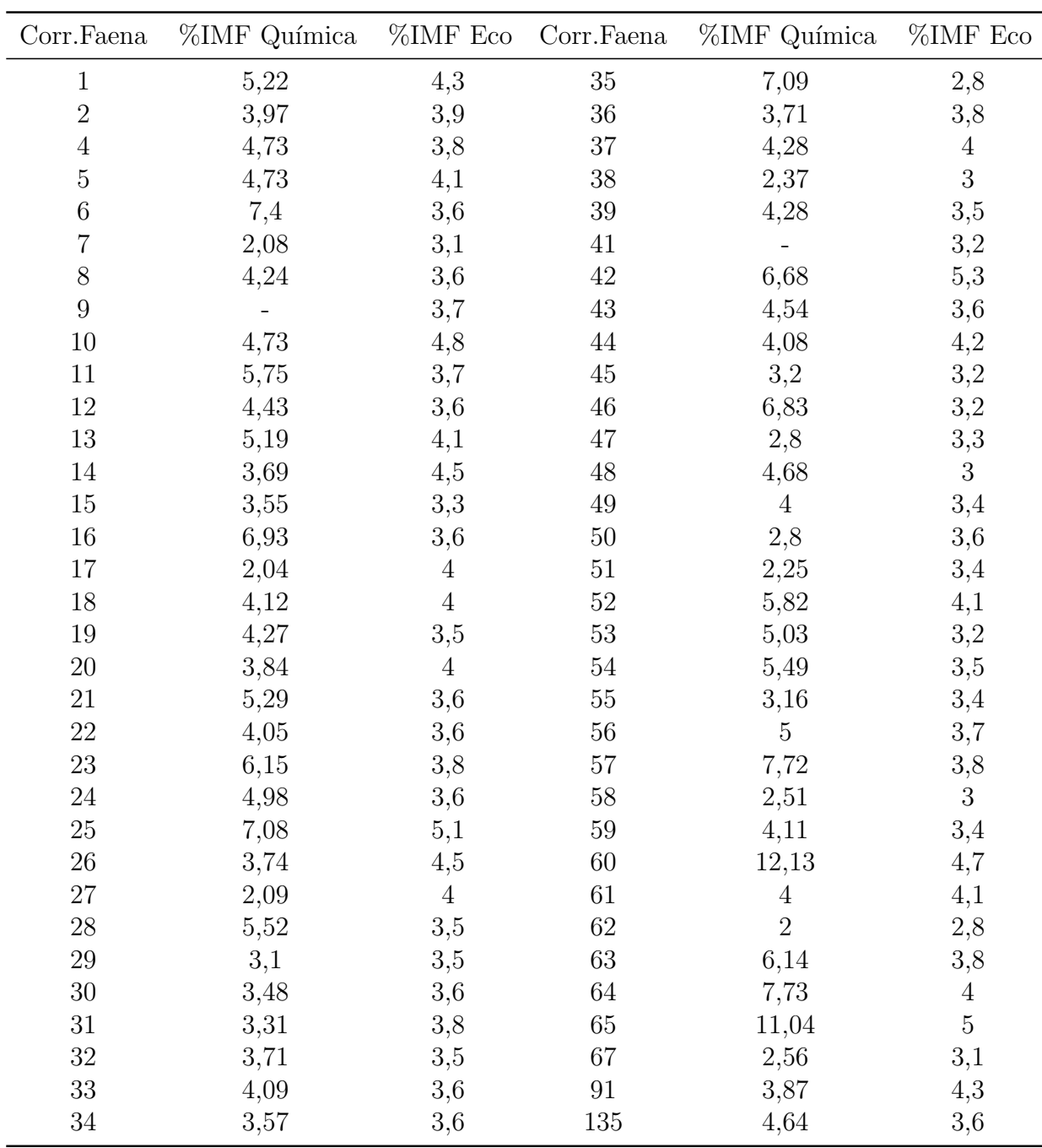

Correlación de la faena = Corr.<br>Faena - Porcentaje de grasa intramuscular = %IMF

Tabla D.1: Resultados

Apéndice D. Validación de un sistema comercial de estimación del %IMF a través de imágenes de ultrasonido

## D.3. Análisis

Hallamos la raíz del error cuadrático medio (RMSE) como,

$$
RMSE = \sqrt{\frac{1}{n} \sum_{i=1}^{n} (\%IM\hat{F}_{expecto}i - \%IMF_{ground-truth}i)^2}
$$
 (D.1)

, y obtenemos un  $RMSE = 1,972$ .

Vemos que es un valor al parecer bastante grande si consideramos las exigencias de la industria. Realizando un análisis cualitativo podemos ver como la estimación falla cuando se trata de animales con un alto porcentaje de grasa intramuscular ya que si excluímos a los animales que superan el  $7\%$  de grasa intramuscular obtenemos un  $|RMSE = 1,58|$ , significativamente menor al obtenido contemplando a los outliers.
# Apéndice E

# Manual de Usuario del Software UltraVacas

### E.1. Introducción

 $E$ l siguiente manual pretende ser una guía de utilización del Software UltraVacas.

## F.2. Funciones Básicas

Las funciones básicas que se pueden utilizar son las siguientes:

- $\blacksquare$  Previsualizar cámara
- $\blacksquare$  Capturar fotografía
- Guardar imagen
- $\blacksquare$  Abrir imágen
- **Procesar imágen RGB** 
	- Detección Automática del Ojo de Bife
	- Detección Manual del Ojo de Bife
	- Edición Manual del Ojo de Bife
	- $\bullet~$  Estimación del % de Grasa Intramuscular
	- Medici´on del Espesor de Grasa Dorsal
- Procesar imágen US
	- $\bullet$  Detección Automática de la Región de Interés
	- Detección Manual de la Región de Interés

Apéndice E. Manual de Usuario del Software UltraVacas

- <br>• Estimación del % de Grasa Intramuscular
- Borrar pantalla
- Salir

<span id="page-109-0"></span>En la Figura [E.1](#page-109-0) se observa el Menú de la aplicación.

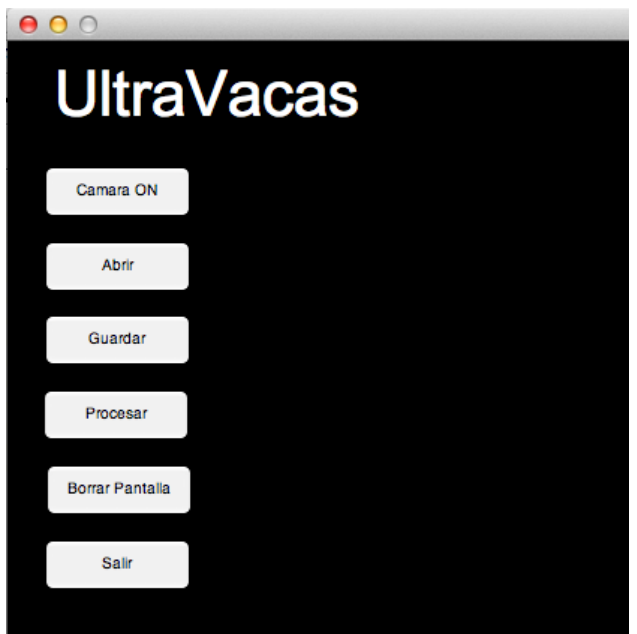

Figura E.1: Menú de la aplicación.

## E.3. Descripción de las funciones

Para comenzar a utilizar cualquiera de las funciones del software es necesario correr el script untilted.m.

#### E.3.1. Previsualizar cámara

<span id="page-109-1"></span>Una vez enchufada una cámara e instalados sus drivers, debe clickear en el botón "Cámara ON". Al presionar botón se habilita la función de Capturar fotografía. Para dejar de previsualizar la señal de la cámara debe clickear en el botón "Cámara OFF". En la Figura [E.2](#page-109-1) se observa una captura de pantalla.

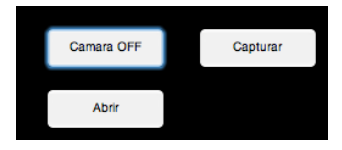

Figura E.2: Previsualizar cámara (captura de pantalla).

#### E.3.2. Capturar fotografía

<span id="page-110-0"></span>Al presionar el botón "Cámara ON" se habilita el botón de Capturar fotografía. Al presionar este último se realiza una captura de la imagen previsualizada. Puede Guardar esa imagen o simplemente volver a Capturar otra imágen. En la Figura [E.3](#page-110-0) se observa una captura de pantalla.

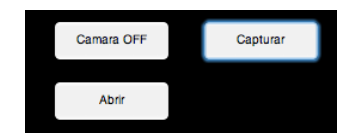

Figura E.3: Capturar una imagen (captura de pantalla).

#### E.3.3. Guardar imagen

Al presionar el botón "Guardar" en cualquier momento, se abrirá una ventana exploradora donde deberá elegir el nombre y carpeta destino del archivo a guardar. El archivo guardado será la imagen actual de la figura principal en formato JPEG. En la Figura [E.4](#page-110-1) se observa una captura de pantalla.

<span id="page-110-1"></span>

| 000                                           |                                                                                                    | <b>UltraVacas</b>                                                                                                    |  |  |
|-----------------------------------------------|----------------------------------------------------------------------------------------------------|----------------------------------------------------------------------------------------------------|--|--|
| <b>UltraVacas</b>                             | 000<br>Guardar imagen                                                                                                   |                                                                                                    |  |  |
| Camara ON<br>Abrir                            | Tags:<br>88<br>$\equiv$<br>$rac{1}{\sqrt{100}}$ $\sqrt{100}$<br>$\overline{    }$<br>(imi)<br>$\triangleright$<br>◀     | Save As: UltraVacas_Im_Original_RGB.jpeg<br>٨<br>÷<br>$\alpha$<br>Demo                                                                                                    |  |  |
|                                               | <b>FAVORITES</b>                                                                                                    | RGB.jpg<br>$\equiv$ AOB<br><b>C</b>                                                                                                    |  |  |
| Guardar<br>Procesar<br><b>Borrar Pantalla</b> | <b>Dropbox</b><br><b>SIGHT</b><br><b>Google Drive</b><br><b>OneDrive</b><br>٠<br>Aplicaciones<br>$\boxed{m}$ Escritorio | $\Box$ US.png<br>■ AOB Result<br><b>AOBEditar</b><br>AOBquestdialog<br><b>EII</b> BorrarPantalla<br>Captura de) 20.57.21<br><b>■</b> Captura de) 20.57.38<br>Captura de) 20.58.04 |  |  |
|                                               | 噜<br><b>Documentos</b>                                                                                                  | $\blacksquare$ Cocinado.jpg                                                                                                    |  |  |
| Salir                                         | <b>Descargas</b><br>o                                                                                                   | Demo<br>/⊵ m<br>H.                                                                                                    |  |  |
|                                               | <b>File Format:</b><br><b>Hide extension</b><br><b>New Folder</b>                                                       | ÷<br>All images (*.png; *.jpg; *.jpeg; *.pnm; *.tiff)<br>Save<br>Cancel                                                                                                    |  |  |

Figura E.4: Guardar una imagen (captura de pantalla).

#### E.3.4. Abrir imagen

Al presionar el botón "Abrir" se abrirá una ventana exploradora donde deberá elegir el archivo de la imágen que desea procesar. El software reconoce autom´aticamente si la imagen es de ultrasonido o de color. En la Figura [E.5](#page-111-0) se observa una captura de pantalla.

Apéndice E. Manual de Usuario del Software UltraVacas

<span id="page-111-0"></span>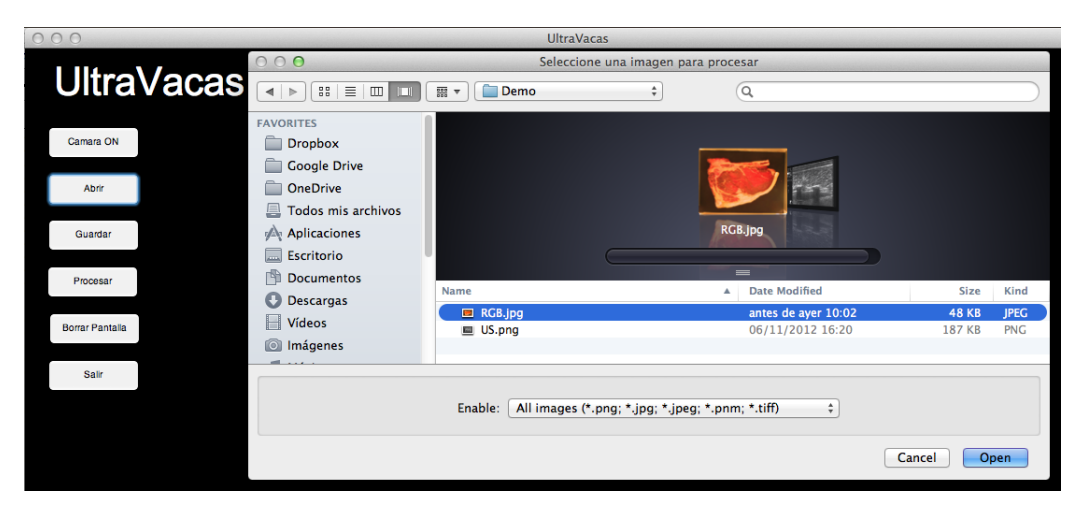

Figura E.5: Abrir una imagen (captura de pantalla).

#### E.3.5. Procesar Imagen RGB

<span id="page-111-1"></span>Para procesar una imagen RGB, primero debe cargarse una imagen en pantalla ya sea con el botón Abrir o con una Captura de la cámara. Al clickear en "Procesar" se habilitará el botón "AOB" que permite detectar el Área de Ojo de Bife. En la Figura [E.6](#page-111-1) se observa una captura de pantalla.

| Guardar                | <b>AOB</b> |
|------------------------|------------|
| Procesar               |            |
| <b>Borrar Pantalla</b> |            |
| Salir                  |            |

Figura E.6: Procesar una imagen RGB (captura de pantalla).

#### E.3.6. Detección Automática del Ojo de Bife

<span id="page-111-2"></span>Para realizar la detección automática del Área del Ojo de Bife de una imagen RGB debe clickear en el botón "AOB" y a continuación elegir la opción "Au-tomáticamente" (ver Figura [E.7\)](#page-111-2).

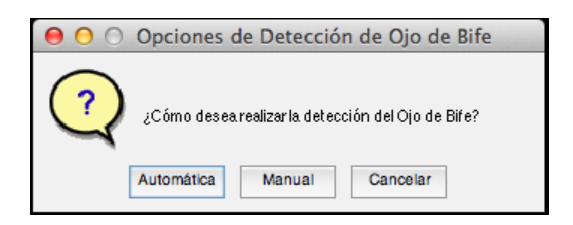

Figura E.7: Question dialog (captura de pantalla).

Este proceso puede demorar unos minutos. El valor del Area detectada se ´ mostrar´a debajo de la imagen. En la Figura [E.8](#page-112-0) se observa una captura de pantalla.

<span id="page-112-0"></span>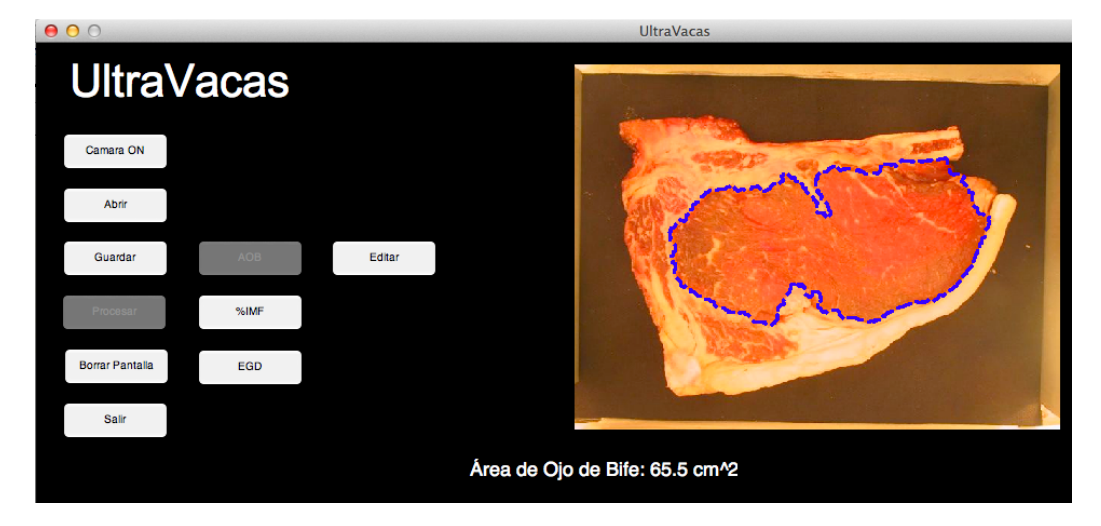

Figura E.8: Detección Automática del Ojo de Bife (captura de pantalla).

#### E.3.7. Detección Manual del Ojo de Bife

Para realizar la detección manual del Área del Ojo de Bife de una imagen RGB debe clickear en el botón "AOB" y a continuación elegir la opción "Manual" (ver Figura [E.7\)](#page-111-2). Una vez elegida la opción de detección manual, deberá clickear con el botón izquierdo del ratón en la imagen de la pantalla para agregar puntos a la curva. Si quiere eliminar el último punto agregado debe hacer un click con el bot´on derecho del rat´on en cualquier punto de la imagen. La cantidad m´ınima de puntos permitida para continuar es 3. Si quiere cancelar la detección y volver hacia atras debe presionar la tecla Escape (Esc) del teclado. Si desea finalizar la curva detectada presione la tecla Enter (return) o Espacio (spacebar). El valor del Area detectada se mostrar´a debajo de la imagen. En la Figura [E.9](#page-113-0) se observa una ´ captura de pantalla.

<span id="page-113-0"></span>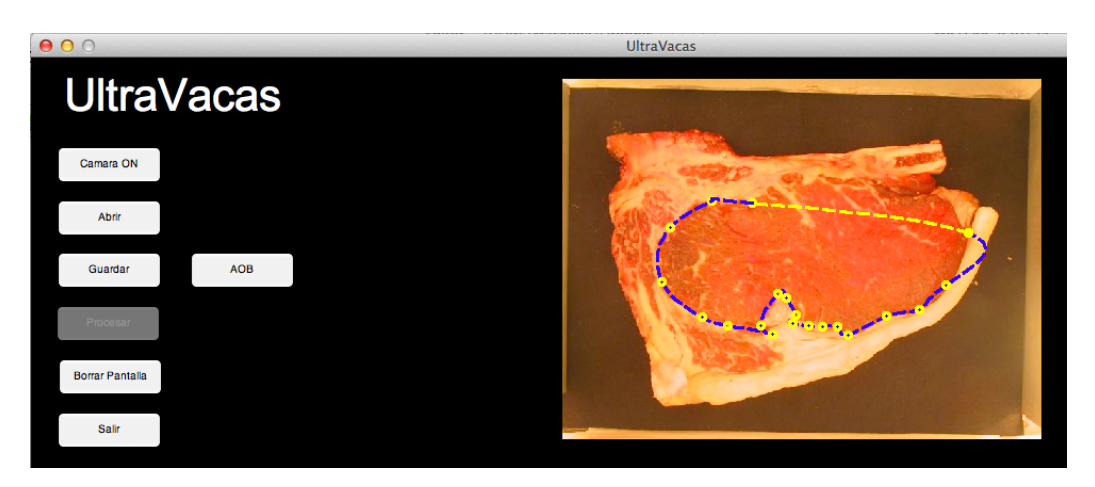

Apéndice E. Manual de Usuario del Software UltraVacas

Figura E.9: Detección Manual del Ojo de Bife (captura de pantalla).

#### E.3.8. Edición Manual del Ojo de Bife

Es posible realizar la edición manual de la curva detectada del Ojo de Bife de una imagen RGB. Para ello debe realizar la detección de la curva (Manual o Automática) y clickear en el botón "Editar". Para editar un punto debe clickearlo con el botón izquierdo del ratón manteniendo pulsado el boton hasta que el punto este ubicado en donde desea, luego suelte el botón. Para cada punto que desea editar debe seguir el mismo procedimiento. Una vez que ya no desea editar puntos de la curva debe clickear en el botón "Editar" nuevamente, observará que se habilitarán otros botones al hacerlo. Puede editar una curva la cantidad de veces que crea necesaria. En la Figura [E.10](#page-113-1) se observa una captura de pantalla.

<span id="page-113-1"></span>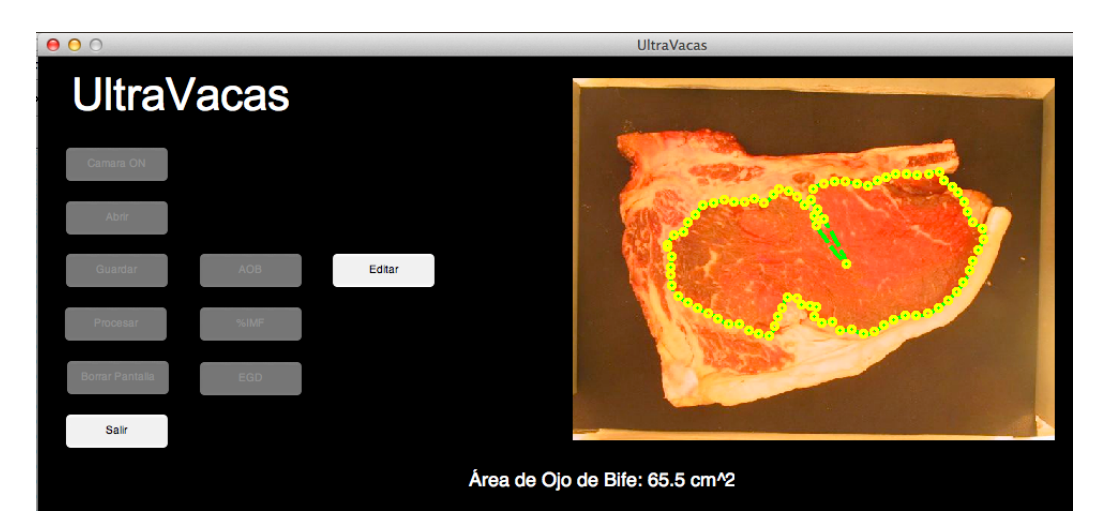

Figura E.10: Edición Manual del Ojo de Bife (captura de pantalla).

#### E.3.9. Estimación del % de Grasa Intramuscular

Para estimar el %IMF de una imagen RGB deberá previamente detectar el Ojo de Bife (Manual o Automáticamente) y luego presionar el botón "%IMF". El valor de la estimación realizada aparecerá debajo de la estimación de Área de Ojo de Bife. En la Figura [E.11](#page-114-0) se observa una captura de pantalla.

<span id="page-114-0"></span>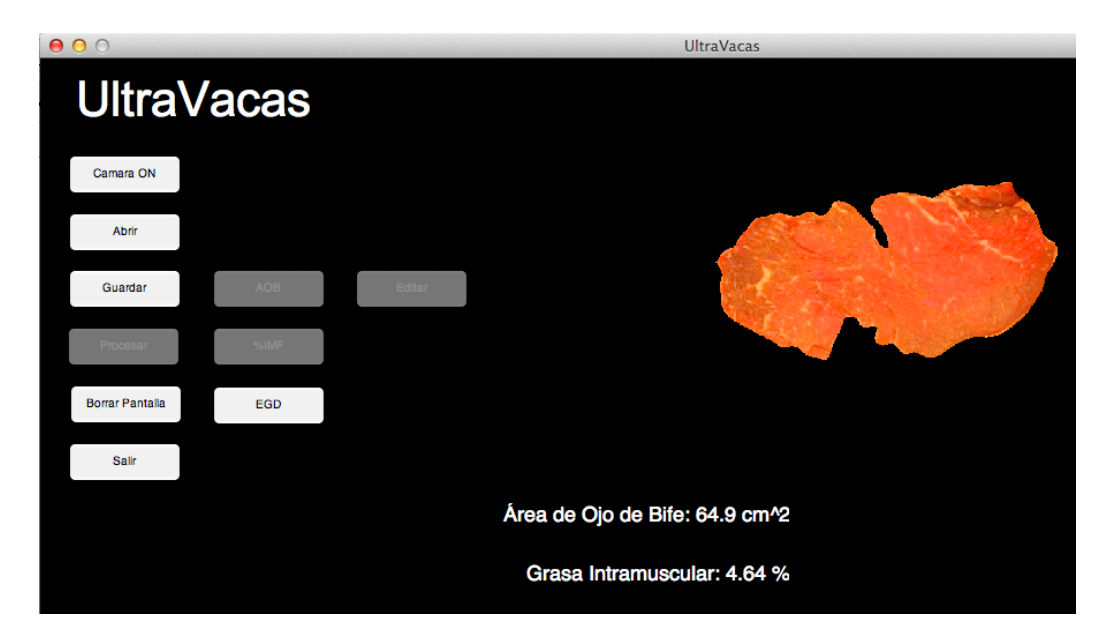

Figura E.11: Estimación del % de Grasa Intramuscular (captura de pantalla).

#### E.3.10. Medición del Espesor de Grasa Dorsal

Para medir el Espesor de Grasa Dorsal de una imagen RGB deberá previamente detectar el Ojo de Bife (Manual o Automáticamente) y luego presionar el botón "EGD". Los valores de la estimación realizada aparecerán debajo de la estimación de %IMF. Debajo de la imagen en pantalla aparecerá un gráfico del perfil de la grasa dorsal. En la Figura [E.12](#page-115-0) se observa una captura de pantalla.

<span id="page-115-0"></span>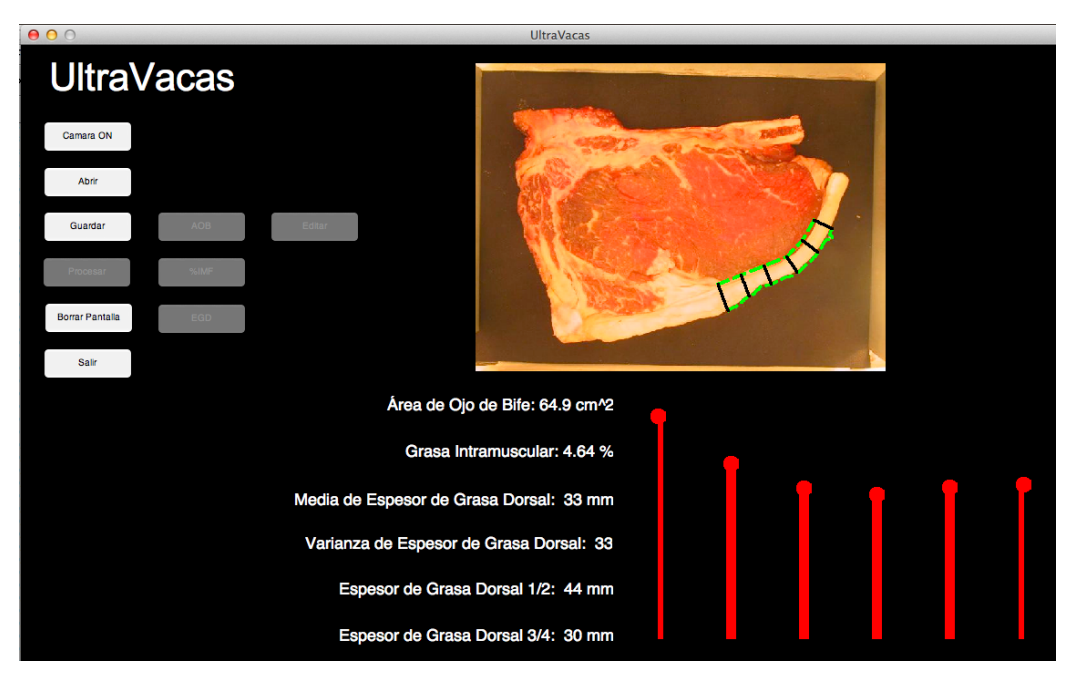

Apéndice E. Manual de Usuario del Software UltraVacas

Figura E.12: Medición del Espesor de Grasa Dorsal (captura de pantalla).

#### E.3.11. Procesar imágen US

<span id="page-115-1"></span>Para procesar una imagen US, primero debe cargarse una imagen en pantalla con el botón Abrir. Al clickear en "Procesar" se habilitará el botón "ROI" que permite detectar la Región de Interés. En la Figura [E.13](#page-115-1) se observa una captura de pantalla.

|  | <b>ROI</b> |  |
|--|------------|--|
|  |            |  |
|  |            |  |
|  |            |  |
|  |            |  |
|  |            |  |
|  |            |  |
|  |            |  |

Figura E.13: Procesar una imagen US (captura de pantalla).

#### E.3.12. Detección Automática de la Región de Interés

Para realizar la detección automática de la Región de Interés de una imagen US debe clickear en el botón "ROI" y a continuación elegir la opción "Automáticamente" (ver Figura [E.14\)](#page-116-0).

<span id="page-116-0"></span>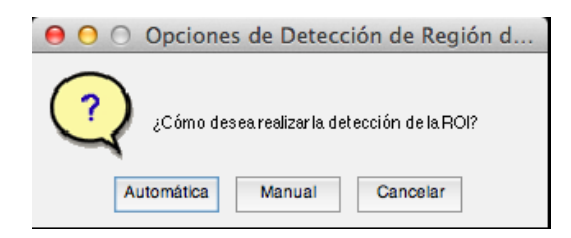

Figura E.14: Question dialog (captura de pantalla).

Este proceso puede demorar unos segundos. Este paso habilitará la función de Estimación del  $%$  de Grasa Intramuscular.

#### E.3.13. Detección Manual de la Región de Interés

Para realizar la detección manual de la Región de Interés de una imagen US debe clickear en el botón "ROI" y a continuación elegir la opción "Manual" (ver Figura [E.14\)](#page-116-0). A continuación debe clickear en un punto en la imagen US que corresponderá al vértice superior izquierdo de la región de interés (ver Figura [E.15\)](#page-116-1).

<span id="page-116-1"></span>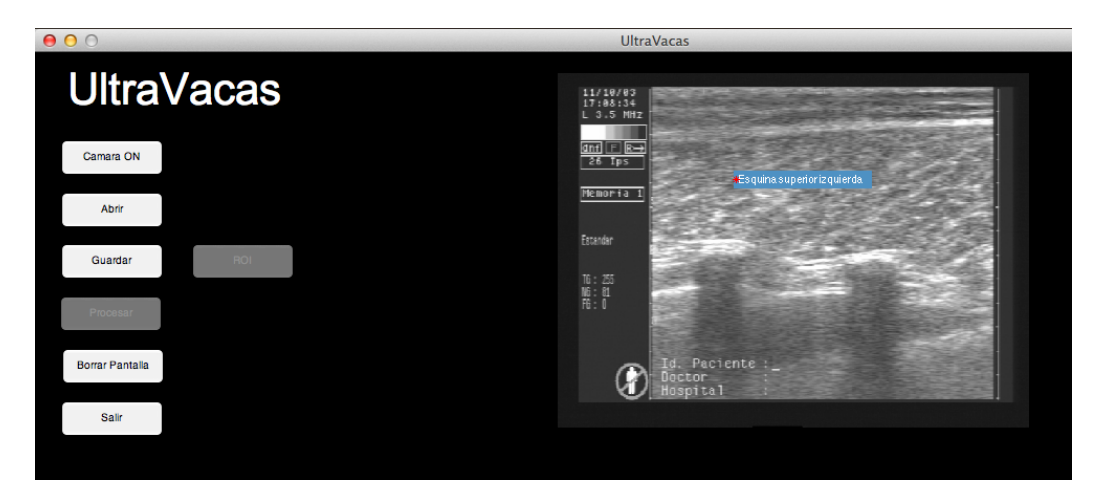

Figura E.15: Detección de ROI manual paso 1 (captura de pantalla).

Luego debe clickear nuevamente en la imagen US para ubicar el vértice inferior derecho de la región de interés (ver Figura [E.16\)](#page-117-0). Este paso habilitará la función de Estimación del % de Grasa Intramuscular.

<span id="page-117-0"></span> $\theta$ UltraVacas **UltraVacas**  $11/10/8$ Camara ON Memoria d Guardan  $\begin{array}{l} \mathbb{B}:\mathbb{B}\\ \mathbb{B}:\mathbb{B}\\ \mathbb{B}: \mathbb{B} \end{array}$ Borrar Pantalla G

Apéndice E. Manual de Usuario del Software UltraVacas

Figura E.16: Detección de ROI manual paso 2 (captura de pantalla).

#### E.3.14. Estimación del % de Grasa Intramuscular

Para estimar el %IMF de una imagen US deberá previamente detectar la Región de Interés (Manual o Automáticamente) y luego presionar el botón "%IMF". El valor de la estimación realizada aparecerá debajo de la imagen. En la Figura [E.17](#page-117-1) se observa una captura de pantalla.

<span id="page-117-1"></span>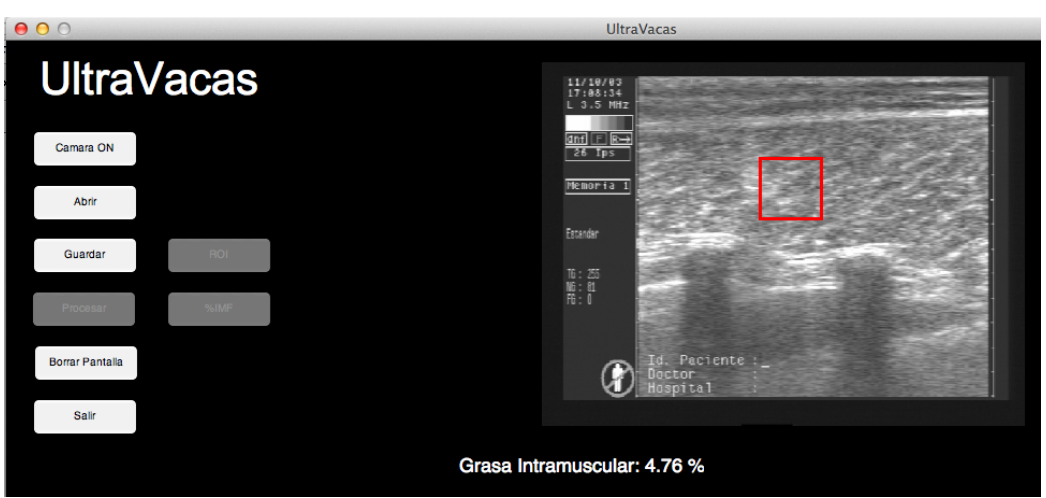

Figura E.17: Estimación del %IMF en una imagen US (captura de pantalla).

#### E.3.15. Borrar Pantalla

Para volver a procesar la misma imagen no es necesaria volver a cargarla, simplemente debe clickear en el botón "Borrar Pantalla". En la Figura [E.18](#page-118-0) se observa una captura de pantalla.

<span id="page-118-0"></span>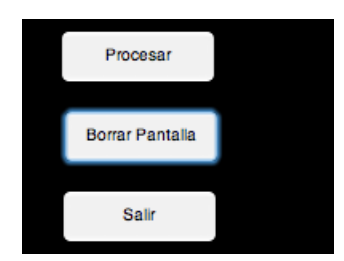

Figura E.18: Borrar Pantalla (captura de pantalla).

#### E.3.16. Salir

Para salir de la aplicación simplemente debe clickear en el botón "Salir", cualquier información no guardada sera eliminada.

 $\operatorname{Esta}$ página ha sido intencionalmente dejada en blanco.

# Apéndice F

# Contenido del CD adjunto

El CD adjunto a esta documentación contiene los siguientes elementos:

- $\blacksquare$  Base de imágenes utilizadas (/Bases de Datos)
	- Base A
	- Base B
	- Base C
	- Base D
	- Base E
	- Base F
	- Base US
	- $\bullet$  Base Fenotípica
- $\blacksquare$  Documentación relevante del proyecto (/Documentación)
	- Plan de proyecto
	- Diagrama de Gantt (/Gantt)
	- $\bullet$  Papers utilizados para la elaboración del proyecto (/Papers)
	- Papers realizados durante el proyecto
	- Documentación final del proyecto (UltraVacas.pdf)
- Software desarrollado
	- Versiones anteriores de software
	- Versión final  $(1.09)$  con interfaz gráfica
	- $\bullet$  Herramienta para la edición manual del Ojo de Bife
	- Manual de usuario
- Presentación Final del Proyecto

 $\operatorname{Esta}$ página ha sido intencionalmente dejada en blanco.

## **Referencias**

- [1] Martín Bianculli, Andrés Duffour, and José Lezama, "Proyecto ojo de bife : Extracción automática de información de imágenes color del músculo longissimus dorsi," 2007.
- [2] Dan S. Hale, Kyla Goodson, and Jeff W. Savell, "Usda beef quality and yield grades," http://meat.tamu.edu/beefgrading/, 2013, Department of Animal Science - Texas A&M AgriLife Extension Service - College Station TX 77843- 2471.
- <span id="page-122-0"></span>[3] Ma. S.Lozano D.Braña D.Médez G.Torrescano A.Sánchez C.Pérez F.Figueroa E.Delgado, "Guia práctica para la estandarización y evaluación de las canales bovinas mexicanas," Facultad de Medicina Veterinaria y Zootecnia. Universidad Nacional Autónoma de México., 2013, Centro Nacional de Investigación Disciplinaria en Fisiología y Mejoramiento Animal. INIFAP.
- [4] Livestock USDA, Agricultural Marketing Service and Seed Division, "United states standards for grades of carcass beef," January 1997.
- [5] J.P. Serra and P. Soille, Mathematical morphology and its applications to image processing, Computational imaging and vision. Kluwer Academic Publishers, 1994.
- [6] S. Jeyamkondan, N. Ray, Glenn A. Kranzler, and Nisha Biju, "Beef quality grading using machine vision," Proc. SPIE, vol. 4203, pp. 91–101, 2000.
- [7] J Subbiah, N Ray, Ga Kranzler, and St Acton, "Computer vision segmentation of the longissimus dorsi for beef quality grading," Transactions of the ASAE., vol. 47, no. 4, pp. 1261–1268, 2004.
- [8] C. Li, C. Xu, C. Gui, and M. D. Fox, "Distance regularized level set evolution and its application to image segmentation," IEEE Trans. Image Process., vol. 19, no. 12, pp. 3243–3254, December 2010.
- [9] Vicent Caselles, Francine Catte, Tomeu Coll, and Francoise Dibos, "A geometric model for active contours in image processing," Numerische Mathematik, vol. 66, no. 1, pp. 1–31, 1993.
- [10] Nobuyuki Otsu, "A Threshold Selection Method from Gray-level Histograms," IEEE Transactions on Systems, Man and Cybernetics, vol. 9, no. 1, pp. 62–66, 1979.

#### Referencias

- [11] P. Perona and J. Malik, "Scale-space and edge detection using anisotropic diffusion," IEEE Transactions on Pattern Analysis and Machine Intelligence., vol. 12, no. 7, pp. 629–639, July 1990.
- [12] Med. Vet. Gustavo Depetris and Ing.Agr. Francisco Santini, "Calidad de carne asociada al sistema de producción," Sitio argentino de producción animal, December 2010.
- [13] United State Department of Agriculture, "Livestock and meat domestic data," December 2013.
- [14] National Cattlemens Beef Association, "An evolving industry," 2013.
- [15] J R Brethour, "Estimating marbling score in live cattle from ultrasound images using pattern recognition and neural network procedures.," J Anim Sci, vol. 72, no. 6, pp. 1425–32, 1994.
- [16] J R Brethour, "Using receiver operating characteristic analysis to evaluate the accuracy in predicting future quality grade from ultrasound marbling estimates on beef calves.," J Anim Sci, vol. 78, no. 9, pp. 2263–8, 2000.
- [17] Chengcheng Li, Yufeng Zheng, and Agyepong Kwabena, "Prediction of imf percentage of live cattle by using ultrasound technologies with high accuracies," Information Engineering, International Conference on, vol. 2, pp. 474–478, 2009.
- [18] W. Harron and R. Dony, "Predicting quality measures in beef cattle using ultrasound imaging," in CIIP09, 2009, pp. 96–103.
- [19] J Li, J Tan, F.A Martz, and H Heymann, "Image texture features as indicators of beef tenderness," *Meat Science*, vol. 53, no. 1, pp.  $17 - 22$ , 1999.
- [20] Lifeng He, Yuyan Chao, and K. Suzuki, "A run-based two-scan labeling algorithm," Image Processing, IEEE Transactions on, vol. 17, no. 5, pp. 749– 756, May 2008.
- [21] T. Ahonen, A. Hadid, and M. Pietikainen, "Face description with local binary patterns: Application to face recognition," Pattern Analysis and Machine Intelligence, IEEE Transactions on, vol. 28, no. 12, pp. 2037–2041, Dec 2006.
- [22] P. W. Holland and R. E. Welsch, "Robust Regression Using Iteratively Reweighted Least-Squares," *Communications in Statistics: Theory and Methods*, vol. A6, pp. 813–827, 1977.
- [23] Harris Drucker, Christopher J. C. Burges, Linda Kaufman, Alex J. Smola, and Vladimir Vapnik, "Support vector regression machines," in NIPS, 1996, pp. 155–161.
- [24] Jordi Folch, M. Lees, and G. H. Sloane Stanley, "A simple method for the isolation and purification of total lipides from animal tissues," Journal of Biological Chemistry, vol. 226, no. 1, pp. 497–509, 1957.
- [25] Matias Tailanian, Federico Lecumberry, and G. Gnemmi, "Measuring thickness profile between closed curves applied to endometritis detection on in dairy cattle," Tech. Rep., Facultad de Ingeniería, IIE - Projecto ANII FMV 2 2011 1 7376, 2014.
- [26] P. Arias, A. Pini, G. Sanguinetti, P. Sprechmann, P. Cancela, A. Fernandez, A. Gomez, and G. Randall, "Ultrasound image segmentation with shape priors: Application to automatic cattle rib-eye area estimation," Image Processing, IEEE Transactions on, vol. 16, no. 6, pp. 1637–1645, June 2007.
- [27] J. K. Bertrand, "Evaluación de la res en ganado de carne," 2005.
- [28] D. A. Piccirillo, "Ultrasonido para calidad de carnes," 2008.
- [29] D. E. Wilson, "El camino hacia un nuevo conjunto de deps," 2007.
- [30] J. A. Messenger, "Llevar el ultrasonido al campo," 2007.
- [31] Stanley Osher and James A. Sethian, "Fronts propagating with curvaturedependent speed: Algorithms based on hamilton-jacobi formulations," J. Comput. Phys., vol. 79, no. 1, pp. 12–49, nov 1988.
- [32] Vicent Caselles, Ron Kimmel, and Guillermo Sapiro, "Geodesic active contours," Int. J. Comput. Vision, vol. 22, no. 1, pp. 61–79, Feb. 1997.
- [33] Sethian J.A., Level Set Methods and Fast Marching Methods: Evolving Interfaces in Computational Geometry, Fluid Mechanics, Computer Vision, and Materials Science, Cambridge Monographs on Applied and Computational Mathematics. Cambridge University Press, 1999.
- [34] Stanley Osher and Ronald P. Fedkiw, Level set methods and dynamic implicit surfaces, Applied mathematical science. Springer, New York, N.Y., 2003.
- [35] Martin Weber, Andrew Blake, and Roberto Cipolla, "Sparse finite elements for geodesic contours with level-sets," in In: Proc. European Conf. on Computer Vision, 2004, pp. 391–404.
- [36] S. Merino-Caviedes, G. Vegas-Sánchez, M.T. Pérez, S. Aja-Fernández, and M. Martín-Fernández, "A variationally based weighted re-initialization method for geometric active contours," Biomedical Imaging: From Nano to Macro, 2010 IEEE International Symposium, pp. 908 – 911, 2010.

 $\operatorname{Esta}$ página ha sido intencionalmente dejada en blanco.

# Índice de tablas

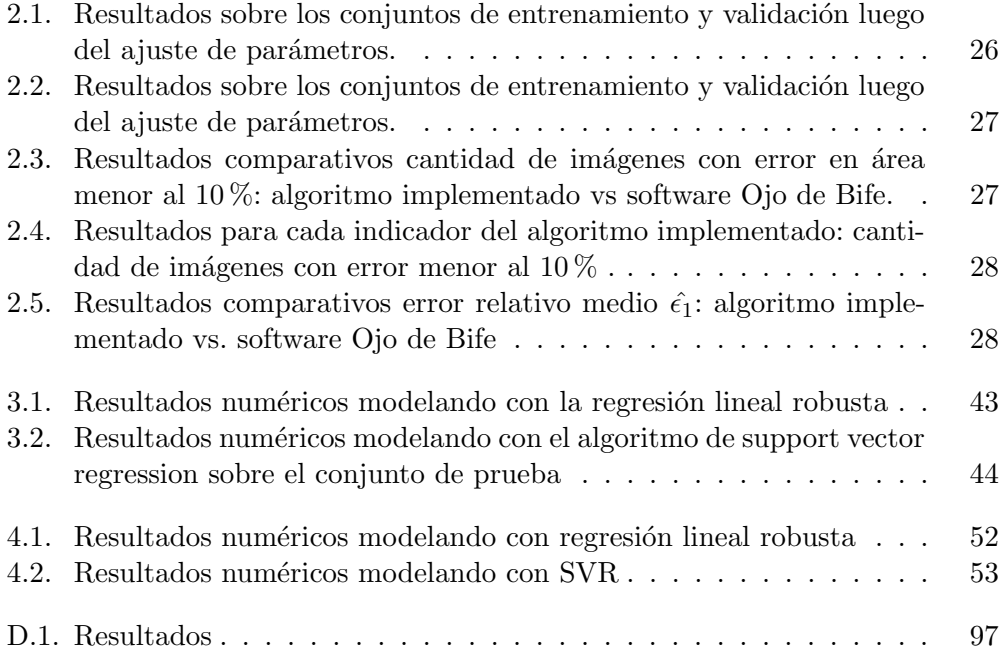

 $\operatorname{Esta}$ página ha sido intencionalmente dejada en blanco.

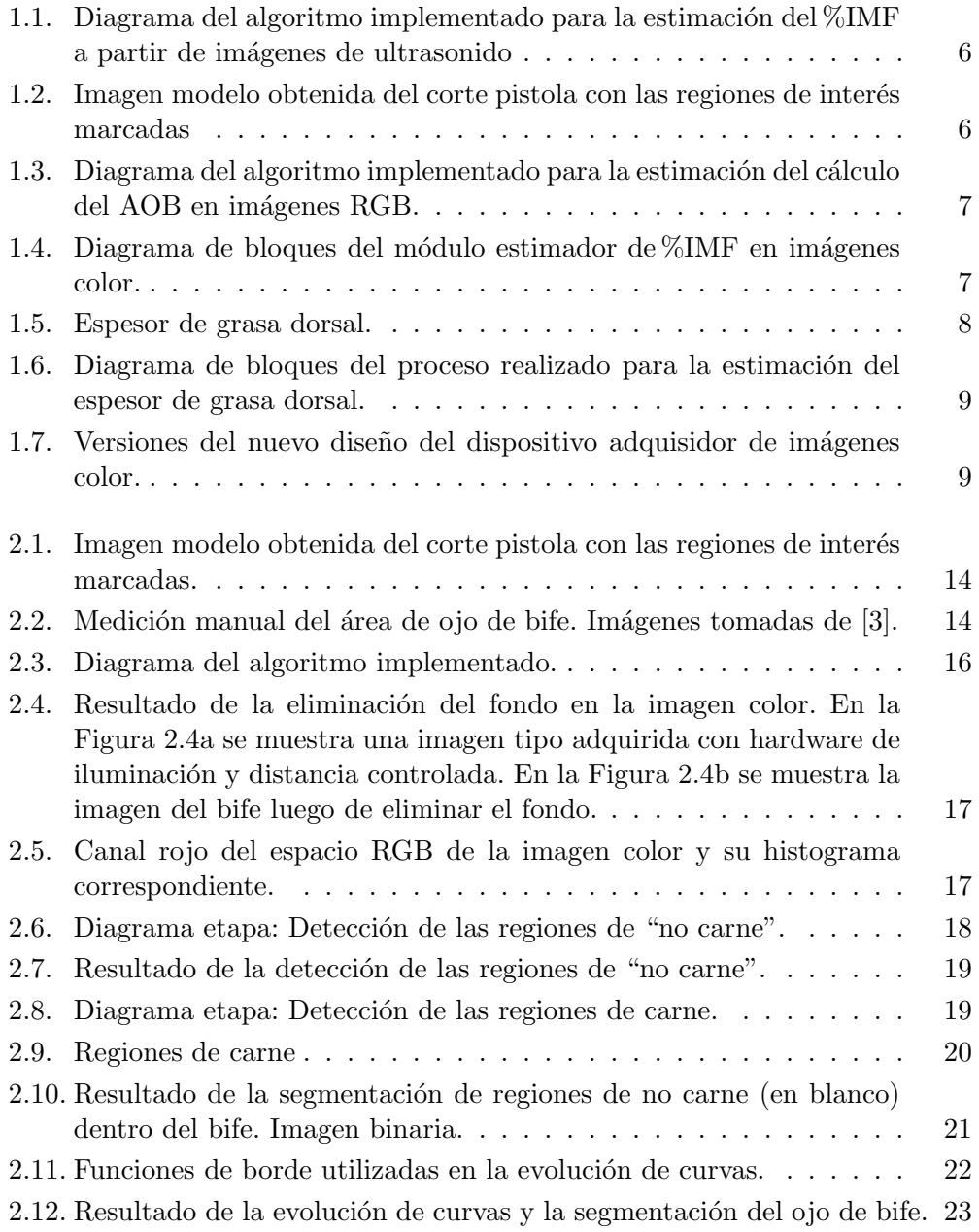

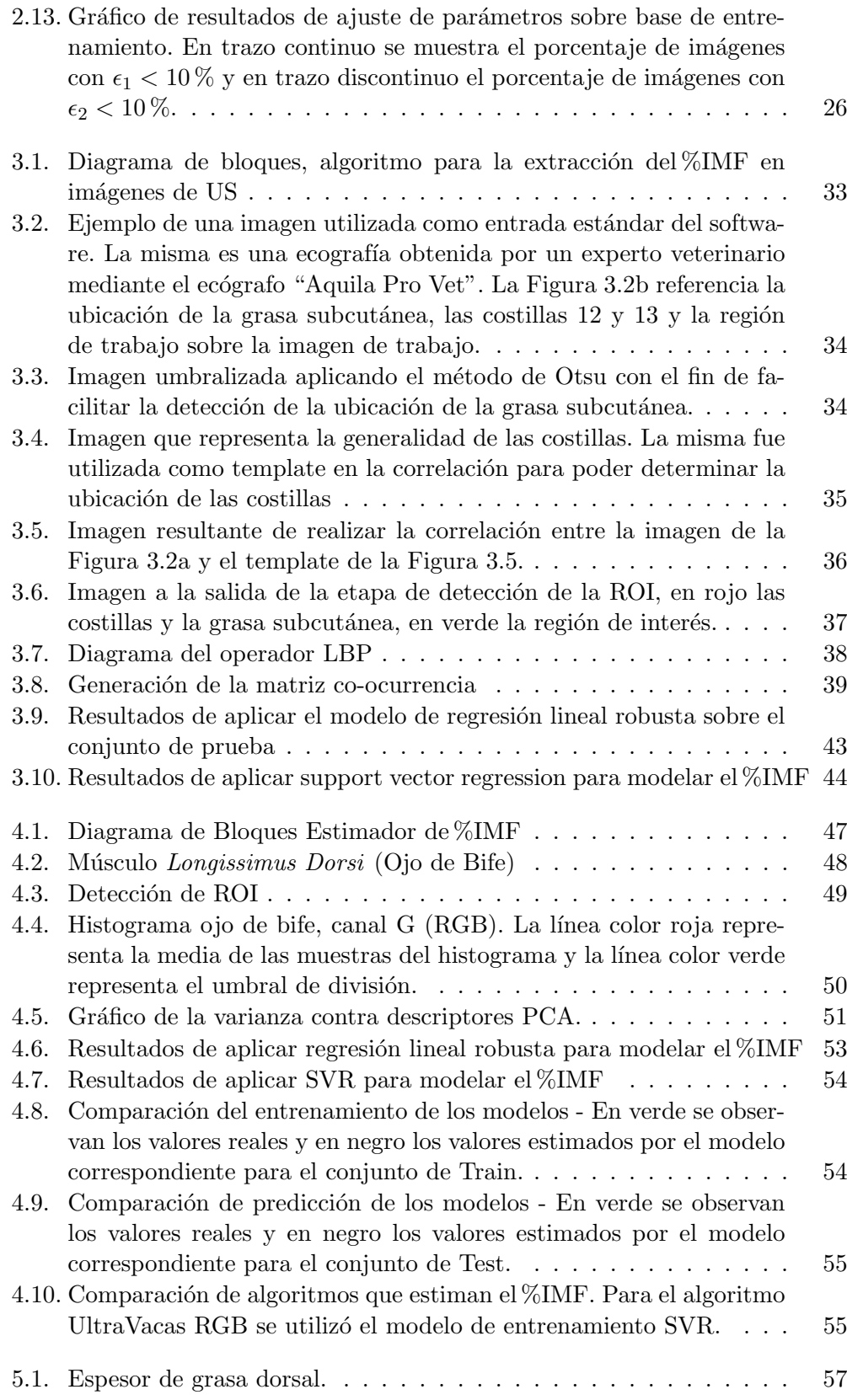

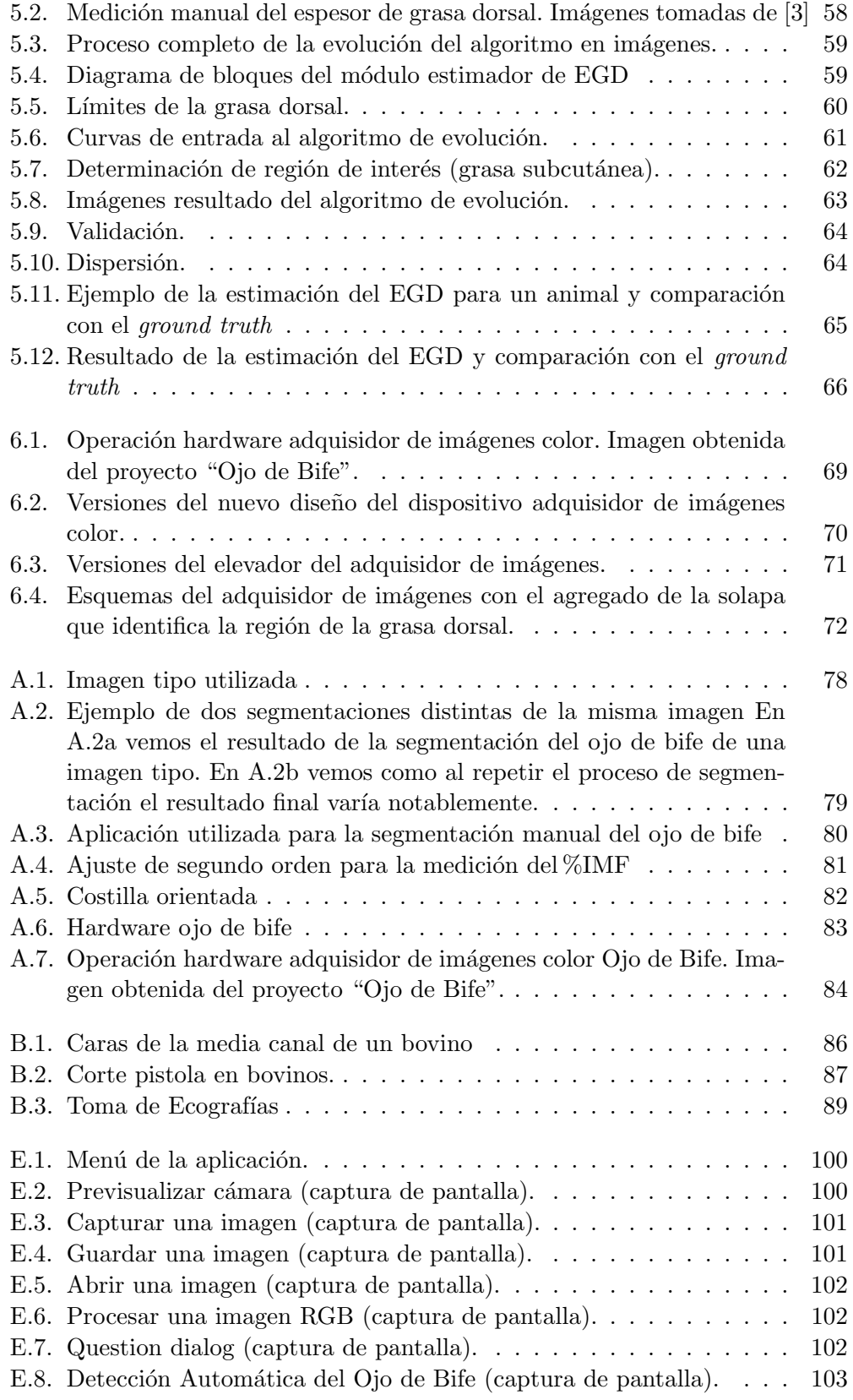

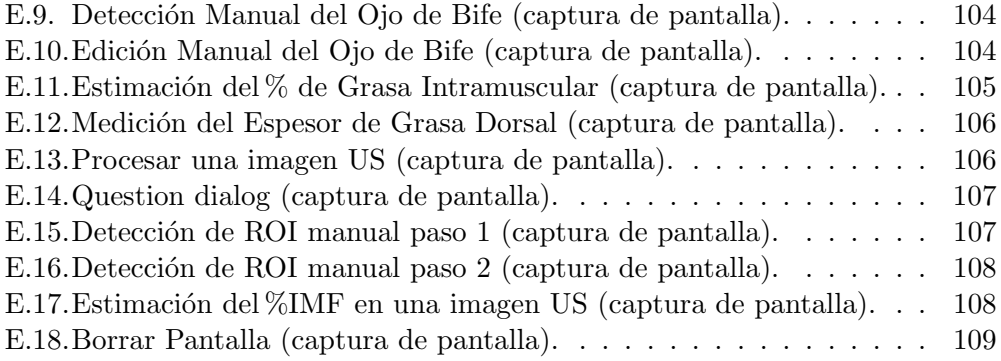

 $\quad$ es la última página. Compilado el viernes 13 marzo, 2015. <http://iie.fing.edu.uy/>